EN Note

The feature to hide and unhide channels is not available in TVs shipped after February 2012.

#### BG Забележка

Функцията за скриване и показване на канали не е налична при телевизори, пуснати на пазара след февруари 2012 г.

#### CS Poznámka

Funkce skrývání a rušení skrývání kanálů není u televizorů dodaných po únoru 2012 dostupná.

#### DA Note

Funktionen til at skjule/vise kanaler er ikke tilgængelig i tv'er, der leveres efter februar 2012.

#### DE Hinweis

Die Funktion für das Ausblenden und Einblenden von Sendern ist bei Fernsehern nicht verfügbar, die nach Februar 2012 ausgeliefert werden.

#### EL Σημείωση

Η δυνατότητα απόκρυψης και εμφάνισης καναλιών δεν διατίθεται στις τηλεοράσεις που στάλθηκαν μετά τον Φεβρουάριο του 2012.

ES Nota

La función para ocultar y mostrar canales no está disponible en los televisores distribuidos a partir de febrero de 2012.

#### ET Märkus

Kanalite varjamise ja näitamise funktsioon pole saadaval pärast 2012. aasta veebruari tarnitud teleritele.

## FI Huomautus

Kanavien piilotus- ja esiintuontitoiminto ei ole käytettävissä televisioissa, jotka on toimitettu helmikuun 2012 jälkeen.

## FR Remarque

La fonction de masquage et d'affichage des chaînes n'est pas disponible sur les téléviseurs commercialisés après février 2012.

#### GA Nóta

Níl an ghné chun cainéil a fholú agus a dhífholú ar fáil i dteilifíseáin a seoladh tar éis Feabhra 2012.

#### HR Napomena

Značajka sakrivanja i otkrivanja kanala nije dostupna na televizorima isporučenim nakon veljače 2012.

## HU Megjegyzés

A 2012 februárját követően szállított televíziókészülékek nem rendelkeznek a csatornákat elrejtőmegmutató funkcióval.

#### IT Nota

La funzione mostra/nascondi canali non è disponibile nei televisori consegnati dopo febbraio 2012.

## KK Ескерту

2012 жылдың ақпанынан кейін жіберілген теледидарларда арналарды жасыру және көрсету мүмкіндігі жоқ.

## LV Piezīme

Kanālu slēpšanas un slēpto kanālu parādīšanas funkcija nav pieejama televizoros, kas ir piegādāti pēc 2012. gada februāra.

### LT Pastaba

Televizoriuose, kurie buvo išsiųsti po 2012 m. vasario mėn., nėra funkcijos, leidžiančios paslėpti ir rodyti kanalus.

#### NL Opmerking

De functie voor verbergen en weergeven van zenders is niet beschikbaar op TV's die na februari 2012 zijn verzonden.

#### NO Merknad

Funksjonen for å vise og skjule kanaler er ikke tilgjengelig i TV-er utsendt etter februar 2012.

#### PL Uwaga

Funkcja ukrywania i pokazywania kanałów jest niedostępna w telewizorach wysłanych po lutym 2012 r.

#### PT Nota

A funcionalidade para ocultar e mostrar canais não está disponível nas TVs fornecidas após Fevereiro de 2012.

#### RO Notă

Caracteristica de ascundere şi de reafişare a canalelor nu este disponibilă la televizoarele livrate după luna februarie 2012.

RU Примечание Функция скрытия и отображения каналов отсутствует в телевизорах, поступивших в продажу после февраля 2012 г.

#### SK Poznámka

Funkcia na skrytie a odkrytie kanálov nie je k dispozícii v televízoroch odoslaných po februári 2012.

### SL Opomba

Funkcija za skrivanje in razkrivanje kanalov ni na voljo pri televizorjih, dobavljenih po februarju 2012.

#### SR Napomena

Funkcija sakrivanja i otkrivanja kanala nije dostupna na televizorima koji se isporučuju posle februara 2012.

#### SV Observera

Det går inte att gömma och visa kanaler med TV-apparater levererade efter februari 2012.

#### TH หมายเหตุ มายเหตุ

คุณสมบัติสําหรับซ่อนและยกเลิกการ ซ่อนช่อง ไม่มีในทีวีที่จําหน่ายหลังเดือน กุมภาพันธ์ 2012

#### TR Not

Kanalların gizlenmesi ya da gösterilmesi özelliği Şubat 2012 tarihinden sonra üretilen TV'lerde mevcut değildir.

#### UK Примітка

Функція приховування та відображення каналів відсутня в телевізорах, що надійшли у продаж після лютого 2012 р.

#### AR **ملاحظة**

إن ميزة إخفاء وإظهار القنوات غير متوفرة في أجهزة التلفاز التي تم شحنها بعد فبراير .2012 Register your product and get support at

# www.philips.com/welcome

32PFL7406H/K/T 32PFL7476H/K 32PFL7486H/K 32PFL7496H/K 42PFL7406H/K/T 42PFL7456H/K 42PFL7486H/K/T 47PFL7456H/K

FI Käyttöopas

# **PHILIPS**

# Sisällys

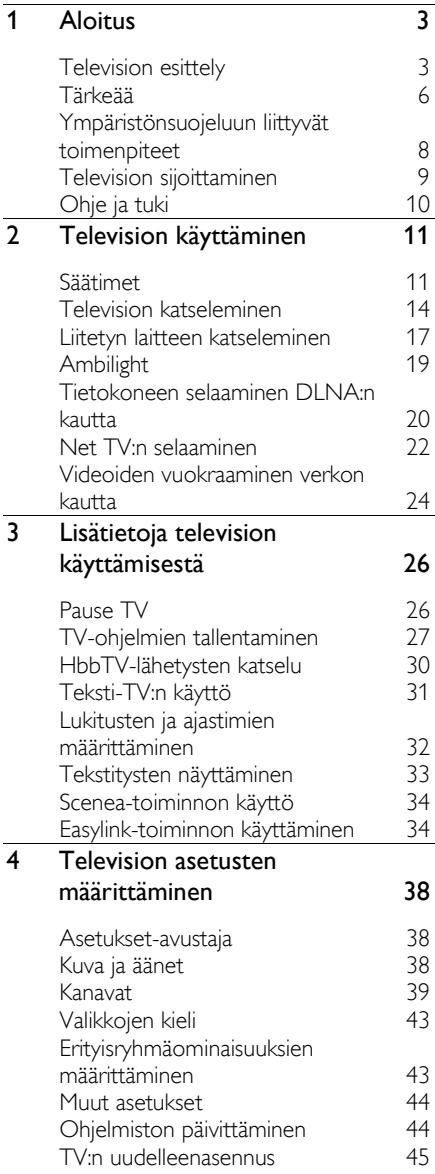

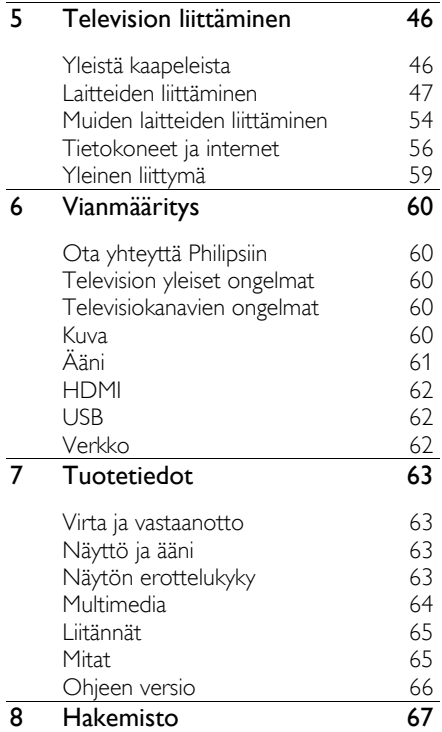

# <span id="page-4-0"></span>1 Aloitus

# <span id="page-4-1"></span>Television esittely

# Kaukosäädin

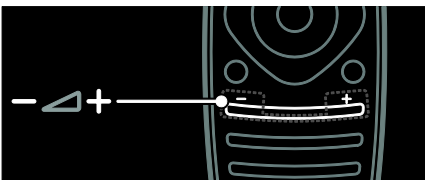

Äänenvoimakkuuden säätämiseen.

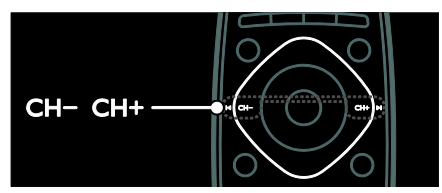

Televisiokanavien vaihtaminen.

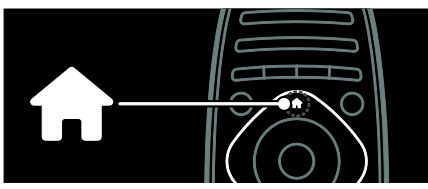

Aloitus-valikon (aloitusvalikon) avaaminen tai sulkeminen.

Aloitus-valikon kautta voit helposti käyttää liitettyjä laitteita, kuva- ja ääniasetuksia ja muita ominaisuuksia.

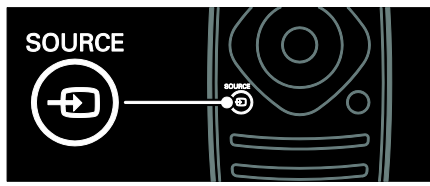

Aloitus-valikon avaaminen tai sulkeminen.

Voit käyttää liitettyjä laitteita Lähde-valikossa.

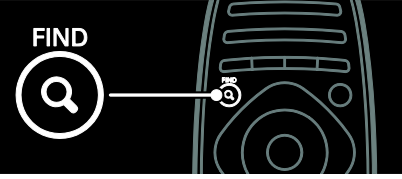

Etsi-valikon avaaminen tai sulkeminen. Etsi-valikossa voit käyttää kanavaluetteloa.

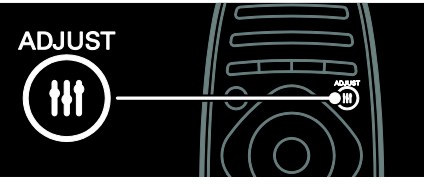

Muokkaa-valikon avaaminen tai sulkeminen.

Muokkaa-valikossa voit käyttää usein käytettyjä asetuksia.

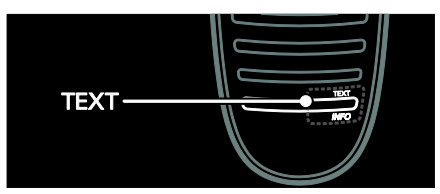

Teksti-tv-valikon avaaminen tai sulkeminen.

Teksti-tv-valikossa voit käyttää teksti-tv:n uutisia ja tietoja.

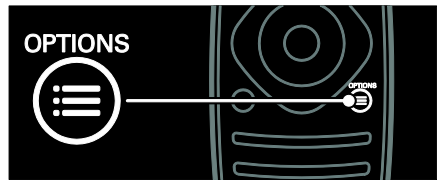

Asetusvalikon avaaminen tai sulkeminen.

Asetusvalikko sisältää käteviä TV-kanavien ja -ohjelmien asetuksia.

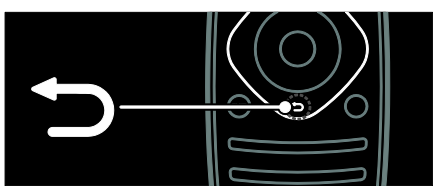

Edelliseen sivuun palaaminen tai television toiminnosta poistuminen.

Painamalla pitkään voit palata katselemaan televisiota.

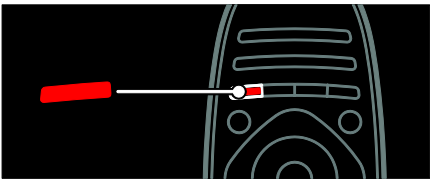

Punaisen painikkeen avulla voit valita punaisen valikkovaihtoehdon tai avata digitaalisia vuorovaikutteisia TV-palveluja\* tai katsoa TV:n esittelypätkiä.

\*Vain tietyissä malleissa.

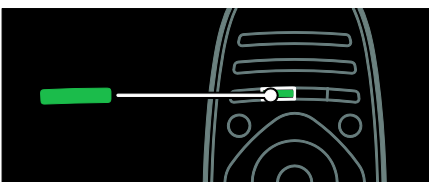

Voit valita vihreän valikkovaihtoehdon tai siirtyä energiansäästöasetuksiin.

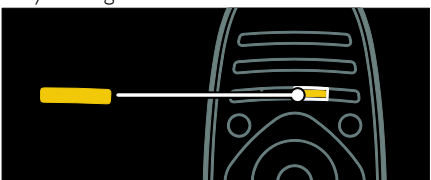

Voit valita keltaisen valikkovaihtoehdon tai sähköiseen käyttöoppaaseen.

Lue lisää kaukosäätimestä kohdassa Television käyttäminen > Kaukosäädin > Yleiskuvaus (Sivu [11\)](#page-12-2).

Voit myös hakea vastauksia hakemiston kohdassa Haku...

Valitse seuraava Television esittely -valikon kohta painamalla **A-painiketta.** 

# Laitteiden liittäminen

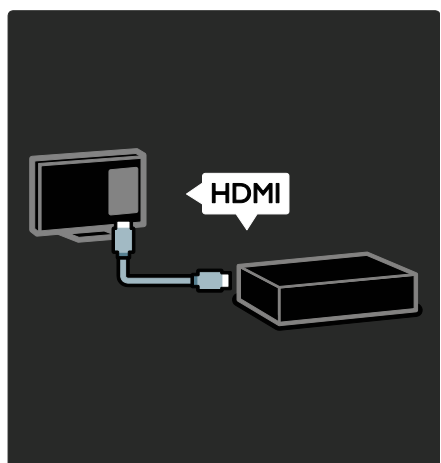

Jos haluat parhaan mahdollisen kuvan- ja äänenlaadun, liitä DVD- tai Blu-ray-soitin tai pelikonsoli HDMI-liitännällä (TM).

Jos haluat katsoa EasyLinkyhteensopimatonta laitetta, lisää se aloitusvalikkoon.

1. Paina  $\bigoplus$  > [Lisää laitteet].

2. Noudata näyttöön tulevia ohjeita.

Huomautus: jos sinua pyydetään valitsemaan TV-liitäntä, valitse laitteen käyttämä liitäntä. Saat lisätietoja liitännästä kohdasta TV:n liittäminen > Laitteiden liittäminen (Sivu 47).

Jos TV:hen on liitetty EasyLink- tai HDMI-CEC-yhteensopiva laite, se lisätään aloitusvalikkoon automaattisesti, kun molemmat laitteet käynnistetään.

Liitetyn laitteen katseleminen

- 1. Paina **n**-painiketta.
- 2. Valitse juuri liitetyn laitteen kuvake.

Saat lisätietoja laiteliitännöistä kohdasta Television liittäminen > Laitteiden liittäminen.

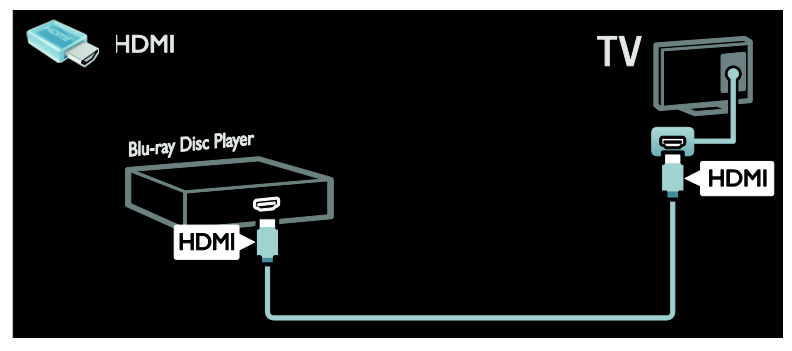

# Teräväpiirtotelevisio

Jos haluat nautti teräväpiirtokuvanlaadusta, sinun on katsottava teräväpiirto-ohjelmia.

Tavallisissa televisio-ohjelmissa käytetään tavallista TV-kuvanlaatua.

Voit katsoa teräväpiirtosisältöä

- HDMI-kaapelilla liitetystä Blu-raysoittimesta toistettaessa Blu-ray-levyä
- HDMI-kaapelilla liitetystä DVDsoittimesta, jossa on kuvanparannusominaisuus, toistettaessa DVD-levyä
- antenniverkon teräväpiirtolähetyksistä (DVB-T MPEG4)
- HDMI-kaapelilla liitetystä digitaalisesta HD-vastaanottimesta, toistettaessa kaapeli- tai satelliittioperaattorin HDsisältöä
- DVB-C-verkon teräväpiirtokanavilta
- HDMI-kaapelilla liitetystä HDpelikonsolista (kuten X-Box 360 tai PlayStation 3) pelattaessa HD-peliä.

#### HD-videoleike

Jos haluat esimakua teräväpiirtotelevision uskomattomasta terävyydestä ja kuvanlaadusta, voit katsoa HD-videoleikkeen aloitusvalikosta.

## Valitse  $\bigtriangleup$  > [Laitteisto] > [Esittelyt].

Katso esittely on asennusvalikon toisella sivulla.

Saat lisätietoja HD-kanavien saatavuudesta maassasi Philips-jälleenmyyjältä tai verkkoosoitteesta [www.philips.com/support](http://www.philips.com/support).

# Ambilight

\*Vain tietyissä malleissa.

Ambilight luo rauhallisemman katselukokemuksen. Se säätää valon värin ja kirkkauden automaattisesti television kuvan mukaisesti.

Saat lisätietoja kohdasta Television käyttäminen > Ambilight (Sivu [19\)](#page-20-0).

# Verkko

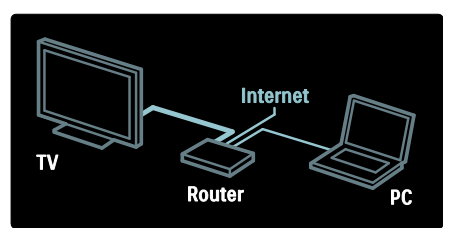

Kun liität television kotiverkkoosi, voit toistaa musiikkia ja katsella kuvia sekä videoita samassa verkossa olevista tietokoneista tai muista mediapalvelimista. Saat lisätietoja kohdasta Television liittäminen > Tietokoneet ja Internet (Sivu [56\)](#page-57-0).

# Net TV

Jos kotiverkkosi on yhteydessä Internetiin, voit liittää televisiosi Net TV -palveluun. Net TV tarjoaa elokuvia, kuvia, musiikkia ja paljon muuta.

Lisätietoja on kohdassa TV:n käyttäminen > Net TV:n selaaminen (Siv[u 22\)](#page-23-0).

# <span id="page-7-0"></span>Tärkeää

# <span id="page-7-1"></span>**Turvallisuus**

Perehdy kaikkiin ohjeisiin ennen kuin alat käyttää TV:tä. Takuu ei ole voimassa, jos vika johtuu siitä, että ohjeita ei ole noudatettu.

## Sähköiskun tai tulipalon vaara!

- Älä altista TV:tä sateelle tai vedelle. Älä aseta nestettä sisältäviä astioita kuten maljakoita TV:n lähelle. Jos nesteitä kaatuu TV:n päälle tai sisään, irrota TV heti verkkopistorasiasta. Ota yhteys Philipsin asiakastukeen, jotta TV tarkastetaan ennen käyttöä.
- Kun TV:tä käännetään, varmista, että virtajohtoon ei kohdistu rasitusta. Virtajohdon rasittaminen voi löysentää liitäntöjä ja aiheuttaa kipinöitä.
- Irrota TV verkkovirrasta irrottamalla TV:n virtapistoke. Irrota virtajohto aina vetämällä pistokkeesta, ei johdosta. Varmista, että pistoke, johto ja pistorasia ovat aina helppopääsyisiä.
- Älä koskaan aseta esineitä ilmastointiaukkoihin tai muihin TV:n aukkoihin.

 Älä aseta TV:tä avotulen tai muiden lämmönlähteiden lähelle tai suoraan auringonvaloon. Tulipalon leviämisen estämiseksi pidä kynttilät tai muut palavat materiaalit aina poissa TV:n, kaukosäätimen ja paristojen läheisyydestä.

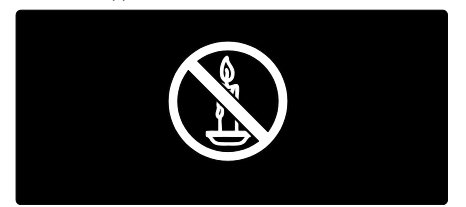

## Oikosulun tai tulipalon vaara!

- Älä koskaan jätä kaukosäädintä tai paristoja alttiiksi sateelle, vedelle tai kuumuudelle.
- Vältä pistokkeisiin kohdistuvaa voimaa. Löystyneet pistokkeet voivat aiheuttaa kipinöintiä tai tulipalon.

#### Loukkaantumisen tai television vaurioitumisen vaara!

- Yli 25 kiloa (55 naulaa) painavan television nostaminen ja kantaminen vaatii kaksi ihmistä.
- Kun asennat television jalustalle, käytä vain mukana toimitettua jalustaa. Kiinnitä jalusta hyvin televisioon. Aseta televisio tasaiselle alustalle, joka kestää television ja jalustan painon.
- Kun asennat television seinälle, käytä vain sellaista seinätelinettä, joka kestää television painon. Kiinnitä seinäteline seinään, joka kestää television ja telineen painon. Koninklijke Philips Electronics N.V. Philips ei vastaa virheellisestä seinäkiinnityksestä, jonka seurauksena tapahtuu onnettomuus tai vahinko.
- Jos siirrät television säilytykseen, irrota jalusta televisiosta. Älä koskaan aseta televisiota selälleen jalusta kiinnitettynä.
- Ennen kuin liität television pistorasiaan, varmista, että virran jännite vastaa television takaseinään painettua arvoa. Älä liitä televisiota pistorasiaan, jos jännite ei ole sama.

 Jotkin tämän tuotteen osat on voitu valmistaa lasista. Estä loukkaantuminen ja vahingot käsittelemällä tuotetta varovasti.

#### Lasten loukkaantumisen vaara!

Voit estää TV:n kaatumisen ja lasten loukkaantumisen noudattamalla seuraavia ohjeita:

- Älä koskaan aseta TV:tä tasolle, jonka päällä on liina tai muuta materiaalia, joka voidaan vetää pois.
- Varmista, että mikään TV:n osa ei ole tason reunan ulkopuolella.
- Älä koskaan aseta TV:tä korkeiden huonekalujen (kuten kirjahyllyn) päälle kiinnittämättä sekä huonekalua että TV:tä seinään tai sopivaan tukeen.
- Kerro lapsille vaaroista, joita saattaa aiheutua, jos he kiipeävät huonekalujen päälle ulottuakseen televisioon.

#### Paristot ovat nieltynä vaarallisia!

 Tuote tai kaukosäädin voi sisältää pienen pariston, jonka voi vahingossa niellä. Pidä paristot aina poissa lasten ulottuvilta!

#### Ylikuumenemisen vaara!

 Älä koskaan asenna TV:tä ahtaaseen tilaan. Jätä TV:n ympärille vähintään 10 cm (4 tuumaa) tilaa, jotta ilma pääsee kiertämään. Varmista, että verhot tai muut esineet eivät peitä TV:n ilmastointiaukkoja.

#### Loukkaantumisen, tulipalon tai virtajohdon vaurioitumisen vaara!

- Älä koskaan aseta TV:tä tai muita esineitä virtajohdon päälle.
- Irrota TV pistorasiasta ja antennista ukonilman ajaksi. Älä kosketa ukonilman aikana mitään TV:n osaa, virtajohtoa tai antennikaapelia.

#### Kuulovaurion vaara!

 Vältä kuulokkeiden käyttöä suurilla äänenvoimakkuuksilla tai pitkiä aikoja.

### Alhaiset lämpötilat

 Jos televisiota kuljetetaan alle 5 °C:n (41 °F) lämpötilassa, pura televisio pakkauksestaan ja odota, kunnes laitteen lämpötila on sama kuin huoneen lämpötila, ennen kuin liität television verkkovirtaan.

# Kuvaruudun hoitaminen

- TV:n näytön vaurioitumisen vaara! Älä kosketa, työnnä, hankaa tai iske näyttöä millään esineellä.
- Irrota television verkkojohto ennen puhdistusta.
- Puhdista TV ja runko pehmeällä, kostealla liinalla. Älä käytä alkoholia, kemikaaleja, puhdistusaineita tai muita aineita TV:n puhdistamiseen.
- Pyyhi vesipisarat pois mahdollisimman nopeasti, jotta kuvaruutu ei vahingoitu eivätkä värit haalene.
- Vältä liikkumattomia kuvia. Liikkumattomilla kuvilla tarkoitetaan kuvia, jotka jäävät pitkäksi aikaa näkyviin. Liikkumattomia kuvia ovat näyttövalikot, mustat palkit, kellonaikanäytöt jne. Jos käytät liikkumattomia kuvia, vähennä näytön kontrastia ja kirkkautta, jotta näyttö ei vahingoittuisi.

# Lämpötila ja ilmankosteus

Harvoissa tapauksissa lämpötilan ja kosteuden mukaan voi lasisen etuosan sisällä tapahtua pientä tiivistymistä. Tämä voidaan estää suojaamalla televisio suoralta auringonvalolta, kuumuudelta ja äärimmäiseltä kosteudelta. Mahdollinen kondensaatio häviää itsestään, kun televisio on ollut toiminnassa muutaman tunnin. Kondensaation kosteus ei vahingoita laitetta eikä aiheuta toimintahäiriöitä.

# <span id="page-9-0"></span>Ympäristönsuojeluun liittyvät toimenpiteet

# Energiatehokkuus

Philips pyrkii jatkuvasti vähentämään innovatiivisten kulutustuotteidensa ympäristövaikutuksia. Pyrimme ympäristöystävällisiin ratkaisuihin valmistuksessa, haitallisten aineiden vähentämiseen, energiatehokkaaseen käyttöön, hävitysohjeisiin sekä tuotteiden kierrätykseen.

#### Energiansäästöasetusten käyttö:

kun katsot televisiota, paina kaukosäätimen vihreää painiketta.

Energiansäästöasetuksia ovat muun muassa seuraavat:

- Energiaa säästävät kuva-asetukset: Voit käyttää erilaisten energiaa säästävien kuva-asetusten yhdistelmää. Kun katsot televisiota, paina kaukosäätimen vihreää painiketta ja valitse[Virransäästö].
- Virtakytkin: Voit sammuttaa television kokonaan virtakytkimellä. Se on television jalustassa.
- Näyttö pois: voit sammuttaa näytön, jos haluat vain kuunnella television ääniraitaa. Muut toiminnot toimivat normaalisti.
- Valoanturi: sisäinen vallitsevan valon tunnistin himmentää televisioruudun kirkkautta, kun vallitseva valo vähenee.
- Valmiustilan virransäästötila: kehittynyt virtapiiri laskee TV:n virrankulutuksen erittäin matalalle tasolle valmiustilan toimivuudesta tinkimättä.
- Virranhallinta: television kehittynyt virranhallinta takaa tehokkaan virrankäytön. Voit katsoa, miten tekemäsi TVasetukset vaikuttavat TV:n suhteelliseen virrankulutukseen, painamalla  $\biguparrow$ painiketta ja valitsemalla [Laitteisto] > [Esittelyt] > [Active Control].

# <span id="page-9-1"></span>Käytön lopettaminen

Tuotteen suunnittelussa ja valmistuksessa on käytetty laadukkaita materiaaleja ja osia, jotka voidaan kierrättää ja käyttää uudelleen.

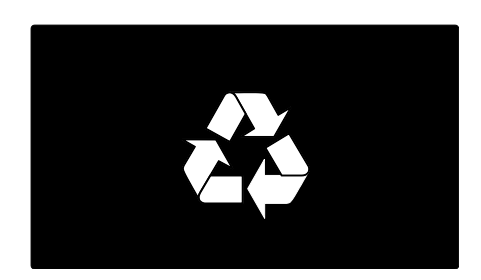

Tuotteeseen kiinnitetty yliviivatun roskakorin kuva tarkoittaa, että tuote kuuluu Euroopan parlamentin ja neuvoston direktiivin 2002/96/EY soveltamisalaan. Tutustu paikalliseen sähkö- ja elektroniikkalaitteiden keräysjärjestelmään.

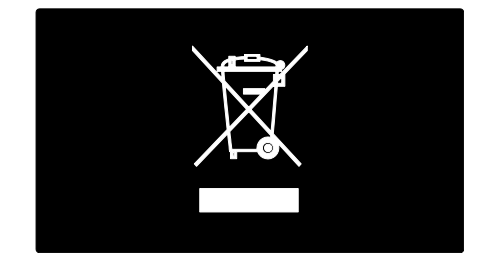

Toimi paikallisten sääntöjen mukaan äläkä hävitä vanhoja tuotteita talousjätteiden mukana. Tuotteen asianmukainen hävittäminen auttaa vähentämään ympäristölle ja ihmisille mahdollisesti koituvia haittavaikutuksia.

Tuotteessa on akkuja tai paristoja, joita EU:n direktiivi 2006/66/EY koskee. Niitä ei saa hävittää tavallisen kotitalousjätteen mukana. Tutustu paikalliseen akkujen ja paristojen keräysjärjestelmään.Hävittämällä tuotteet oikein ehkäiset ympäristö- ja henkilöhaittoja.

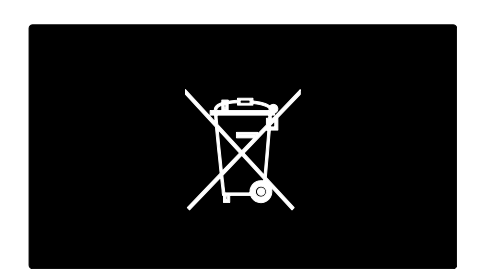

# <span id="page-10-0"></span>Television sijoittaminen

# Sijoittaminen

- Ennen kuin sijoitat television, lue kaikki turvallisuusohjeet. Katso Aloitus > Tärkeää > Turvallisuus (Siv[u 6\)](#page-7-1).
- Sijoita televisio paikkaan, jossa kuvaruutuun ei kohdistu suoraa valoa.
- Ihanteellinen television katseluetäisyys on kolme kertaa TV-ruudun halkaisijan pituinen. Jos ruudun halkaisija on esimerkiksi 116 cm / 46 tuumaa, ihanteellinen katseluetäisyys on ~3,5 m / 138 tuumaa kuvaruudusta.
- Silmien pitäisi olla istuttaessa samalla tasolla kuvaruudun keskikohdan kanssa.

### Asentaminen jalustalle tai seinälle

Voit valita televisiollesi parhaiten sopivat asetukset joko jalusta- tai seinäkäyttöön. 1. Valitse [Esiasetukset]-valikossa [TV:n sijoittelu].

2. Valitse [TV-jalustalla] tai [Seinäkiinnitys] ja paina sitten OK-painiketta.

# Seinäteline

Televisio voidaan kiinnittää seinään myös yhteensopivalla TV:n seinätelineellä (ei sisälly toimitukseen). Tarkista TV-ruudun koko ja hanki seuraavassa luettelossa mainittu vastaava seinäteline:

81 cm / 32 tuumaa: 200 x 200 mm, M6 94 cm / 37 tuumaa: 200 x 200 mm, M6 **107 cm / 42 tuumaa:**  $400 \times 400$  mm, M6 119 cm / 47 tuumaa:  $400 \times 400$  mm, M6 140 cm / 55 tuumaa:  $400 \times 400$  mm, M8 Varoitus: Noudata kaikkia TV-telineen mukana tulleita ohjeita. Koninklijke Philips Electronics N.V. ei vastaa virheellisestä seinäkiinnityksestä, jonka seurauksena tapahtuu onnettomuus tai vahinko.

Jotta kaapeli ja liittimet eivät vaurioidu, jätä television taakse vähintään 5,5 senttimetrin.

# 32–42 tuuman TV:t:

Ennen kuin kiinnität television seinälle, määritä oikea ruuvin pituus.

Määritä ruuvin pituus lisäämällä seinätelineen paksuus ruuvin pituuteen kaavion mukaisesti.

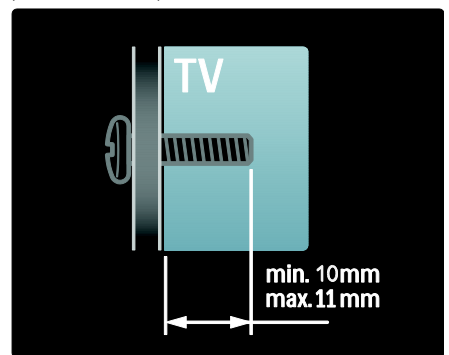

# 47–55 tuuman TV-t:

Ennen kuin kiinnität television seinälle, määritä oikea ruuvin pituus.

Määritä ruuvin pituus lisäämällä seinätelineen paksuus ruuvin pituuteen kaavion mukaisesti.

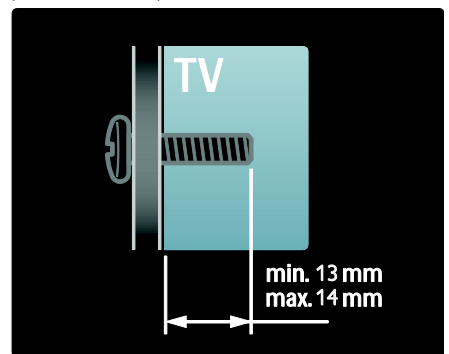

# Paikka

Valittavissa on erilaisia television asetuksia television sijainnin mukaan.

## Kauppa- tai kotitila

Aseta TV:n sijaintiasetukseksi Koti, jotta voit käyttää kaikkia television asetuksia. Kauppatilassa voit käyttää vain muutamia asetuksia.

1. Kun katsot televisiota, paina  $\biguparrow$ .

2. Valitse [Laitteisto] > [TV-asetukset] > [Esiasetukset].

3. Valitse [Paikka] > [Koti] tai [Shop]. Paina sitten OK.

4. Sammuta TV ja käynnistä se uudelleen.

# Television lukitseminen.

Television jalustassa on paikka Kensingtonlukolle. Voit lukita television ostamalla Kensington-varkaudenestolukon (lisävaruste).

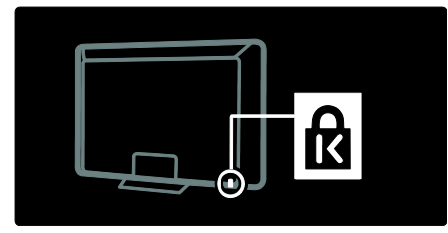

# <span id="page-11-0"></span>Ohje ja tuki

# Ohjeen käyttäminen

Voit käyttää näytössä näkyvää [Ohje] toimintoa painamalla keltaista painiketta ollessasi Aloitus-valikossa.

Voit myös siirtyä [Ohje]-valikon ja TVvalikon välillä keltaista painiketta painamalla.

# Verkkotuki

Jos et löydä etsimääsi näytössä näkyvästä [Ohje]-toiminnosta, tutustu verkkotukeemme osoitteessa [www.philips.com/support](http://www.philips.com/support).

Valitse kielesi noudattamalla verkkosivuston ohjeita ja anna sitten tuotteesi mallinumero.

Tukisivustossamme voit myös

- etsiä vastauksia usein kysyttyihin kysymyksiin
- ladata tämän oppaan tulostettavassa PDF-muodossa
- lähettää meille kysymyksiä
- keskustella verkossa tukihenkilön kanssa (tämä on mahdollista vain tietyissä maissa).

# Yhteyden ottaminen Philipsiin

Voit halutessasi pyytää tukea myös maasi Philips-kuluttajapalvelusta. Löydät yhteysnumeron television mukana toimitetusta esitteestä.

Ennen kuin otat yhteyttä Philipsiin, kirjoita televisiosi malli ja sarjanumero muistiin. Nämä tiedot löytyvät television takaosasta tai sen tuotepakkauksesta.

# <span id="page-12-0"></span>2 Television käyttäminen

# <span id="page-12-1"></span>**Säätimet**

# Television säätimet

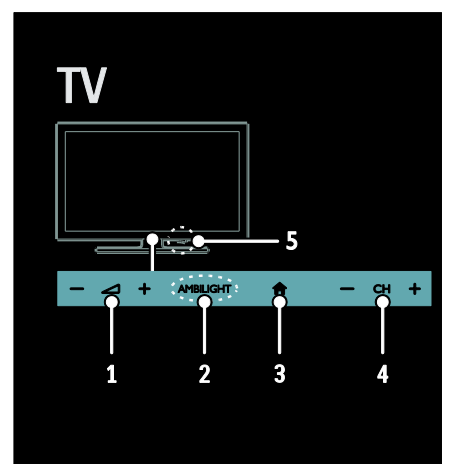

# $1. \triangleleft +$ /-: lisää tai vähennä

äänenvoimakkuutta.

2. AMBILIGHT: ota Ambilight käyttöön tai poista se käytöstä.

Ambilight on käytettävissä vain joissain malleissa.

3. **A** (Koti): siirry Aloitus-valikkoon

Painamalla tätä uudelleen voit käynnistää toiminnon Aloitus-valikosta. Merkinnän tai valinnan vahvistaminen.

4. CH +/-: siirry seuraavaan tai edelliseen kanavaan.

5. Virta: sammuta televisio tai käynnistä se.

# **Merkkivalot**

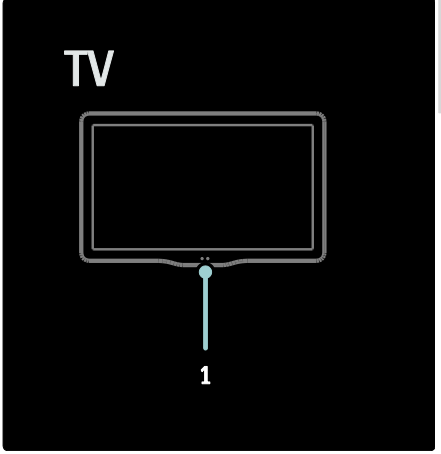

#### 1. Vallitsevan valon tunnistin / kaukosäätimen tunnistin.

Vallitsevan valon tunnistin on käytettävissä vain tietyissä malleissa.

# <span id="page-12-2"></span>Kaukosäädin

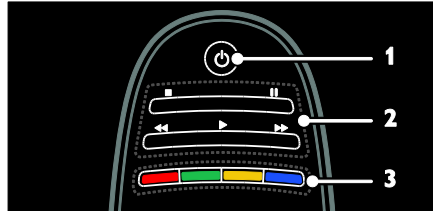

1. **(Valmiustila**): käynnistä televisio tai aseta valmiustilaan.

2. Toistopainikkeet: hallitse videon tai musiikin toistamista.

3. Väripainikkeet: valitse tehtävät tai asetukset. Painikkeet toimivat palveluntarjoajan tarjoamien palvelujen mukaisesti.

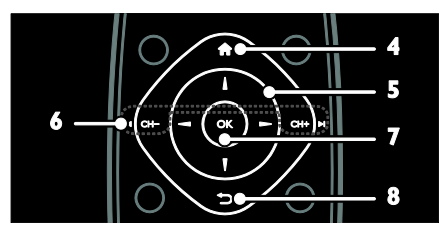

4. **A** (Koti): siirry Aloitus-valikkoon. 5. **AV4** (Navigointipainikkeet): siirry valikoissa ja valitse kohteita. 6.  $\blacksquare$  CH - / CH +  $\blacksquare$  (Edellinen/Seuraava): vaihda kanavia, siirry valikkosivuissa, kappaleissa, albumeissa tai kansioissa. 7. OK: vahvista annetut tiedot tai valinta. 8.  $\bigcirc$  (Takapaneeli): palaa edelliseen valikkosivuun tai poistu television toiminnosta.

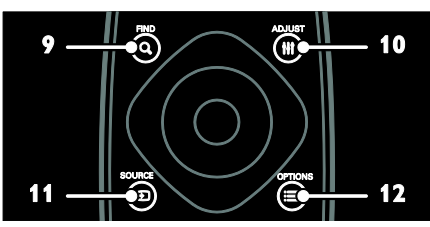

9. Q FIND: siirry valikkoon TV-

kanavaluettelon valitsemiseksi.

10. **HI ADJUST:** siirry valikkoon asetusten muokkaamiseksi.

11. **D SOURCE:** valitse liitetyt laitteet.

12. **E OPTIONS:** käytä nykyisen toiminnon tai valinnan asetuksia.

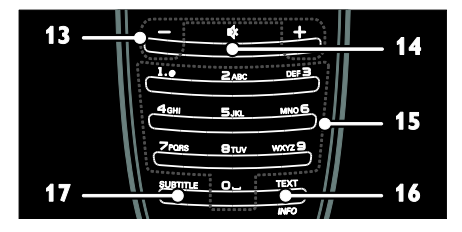

13. +/- (Äänenvoimakkuus): säädä

äänenvoimakkuutta.

14.  $\mathbf{\&}$  (Mykistys): mykistä äänet tai palauta ne.

15.0-9 (Numeropainikkeet): valitse kanava. 16. TEXT/INFO: ota teksti-tv käyttöön tai poista se käytöstä. Paina ja pidä alhaalla, kun haluat tarkastella nykyisen toiminnon lisätietoja.

17. SUBTITLE: ota tekstitys käyttöön tai poista se käytöstä.

# Paristot

Varoitus: paristot ovat nieltynä vaarallisia! Tuote tai kaukosäädin voi sisältää pienen pariston, jonka voi vahingossa niellä. Pidä paristot aina poissa lasten ulottuvilta!

Varoitus: Paristo sisältää perkloraattia, käsittele sitä varoen. Saat lisätietoja osoitteesta

[www.dtsc.ca.gov/hazardouswaste/perchlorat](http://www.dtsc.ca.gov/hazardouswaste/perchlorate) [e.](http://www.dtsc.ca.gov/hazardouswaste/perchlorate) 

Jos kaukosäätimen signaali on heikko, vaihda paristot:

1. Avaa paristolokeron kansi.

2. Poista vanhat paristot ja aseta tilalle uudet paristot.

Varmista, että paristojen päät ovat oikein paristolokeron +/--merkintöjen mukaisesti.

### Huomautus:

Hävitä käytetyt paristot ympäristödirektiivien mukaisesti. Lue kohta Aloitus >

Ympäristönsuojeluun liittyvät toimenpiteet > Käytön lopettaminen (Sivu [8\)](#page-9-1).

Poista paristot kaukosäätimestä, jos et aio käyttää sitä pitkään aikaan.

Käytettävä paristotyyppi riippuu kaukosäätimen mallista:

Kaukosäädin, jossa on AAA-paristot (päät vastakkain):

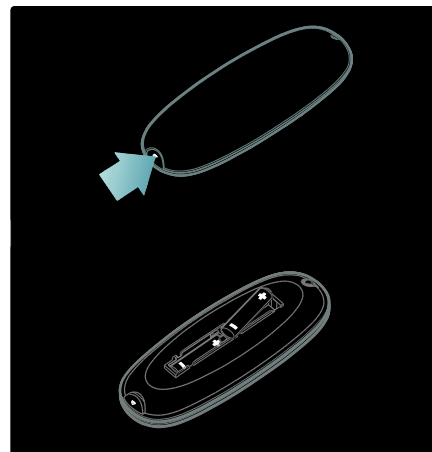

Kaukosäädin, jossa on AAA-paristot (vierekkäin):

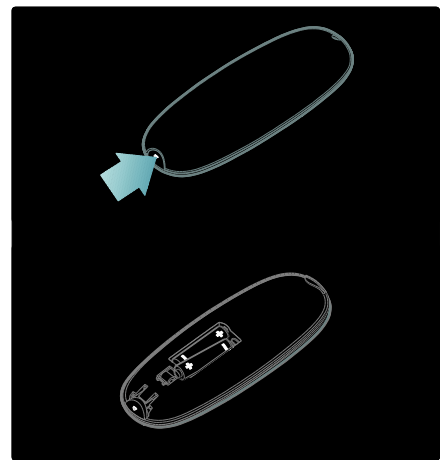

## Kaukosäädin, jossa on CR2032 (3V) -paristot:

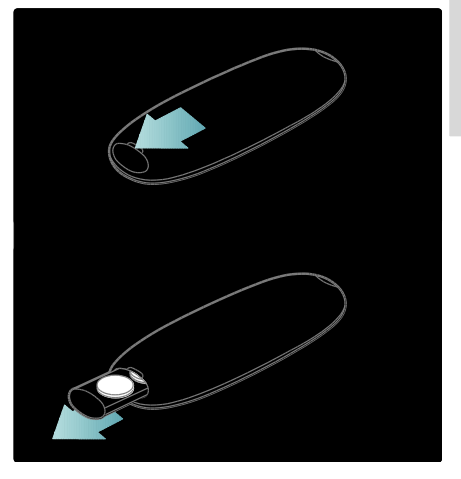

# EasyLink-ohjaimet

Huomautus: EasyLink-toiminnot ovat käytettävissä, jos liitetty laite on HDMI-CECyhteensopiva.

EasyLinkin ansiosta voit hallita televisiota ja muita HDMI-CEC-yhteensopivia laitteita yhdellä kaukosäätimellä.

### EasyLink-ohjaintoimintojen käyttäminen

1. Kun katselet sisältöä liitetystä HDMI-CEC $l$ aitteesta, paina  $\equiv$  OPTIONS.

2. Valitse [Näytä laitteen painikkeet] ja paina OK-painiketta.

3. Valitse EasyLink-ohjainpainike ja paina OKpainiketta.

Saat lisätietoja EasyLinkistä kohdasta Lisätietoja television käyttämisestä > EasyLinkin käyttäminen (Sivu [34\)](#page-35-1).

# Hallinta älypuhelimella

Käytä älypuhelinta toissijaisena kaukosäätimenä tai näppäimistönä. Voit myös katsella älypuhelimen kuvia diaesityksenä televisiossa. Voit ladata Philips My Remote -sovelluksen Apple Apps myymälästä tai Android Marketista. Noudata sovelluskaupan antamia ohjeita.

Varmista, että televisio ja älypuhelin on kytketty samaan paikallisverkkoon. Saat lisätietoja verkkoyhteyksistä kohdasta Television liittäminen > Tietokoneet ja Internet (Siv[u 56\)](#page-57-0).

# <span id="page-15-0"></span>Television katseleminen

# Television käynnistäminen tai sammuttaminen

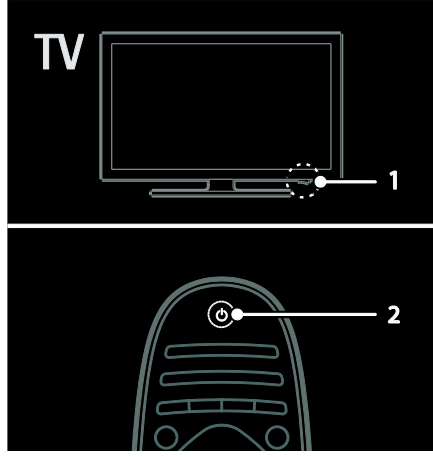

#### Virran kytkeminen televisioon

- Paina television jalustassa oleva virtakytkin asentoon ON.
- Jos televisio on valmiustilassa, paina kaukosäätimen U-painiketta.

Huomautus: televisio reagoi tähän pienen viiveen jälkeen.

Vihje: Jos et löydä kaukosäädintä ja haluat kytkeä television valmiustilasta päälle, paina television etuosassa olevaa CH +/- painiketta.

Vaikka televisio kuluttaa valmiustilassa vain erittäin vähän virtaa, kuluttaa se siinä kuitenkin virtaa. Jos et aio käyttää televisiota pitkään aikaan, sammuta se kokonaan virtakytkimellä.

#### Television kytkeminen valmiustilaan

Paina **C** kaukosäätimessä. Televisiossa oleva kaukosäätimen tunnistin muuttuu punaiseksi.

#### Sammuta televisio

Paina television jalustassa oleva virtakytkin asentoon OFF.

Tämän jälkeen televisio ei kuluta ollenkaan virtaa.

#### Automaattinen sammuttaminen

Tässä televisiossa on

energiatehokkuusasetukset. Jos käyttäjä ei käytä televisiota (kuten paina kaukosäätimen tai etupaneelin painiketta) neljään tuntiin, televisio siirtyy automaattisesti valmiustilaan.

#### Automaattisen sammuttamisen poistaminen käytöstä

Paina television katselun aikana kaukosäätimen vihreää painiketta. Valitse [Autom. virrankatk.] ja paina sitten OKpainiketta. Näyttöön tuleva viesti vahvistaa, että automaattinen sammuttaminen on poistettu käytöstä.

# Television äänenvoimakkuuden säätäminen

Television äänenvoimakkuuden lisääminen tai vähentäminen

- Paina +/- kaukosäätimessä.
- Paina television etuosan  $\triangle$ +/painiketta.

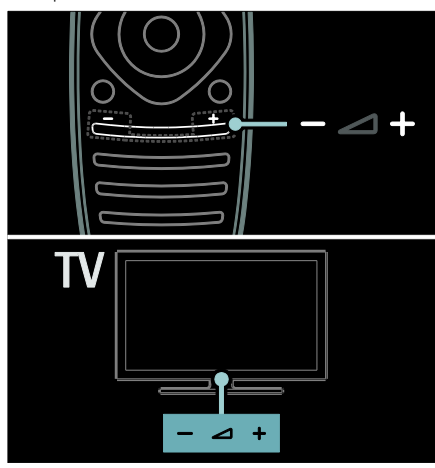

#### Television mykistäminen tai mykistyksen poistaminen

- Voit mykistää television äänet painamalla -painiketta.
- Voit palauttaa äänet painamalla  $\cdot$ painiketta uudelleen.

#### Kuulokkeiden äänenvoimakkuuden säätäminen

1. Paina  $\bigcap$  > [Laitteisto] > [TV-asetukset] > [Ääni].

2. Valitse **[Kuulokevoimakkuus]** ja paina OK-painiketta.

# Televisiokanavien vaihtaminen

- Paina kaukosäätimen  $\blacksquare$ Painiketta.
- Paina television CH +/--painiketta.
- Jos haluat antaa kanavan numeron, paina seuraavia painikkeita: Numeropainikkeet.

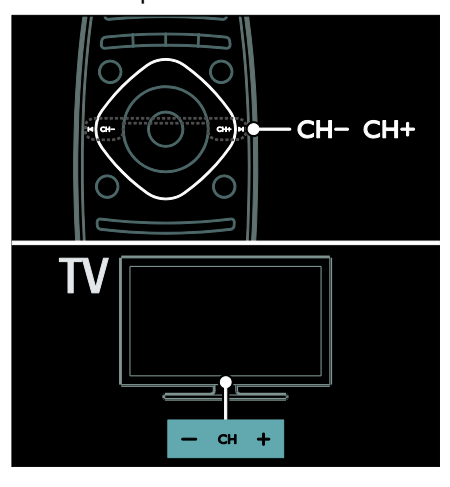

# Kanavaluetteloiden hallinta

Voit katsoa kaikkia kanavia tai vain suosikkikanavaluetteloa. Voit avata kanavaluettelon painamalla Q FINDpainiketta.

### Luo suosikkikanavaluettelo

1. Paina Q FIND-painiketta.

2. Valitse kanava, jonka merkitset suosikiksi, ja  $paina := OPTIONS$ .

3. Valitse [Merkitse suosikiksi] ja paina OK. Valittu kanava merkitään tähdellä.

Poista kanavan valinta valitsemalla [Poista suosikkimerk.], ja paina sitten OK.

## Kanavaluettelon valitseminen

1. Paina kanavaluettelossa **E** OPTIONSpainiketta.

2. Valitsemalla *[Valitse lista]* > [Suosikkiohjelmat] voit näyttää suosikkiluettelon kanavat. Valitsemalla [Kaikki] voit näyttää kaikki kanavat. 3. Vahvista painamalla OK-painiketta.

#### Vain analogisten tai digitaalisten kanavien tarkasteleminen

Voit suodattaa kanavaluettelon näyttämään ainoastaan analogiset tai digitaaliset kanavat.

1. Paina kanavaluettelossa **E OPTIONS**painiketta.

2. Valitse [Valitse lista] > [Analoginen] tai [Digitaalinen] ja paina OK-painiketta.

Valintasi mukaan käytettävissä ovat ainoastaan digitaaliset tai analogiset kanavat.

### Digitaalisen radion kuunteleminen

Jos käytettävissä on digitaalisia äänikanavia, ne asennetaan automaattisesti televisiokanavien asentamisen yhteydessä.

1. Kun katsot televisiota, paina Q FIND.

Kanavaluettelo avautuu.

- 2. Paina : OPTIONS-painiketta.
- 3. Valitse [Valitse lista] > [Radio] ja paina OK-painiketta.

4. Valitse radiokanava ja paina OK-painiketta.

# <span id="page-17-0"></span>Ohjelmaoppaan tarkastelu

Ohjelmaoppaassa näytetään digitaalisten TVkanavien tiedot. Siinä näytetään esimerkiksi seuraavat tiedot:

- kanavien ohjelmatiedot
- ohjelmien tiivistelmät.

Huomautus: ohjelmaoppaat ovat käytettävissä vain tietyissä maissa.

### Ohjelmaoppaan määrittäminen

Tarkista seuraavat asetukset ennen ohjelmaoppaan käyttämistä:

1. Paina **n**-painiketta.

2. Valitse [Laitteisto] > [TV-asetukset] >

[Esiasetukset] > [Ohjelmaopas].

3. Valitse [Televisioyhtiöltä] tai [Verkosta]. Paina sitten OK.

### Ohjelmaoppaan käyttäminen

1. Paina **n**-painiketta.

2. Valitse [Ohjelmaopas] ja paina OKpainiketta.

Huomautus: Jos katsot ohjelmaopasta ensimmäistä kertaa, noudata näytön ohjeita, kun sinua pyydetään päivittämään opas.

## Ohjelmaoppaan asetusten käyttäminen

Voit mukauttaa näytettäviä tietoja siten, että

- saat muistutuksen ohjelman alkamisesta
- tiedoissa näytetään vain haluamasi kanavat.

1. Paina ohjelmaoppaassa ollessasi := OPTIONS-painiketta.

2. Valitse jokin näistä asetuksista ja paina sitten OK-painiketta:

- [Aseta muistutus]: aseta ohjelmamuistutus.
- [Poista muistutus]: poista ohjelmamuistutus.
- [Vaihda päivä]: valitse näytettävä päivä.
- [Lisätietoja]: näytä ohjelman tiedot.
- [Ohjelm. tyyppikoht. haku]: etsi televisio-ohjelmien ohjelmatyypin mukaan.
- [Ohjelmoidut muistuttajat]: ohjelmamuistutusten luettelo.
- [Päivitä ohjelmaopas]: päivitä ohjelmatiedot uusimmilla tiedoilla.

# Smart-kuva-asetusten käyttäminen

Valitse haluamasi kuva-asetus.

1. Kun katsot televisiota, paina **III ADJUST**painiketta.

2. Valitse [Smart-kuva].

3. Valitse jokin seuraavista asetuksista ja paina OK-painiketta:

- [Oma asetus]: ota muokkaamasi kuvaasetukset käyttöön.
- [Eloisa]: täyteläiset ja dynaamiset asetukset, erinomaiset päivällä katseluun.
- [Luonnollinen]: luonnolliset kuvaasetukset.
- [Elokuvateatteri]: ihanteelliset asetukset elokuvien katseluun.
- [Peli]: ihanteelliset asetukset pelaamiseen.
- [Energiansäästö]: asetukset, jotka säästävät eniten virtaa.
- [Standardi]: useimpiin ympäristöihin ja katselutyyppeihin sopivat oletusasetukset.
- [Valokuva]: ihanteelliset asetukset valokuville.
- [Katselu]: mukauta kuva-asetuksia ja tallenna ne.

# Suomi

# Smart-ääniasetusten käyttäminen

Valitse haluamasi ääni-asetus.

1. Kun katsot televisiota, paina **III ADIUST**painiketta.

#### 2. Valitse [Smart-ääni].

3. Valitse jokin seuraavista asetuksista ja paina OK-painiketta:

- [Oma asetus]: ota haluamasi asetus käyttöön Ääni-valikossa.
- [Standardi]: useimpiin ympäristöihin ja äänityyppeihin sopivat oletusasetukset.
- [Uutiset]: puheelle, kuten uutisille, sopivat asetukset.
- [Elokuva]: ihanteelliset asetukset elokuvien katseluun.
- [Peli]: ihanteelliset asetukset pelaamiseen.
- [Draama]: ihanteelliset asetukset draamaohielmille.
- [Urheilu]: ihanteelliset asetukset urheiluohjelmille.

# Kuvasuhteen muuttaminen

Valitse haluamasi kuvasuhde.

- 1. Paina **III ADIUST**-painiketta.
- 2. Valitse [Kuvaformaatti] ja paina OKpainiketta.

3. Valitse kuvasuhde ja vahvista painamalla OK-painiketta.

Käytettävissä olevat kuvasuhteet riippuvat kuvalähteestä:

- [Automaattinen täyttö]: Säädä kuva automaattisesti kuvaruudun kokoiseksi (tekstitys jää näkyviin). Asetusta käytettäessä kuva vääristyy mahdollisimman vähän (ei HD- eikä tietokonekuvalle).
- [Autom. zoomaus]: Suurenna kuva automaattisesti kuvaruudun kokoiseksi Asetusta käytettäessä kuva vääristyy mahdollisimman vähän (ei HD- eikä tietokonekuvalle).
- [Superzoomaus]: Poista mustat palkit 4:3-kuvan sivuilta. Ei suositella HD- eikä tietokonekuvalle.
- [Movie expand 16:9]: Skaalaa 4:3 muoto 16:9-muotoon. Ei suositella HDeikä tietokonekuvalle.
- [Laajakuva]: venytä 4:3-muoto 16:9 muotoon.
- [Skaalaamaton]: näytä tietokoneen kuva mahdollisimman tarkasti. Tämä on käytettävissä vain, kun tietokonetila on otettu käyttöön kuvavalikossa.

# <span id="page-18-0"></span>Liitetyn laitteen katseleminen

# Laitteiden lisääminen

#### Huomautuksia:

- Ennen kuin voit katsella liitettyä laitetta, sinun on lisättävä sen kuvake Aloitusvalikkoon. Saat lisätietoja kohdasta Television liittäminen > Laitteen liittäminen (Sivu 47).
- Jos liität HDMI-CEC-yhteensopivan laitteen televisioon HDMI-liitännällä ja kytket laitteeseen virran, kyseinen laite lisätään automaattisesti Aloitusvalikkoon.
- 1. Liitä ja käynnistä laite.
- 2. Paina **A**-painiketta.
- 3. Valitse [Lisää laitteet] ja paina OKpainiketta.
- 4. Noudata näyttöön tulevia ohjeita.
- Valitse laite.
- Valitse liitäntä.

Huomautus: jos sinua pyydetään valitsemaan TV-liitäntä, valitse laitteen käyttämä liitäntä.

# Lähteen valitseminen

## Lähteen valitseminen Aloitus-valikossa

Kun olet lisännyt uuden laitteen Aloitusvalikkoon, voit tarkastella sen sisältöä valitsemalla sen kuvakkeen.

- 1. Paina **n**-painiketta.
- 2. Valitse laitteen kuvake Aloitus-valikossa.
- 3. Vahvista painamalla OK-painiketta.

#### Lähteen valitseminen Lähde-valikossa

Voit tarkastella liitäntöjä myös painamalla  $\oplus$ SOURCE-painiketta. Valitse liitäntä, jolla laite on liitetty televisioon.

1. Paina **D SOURCE-painiketta.** 

2. Valitse liitäntä luettelosta painamalla seuraavia painikkeita: Navigointipainikkeet. 3. Vahvista painamalla OK-painiketta.

# USB-toisto

Jos olet tallentanut videoita, kuvia tai musiikkitiedostoja USBmassamuistilaitteeseen, voit katsella tai kuunnella niitä televisiolla.

Varoitus: Philips ei vastaa siitä, jos USBmuistilaite ei ole tuettu tai jos laitteeseen tallennetut tiedot vahingoittuvat tai katoavat. Älä ylikuormita USB-porttia. Jos liität kiintolevylaitteen, jonka virrankulutus on yli 500 mA, varmista, että se on liitetty omaan ulkoiseen virtalähteeseensä.

Pääset USB-sisältöselaimeen seuraavasti:

- Kun katsot televisiota, liitä USB-laite television USB-liitäntään.
- Paina **f**-painiketta, valitse *[Selaa* USB:tä] ja paina sitten OK-painiketta.

### Videon katseleminen

Valitse videotiedosto painamalla Navigointipainikkeet-painiketta ja paina OKpainiketta.

- Voit siirtyä videossa eteen- tai taaksepäin + ja -painikkeilla.
- Voit poistua sisältöselaimesta pitämällä alhaalla **D**-painiketta.

Kun katsot videota, voit siirtyä seuraaviin  $v$ ideoasetuksiin painamalla  $\equiv$  OPTIONSpainiketta:

- [Pysäytä]: pysäytä toisto.
- [Uusinta]: toista video.
- [Sat. toistopäälle] / [Sat. toisto pois]: ota videoiden satunnaistoisto käyttöön tai poista se käytöstä.

#### Kuvien katselu

Valitse kuva painamalla Navigointipainikkeetpainiketta paina OK-painiketta.

- Voit keskeyttää katselun tai jatkaa sitä painamalla OK-painiketta.
- Voit siirtyä edelliseen tai seuraavaan tiedostoon painamalla  $\blacktriangleleft$ -tai $\blacktriangleright\vdash$ painiketta.
- Voit poistua sisältöselaimesta pitämällä alhaalla **-**painiketta.

Voit käyttää seuraavia kuva-asetuksia painamalla **E** OPTIONS-painiketta:

- [Näytä tiedot]: näytä tiedoston tiedot.
- [Pysäytä]: pysäytä diaesitys.
- [Kierrä]: kierrä tiedostoa.
- [Uusinta]: toista diaesitys.
- [Toista kerran]: toista tiedosto kerran.
- [Sat. toisto pois] / [Sat. toistopäälle]: ota kuvien katselu satunnaisessa järjestyksessä käyttöön tai poista se käytöstä.
- [Diaesityksen nopeus]: määrittää diaesityksen kunkin kuvan näyttöaika.
- [Diaesityksen siirtymä]: määritä kuvien välinen siirtymäaika.
- [Aseta Scenea]: määritä valittu kuva television taustakuvaksi.

#### Musiikin kuuntelu

Valitse kappale painamalla

Navigointipainikkeet-painiketta ja paina OKpainiketta.

- Voit siirtyä kappaleessa eteen- tai taaksepäin <<- ja >>-painikkeilla.
- Voit poistua sisältöselaimesta pitämällä alhaalla **D**-painiketta.

Voit käyttää seuraavia musiikkiasetuksia painamalla **E** OPTIONS-painiketta:

- [Pysäytä]: pysäytä toisto.
- [Uusinta]: toista kappale tai albumi uudelleen.
- [Toista kerran]: toista kappale kerran.
- [Sat. toistopäälle] / [Sat. toisto pois]: ota kappaleiden satunnaistoisto käyttöön tai poista se käytöstä.

# <span id="page-20-0"></span>Ambilight

# **Toiminnot**

\*Vain tietyissä malleissa.

Ambilight luo rauhallisemman katselukokemuksen. Se säätää valon värin ja kirkkauden automaattisesti television kuvan mukaisesti.

# Vaatimukset

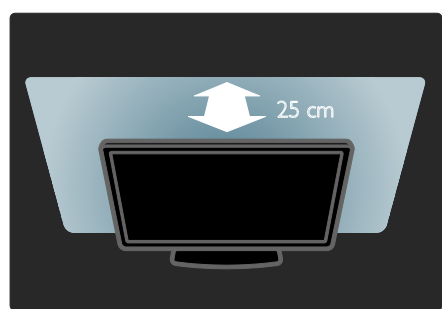

- Ambilight on parhaimmillaan, kun televisio on 25 cm päässä seinästä.
- Pidä kaukosäädin poissa television lähettyviltä, sillä se voi häiritä infrapunasignaaleja.
- Himmennä huoneen valot.

# Virran kytkeminen

- 1. Paina **III ADJUST**-painiketta.
- 2. Valitse [Ambilight] ja paina OK-painiketta.

3. Ota Ambilight käyttöön tai poista se käytöstä valitsemalla [Päälle] tai [Pois].

Voit myös ottaa Ambilightiin käyttöön tai poistaa se käytöstä painamalla TV:n AMBILIGHT-painiketta.

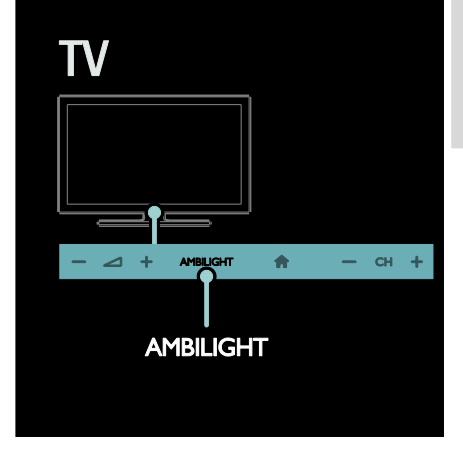

# <span id="page-20-1"></span>Asetusten muuttaminen

Ambilight-valikosta voit valita lisää Ambilightasetuksia.

1. Kun katsot televisiota, paina  $\bigstar$  >

## [Laitteisto].

- 2. Valitse [TV-asetukset] > [Ambilight].
- 3. Valitse säädettävä asetus:
- [Dynaam.]: Säädä Ambilight rauhalliselle tai dynaamiselle tasolle. Käytettävissä vain, jos Ambilightin [Väri]-asetukseksi on määritetty [Dynaam.].
- [Kirkkaus]: säädä Ambilightin kirkkautta.
- [Väri]: valitse esimääritetty väriasetus.
- [Katseluväri]: Määritä oma Ambilightväri. Käytä asetusta valitsemalla [Ambilight] > [Väri] > [Katselu].
- [Erottelu]: Säädä TV:n eri puolien väritasojen väliset erot. Poista tämä ominaisuus käytöstä, jos haluat dynaamisen ja yhtenäisen Ambilightvärin.
- [TV:n sammutus]: määritä, miten Ambilight sammutetaan, kun televisiosta katkaistaan virta.
- [Lounge light]: valitse Lounge Light valotila. Lounge Light -valo palaa, kun televisio on valmiustilassa.
- [Scenea lounge light]: ota Scenea Lounge Light -valo käyttöön tai poista se käytöstä, Scenea on käytössä.
- [Seinän väri]: Valitse television takaosan seinän väri. Ambilight korjaa värejään seinän värin mukaisesti.

# Lounge Light -valon käyttäminen

Kun televisio on valmiustilassa, voit ottaa Lounge Light -valon käyttöön ja luoda huoneeseen loungemaisen tunnelman painamalla television etuosan Ambilightpainiketta.

Huomautus: valon kytkeytyminen voi kestää yli 5 sekuntia.

Jos haluat valita jonkin toisen valon värin, katso lisätietoja kohdasta TV:n käyttäminen > Ambilight > Muuta asetukset (Siv[u 19\)](#page-20-1).

# <span id="page-21-0"></span>Tietokoneen selaaminen DLNA:n kautta

# **Toiminnot**

Jos olet tallentanut videoita, kuvia tai musiikkitiedostoja tietokoneeseen, joka on liitetty kotiverkon kautta, voit katsella tai kuunnella niitä televisiolla.

# Vaatimukset

- Kiinteä tai langaton kotiverkko, josta on yhteys uPnP (Universal Plug and Play) reitittimeen.
- Philipsin langaton USB-sovitin tai LANkaapeli, jolla television liitetään kotiverkkoon.
- Mediapalvelin, esimerkiksi PC-tietokone, jossa on Windows Media Player 11 (tai sitä uudempi versio) tai Mac, jossa on Twonky Media Server.
- Varmista, että tietokoneen palomuuri sallii mediapalvelinohjelmien käytön.

Sinun on myös määritettävä verkkoyhteys:

- Liitä tietokoneesi ja televisiosi samaan kotiverkkoon. Saat lisätietoja kohdasta Television liittäminen > Tietokoneet ja Internet (Sivu [56\)](#page-57-0).
- Käynnistä tietokoneesi ja reititin.

Jatka mediajakopalvelimen reititystä Windows Media Player 11:llä (tai sitä uudemmalla versiolla) tai Twonky Media Serverillä.

Huomautus: saat lisätietoja muiden mediapalvelimien (kuten TVersity) käytöstä mediapalvelimen verkkosivustosta. Jos laite ei palaudu DLNA-tilaan ulkoisten sähköhäiriöiden (kuten staattisen purkauksen) vuoksi, sinulta edellytetään toimenpiteitä.

# Jakamisen käyttöönotto Windows Media Player 11:llä

1. Käynnistä Windows Media Player tietokoneessasi.

- 2. Valitse Kirjasto > Median jakaminen.
- Kun valitset Median jakaminen -kohdan ensimmäisen kerran, ruutuun avautuu ponnahdusikkuna. Valitse Jaa media ruutu ja napsauta OK.
- Median jakaminen -ruudussa näkyy nyt Tuntematon laite. Jos tuntematon laite ei ilmesty noin

minuutin kuluessa, varmista, ettei tietokoneesi palomuuri estä liitäntää.

3. Valitse Median jakaminen -näytöstä tuntematon laite ja napsauta kohtaa Salli. Laitteen viereen ilmestyy vihreä merkki.

 Windows Media Player jakaa oletusarvoisesti tiedostoja näistä kansioista: Oma musiikki, Omat kuvat ja Omat videot.

4. Jos tiedostosi ovat muissa kansioissa, valitse Kirjasto > Lisää kirjastoon ja lisää kansiot näytön ohjeiden mukaisesti.

 Valitse tarvittaessa Lisäasetukset, jotta voit nähdä valvottujen kansioiden luettelon.

5. Ota muutokset käyttöön valitsemalla Kirjasto > Ota mediatietojen muutokset käyttöön.

# Jakamisen käyttöönotto Windows Media Player 12:lla

1. Käynnistä Windows Media Player tietokoneessasi.

2. Valitse Windows Media PlayerissaVirtautus-välilehti ja valitse sitten Ota median virtautus käyttöön.

Mediavirtautusasetukset-näyttö avautuu.

3. Valitse Ota median virtautus käyttöön. Palaa Windows Media Player -näyttöön.

4. Valitse Virtautus > Lisää virtautusasetuksia.

- Mediavirtautusasetukset-näyttö avautuu.
- Mediaohjelma avautuu lähiverkon näyttöön. Jos mediaohjelma ei avaudu, varmista, ettei tietokoneesi palomuuri estä liitäntää.

5. Valitse mediaohjelma ja valitse Sallittu.

- Mediaohjelman viereen ilmestyy vihreä nuoli.
- Windows Media Player jakaa oletusarvoisesti tiedostoja näistä kansioista: Oma musiikki, Omat kuvat ja Omat videot.

6. Jos tiedostosi ovat muissa kansioissa, valitse lärjestä-välilehti ja valitse Hallitse kirjastoja > Musiikki.

Lisää mediatiedostoja sisältävät kansiot näytön ohjeiden mukaisesti.

# Jakamisen käyttöönotto Twonky Medialla

1. Osta ohjelmisto osoitteesta

[www.twonkymedia.com](http://www.twonkymedia.com/) tai lataa ilmainen 30 päivän kokeiluversio Macintoshtietokoneeseesi.

2. Avaa Twonky Media Macissasi.

3. Valitse Twonky Media Server -näytössä

Basic Setup (Perusasetukset) ja First Steps (Ensivaiheet).

First Steps (Ensivaiheet) -näyttö avautuu.

4. Anna mediapalvelimellesi nimi ja valitse sitten Save changes (Tallenna muutokset).

5. Palattuasi Twonky Media -ruutuun valitse Basic Setup (Perusasetukset) > Sharing (Jakaminen).

6. Selaa ja valitse jaettavat kansiot ja valitse sitten Save Changes (Tallenna muutokset). Macintoshisi tutkii kansiot automaattisesti uudelleen ja valmistelee ne jaettaviksi.

# Tiedostojen toistaminen tietokoneesta

Huomautus: Ennen kuin toistat multimediasisältöä tietokoneesta, varmista, että televisio on liitetty kotiverkkoon ja mediapalvelinohjelmisto on määritetty oikein.

- 1. Käynnistä tietokone ja reititin.
- 2. Käynnistä televisio.
- 3. Paina kaukosäätimen  $\bigoplus$ -painiketta.

4. Valitse [Selaa PC-tä] ja paina sitten OK. Jos verkkoasennus käynnistyy, noudata näytön ohjeita.

5. Jos näet sisältöselaimen, valitse tiedosto ja paina sitten OK.

Tiedoston toisto alkaa.

6. Voit hallita toistoa painamalla

kaukosäätimen Toistopainikkeet-painiketta.

### Kuvien katseleminen

- Jos haluat katsella kuvadiaesitystä, valitse kuva ja paina sitten OK.
- Voit keskeyttää tai lopettaa toistamisen painamalla OK-painiketta uudelleen.
- Voit siirtyä edelliseen tai seuraavaan tiedostoon painamalla  $\blacktriangleleft$ -tai $\blacktriangleright$ F painiketta.

Voit valita jonkin seuraavista asetuksista painamalla **E** OPTIONS:

- [Näytä tiedot]: näytä tiedoston tiedot.
- [Pysäytä]: pysäytä diaesitys.
- [Kierrä]: kierrä tiedostoa.
- [Uusinta]: toista diaesitys.

# <span id="page-23-0"></span>Net TV:n selaaminen

# **Toiminnot**

Nauti Internet-sovelluksista, eli erityisesti televisiokäyttöön muokatuista verkkosivustoista. Voit hallita sovelluksia television kaukosäätimellä. Voit esimerkiksi

- lukea uutisotsikoita
- katsella videoita
- katsoa sääennusteita.

Catch-up TV -toiminnolla voit katsoa unohtamiasi televisio-ohjelmia myöhemmin. Näiden toimintojen saatavuus vaihtelee maan mukaan.

Jos haluat tarkistaa, mitä televisio-ohjelmat ovat katseltavissa, siirrä Net TV ohjelmaoppaaseen.

Saat lisätietoja Net TV -palveluista Net TV verkkosivustosta osoitteesta [www.supportforum.philips.com](http://www.supportforum.philips.com/).

#### Huomautuksia:

- Kullakin maalla on omat Net TV palvelunsa.
- Joitain verkkosivustoja ei ehkä näytetä kokonaan. Jotkin toiminnot eivät ehkä ole käytettävissä (esimerkiksi tiedostojen lataaminen tai laajennuksia edellyttävät toiminnot).
- Net TV -palvelut päivitetään automaattisesti. Näytä uusimmat päivitykset muuttamalla [Kaikki] asetukseksi [Uusi]kohdassa [Ohjelmagalleria].
- Net TV näyttää yhden sivun kerrallaan koko näytön tilassa.
- Koninklijke Philips Electronics N.V. ei vastaa sisältöpalveluntarjoajien tarjoamasta sisällöstä tai sen laadusta.

# Vaatimukset

Jos haluat nauttia Net TV -palveluista, suorita seuraavat tehtävät:

1. Liitä televisio Internetiin kotiverkon kautta.

2. Määritä Net TV televisiossa.

3. Rekisteröi tuotteesi tietokoneella Philipsin verkkosivustossa tai rekisteröintipalvelussa. Näin saat ainutlaatuisia etuja ja saat päivitettyjä tuotetietoja. Voit rekisteröityä nyt tai myöhemmin.

#### Huomautuksia:

- Voit lukita Net TV -sovellukset nelinnumeroisella PIN-koodilla. Kaikki aikuisille tarkoitetut sovellukset lukitaan kerralla.
- Kun lukitset aikuisille tarkoitetun sovelluksen, mainokset ja verkkosivut, joita ei ole muokattu Net TV -palvelulle, pysyvät edelleen käytettävissä.

#### Television yhdistäminen Internetiin

Toimi kotiverkossasi seuraavasti:

1. Yhdistä reititin Internetiin nopealla yhteydellä.

2. Käynnistä reititin.

3. Asenna verkko. Saat lisätietoja kohdasta Television liittäminen > Tietokoneet ja Internet (Siv[u 56\)](#page-57-0).

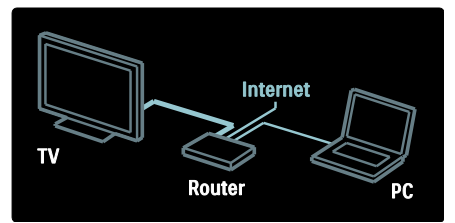

#### Net TV:n määrittäminen

1. Paina  $\bigtriangleup$ , valitse [Selaa Net TV:tä] ja vahvista sitten valinta painamalla OK. Näet näytössä palvelun käyttöehdot. 2. Jos hyväksyt ehdot, paina OK-painiketta. Näyttöön tulee rekisteröintivalikko.

3. Jos haluat rekisteröityä Club Philipsiin, valitse [Rekisteröi] ja paina sitten OKpainiketta.

4. Vahvista näytössä näkyvä viesti.

Sinulta kysytään kehotteessa, haluatko lukita aikuisille tarkoitetut palvelut.

5. Jos haluat lukita aikuisille tarkoitetut palvelut, valitse [Estä] ja paina sitten OK. Jos et halua lukita aikuisille tarkoitettuja palveluita, valitse [lätä estämättä] ja paina sitten OK.

6. Jos haluat lukita, anna nelinumeroinen koodi ja paina sitten OK.

7. Anna nelinumeroinen koodi uudelleen ja paina sitten OK.

Näyttöön tulee Net TV:n aloitussivu.

# Net TV -sovellusten käyttäminen

Ensimmäinen näytettävä sivu on Net TV aloitussivu. Sivun kuvakkeet ovat sovelluksia.

- Voit selata verkkosivustoja Internetsovelluksilla. Valitse sovellus painamalla Navigointipainikkeet ja vahvista valinta painamalla sitten OK.
- Saat lisätietoja Net TV -pikaoppaasta.
- App Gallerysta voit lisätä lisää sovelluksia aloitussivuun.
- Voit vaihtaa maa-asetuksia ja valita muiden maiden sovelluksia.

#### Verkkosivustojen käyttäminen

1. Valitse Internet-sovellus ja paina OKpainiketta.

2. Voit antaa verkkosivuston osoitteen painamalla kaukosäätimen

Numeropainikkeet-painiketta.

Palaa Net TV:n aloitussivulle painamalla Q FIND-painiketta.

## Näyttönäppäimistö

Valitse alue, johon verkko-osoite annetaan, ja paina sitten OK.

Näppäimistö avautuu näyttöön. Voit kirjoittaa verkko-osoitteen sillä.

#### Net TV -muistin tyhjentämineni

Varoitus: tämä toiminto poistaa kaikki Net TV -tiedot.

Voit tyhjentää Net TV:n koko muistin, myös suosikit, lapsilukon koodin, salasanat, evästeet ja historian.

1. Paina  $\bigoplus$ -painiketta.

2. Valitse [Laitteisto] > [Verkkoasetukset].

3. Valitse [Tyhjennä Net TV:n muisti] ja paina OK-painiketta.

# Valinnat

Voit käyttää seuraavia toimintoja painamalla **E** OPTIONS.

- [Poista ohjelma]
- [Estä ohjelma]
- [Vapauta ohjelma]
- [Siirrä ohjelma]

#### Näytä kaukosäädin

Saat toistamisen  $\blacktriangleright$ , taaksepäin siirtymisen < ja eteenpäin siirtymisen >> painikkeet näkyviin painamalla [Näytä kaukosäädin].

Paina **E** OPTIONS-painiketta ja valitse [Näytä kaukosäädin]. Voit käyttää liitettyä ääni- tai videolaitetta näytön painikkeilla.

Valitse painike ja suorita sen toiminto painamalla OK-painiketta. Voit piilottaa näyttöpainikkeet painamalla **...** 

Voit siirtyä verkkosivussa ylös- ja alaspäin painikkeilla P- ja P+.

#### Sivun zoomaaminen

Jos haluat lähentää ja loitontaa internet-sivua,  $paina := OPTIONS$  ja valitse [Zoomaussivu]. Valitse suurennus liukusäätimellä.

Voit vierittää internet-sivua siirtymällä korostetusta kohdasta toiseen Navigointipainikkeet-painikkeella.

#### Lataa sivu uudelleen

Jos sivu ei lataudu oikein, lataa se uudelleen. Paina **E** OPTIONS-painiketta ja valitse [Lataa sivu uudelleen].

### Suojaustiedot

Jos haluat nähdä sivun suojaustiedot, paina  $\equiv$  OPTIONS ja valitse [Suojaustiedot].

# <span id="page-25-0"></span>Videoiden vuokraaminen verkon kautta

# Toiminnot

Tätä televisiota käyttäessäsi voit vuokrata videon internet-videokaupasta.

1. Avaa videokauppa. Voit joutua rekisteröitymään tai antamaan kirjautumistunnukset.

- 2. Valitse video.
- 3. Suorita verkkomaksu.
- 4. Lataa video.

# Vaatimukset

Jotta voit vuokrata ja ladata videon, televisiossa on oltava nopea internet-yhteys. Saat lisätietoja verkkoyhteyksistä kohdasta Television liittäminen > Tietokoneet ja Internet (Siv[u 56\)](#page-57-0).

Tarvitset myös SD-muistikortin, joka asetetaan television SD-korttipaikkaan.

### SD-muistikortin koko

Käytä tyhjää SDHC class 6 -luokan SDmuistikorttia, jossa on vähintään 4 Gt tallennuskapasiteettia.

Teräväpiirtovideota varten SDHCmuistikortin tallennuskapasiteetin on oltava vähintään 8 Gt.

Huomautus: televisio hylkää SD-kortin, jos kirjoitusnopeus ei riitä videosiirtoon.

Varoitus: tässä televisiossa on tavallinen SDkorttipaikka, jota voi käyttää vain videoiden vuokraamiseen.

Noudata tässä annettuja ohjeita. Jos asetat kortin väärin, saatat vahingoittaa sitä. Kaikki SD-kortin nykyinen sisältö poistetaan ennen vuokrattujen videoiden lataamista.

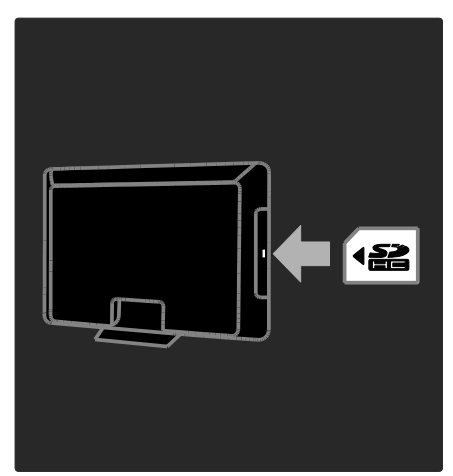

### SD-kortin alustaminen

SD-kortti on alustettava, ennen kuin voit ladata vuokrattuja videoita.

1. Kytke televisioon virta.

2. Aseta kuvan mukaisesti SD-muistikortti television sivupaneelissa olevaan SDkorttipaikkaan. Televisio aloittaa kortin alustamisen automaattisesti.

3. Jätä SD-kortti alustamisen jälkeen korttipaikkaan.

# Vuokraaminen

### Videokaupan katseleminen

- 1. Paina **n**-painiketta.
- 2. Valitse [Selaa Net TV:tä] ja paina OK.

3. Voit etsiä asuinmaasi käytettävissä olevia videokauppoja App Gallery (Sovellusgalleria) -kohdasta.

4. Valitse kauppa painamalla

Navigointipainikkeet-painiketta ja vahvista valinta painamalla OK-painiketta. Videokaupan kuvake lisätään aloitussivulle.

5. Voit tarkastella kauppaa valitsemalla sen kuvakkeen ja painamalla OK-painiketta.

### Videon vuokraaminen

Voit vuokrata videon valitsemalla sen kuvakkeen videokaupan sivulla ja painamalla OK-painiketta. Useimmissa tapauksissa voit vuokrata videon yhdeksi päiväksi, pariksi päiväksi tai vain yhdeksi tunniksi. Videoiden valinta- ja vuokraustapa vaihtelee videokauppojen välillä.

#### Maksaminen

Videovuokraamo pyytää sinua kirjautumaan tai luomaan uuden tilin, jos sinulla ei vielä ole tiliä. Kirjautumistunnus voi koostua esimerkiksi sähköpostiosoitteesta ja henkilökohtaisesta PIN-koodista. Kun olet kirjautunut sisään, voit valita maksutavan, joka on yleensä luottokortti tai arvokoodi.

Lisätietoja maksuehdoista saat videokaupan sivustosta.

- Anna numerokoodi (PIN) kaukosäätimen **Numeropainikkeet**painikkeilla.
- Anna sähköpostiosoite valitsemalla sivun tekstikenttä ja painamalla OK-painiketta. Valitse näppäimistöstä merkki ja lisää se painamalla OK-painiketta.

#### Videon lataaminen

Kun olet maksanut, voit ladata videon videomuistiin. Voit jatkaa television katselua lataamisen aikana, kunnes televisio ilmoittaa, että video on valmis katsottavaksi.

Jos peruutat lataamisen, voit kuitenkin ladata videon niin kauan kuin vuokra-aika on voimassa.

#### Videon katseleminen

#### 1. Paina  $\bigoplus$  ja valitse [Selaa Net TV:tä].

Asennetut videokaupat näytetään. 2. Valitse videokauppa, josta vuokrasit videon, ja paina sitten OK-painiketta.

3. Siirry verkkovideokauppaan kirjautumistunnuksillasi.

4. Valitse video ladattujen videoiden luettelosta ja aloita katselu painamalla OK.

# <span id="page-27-0"></span>3 Lisätietoja television käyttämisestä

# <span id="page-27-1"></span>Pause TV

# Toiminta

Kun katselet digitaalista kanavaa, voit keskeyttää ohjelman vastataksesi kiireelliseen puheluun tai pitääksesi tauon. Lähetys tallentuu televisioon kytketylle USBkiintolevylle; voit toistaa lähetyksen välittömästi.

### Huomautus:

 Voit keskeyttää televisiolähetyksen korkeintaan 90 minuutiksi.

# Vaatimukset

Keskeytä televisiolähetys seuraavasti:

- Viritä televisio vastaanottamaan digitaalisia kanavia. Pause TV toimii vain digitaalisissa televisiokanavissa. Katso Television asetus > Kanavat > Automaattinen asennusl (Siv[u 40\)](#page-41-0).
- Kytke USB-kiintolevy televisioon. Käytä USB 2.0 -yhteensopivaa kiintolevyä, jonka kiintolevytila on vähintään 32 gigatavua ja vähimmäissiirtonopeus 30 megatavua sekunnissa.

# Kiintolevyn asennus

Ennen lähetyksen keskeyttämistä sinun on kytkettävä USB-kiintolevy televisioon ja alustettava se.

### Varoitus:

- Varoitus: Philips ei vastaa siitä, jos televisio ei tue USB-kiintolevylaitetta tai jos laitteeseen tallennetut tiedot vahingoittuvat tai katoavat.
- Alustus poistaa kiintolevyn kaikki tiedot
- Jos USB-liitäntöjä tarvitaan lisää, käytä USB-keskitintä. Älä kytke mitään muuta USB-laitetta televisioon, kun alustat kiintolevyä.
- Älä ylikuormita USB-porttia. Jos liität USB-kiintolevylaitteen, jonka virrankulutus on yli 500 mA, varmista, että se on liitetty omaan ulkoiseen virtalähteeseensä.
- Kun USB-kiintolevylaite on alustettu tätä televisiota varten, et voi käyttää sitä muissa televisioissa tai tietokoneissa. Pidä se jatkuvasti kytkettynä televisioon.
- 1. Liitä USB-kiintolevy television

sivupaneelissa olevaan USB-liitäntään.

2. Käynnistä televisio ja tarvittaessa kiintolevy, jos sillä on ulkoinen virtalähde.

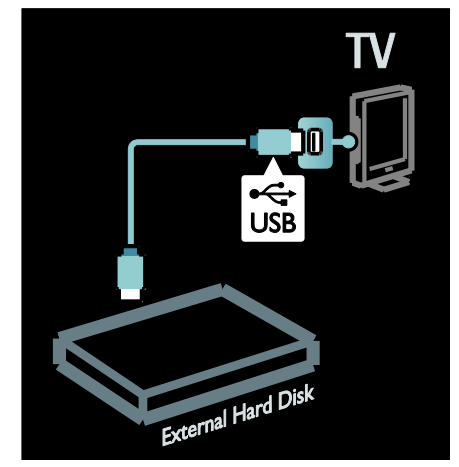

3. Vaihda digitaaliseen televisiokanavaan ja paina II (keskeytä) alustuksen aloittamiseksi. 4. Noudata näyttöön tulevia ohjeita.

## Varoitus:

Alustusprosessi voi kestää vähän aikaa. Älä sammuta televisiota tai irrota USB-kiintolevyä ennen kuin tämä prosessi on suoritettu.

# Suomi

# Suoran televisiolähetyksen keskeyttäminen

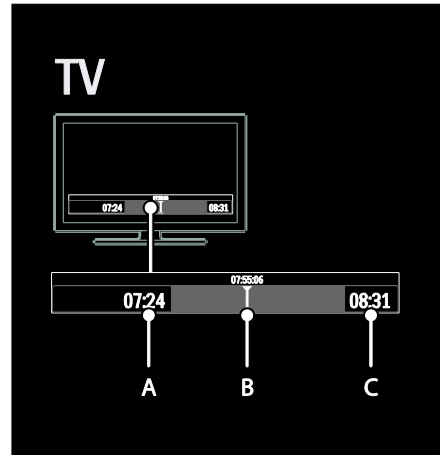

1. Paina digitaalisessa kanavassa II (keskeytä) televisiolähetyksen keskeyttämiseksi.

2. Jatka katselua painamalla (toista).

Tilapalkissa näkyvät seuraavat ajan ilmaisimet: A. Milloin ohjelma keskeytetään ensimmäistä kertaa.

B. Missä kohdassa keskeytetty ohjelma toistaa parhaillaan.

C. Missä kohdassa suora ohjelma toistaa parhaillaan.

- Voit valita kohdan, josta haluat alkaa katsella tallennettua lähetystä, painamalla (taaksepäin) tai (eteenpäin).
- Voit siirtyä suoraan televisiolähetykseen uudelleen painamalla (pysäytä).

# Huomautus: Et voi keskeyttää

televisiolähetystä tallennuksen aikana.

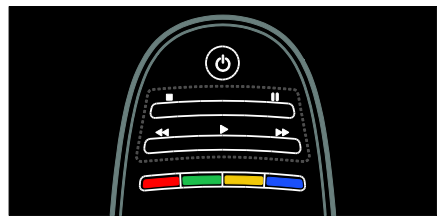

#### USB-kiintolevylle tallennettu lähetys tyhjennetään, jos teet jotain seuraavista:

- Irrotat USB-kiintolevyn.
- Aloitat ohjelman tallennuksen.
- Kytket television valmiustilaan.
- Vaihdat kanavaa.
- Vaihdat lähdettä, jotta voit katsella kytketystä laitteesta - Blu-raylevysoittimesta tai digitaalisesta lähettimestä.

#### Toistonopeuden muuttaminen

Paina toistuvasti <<- tai >>-painiketta.

#### Siirtyminen takaisin televisiolähetyksen alkuun

Paina toistuvasti vasenta selauspainiketta lähetyksen tallennuksen alkuun.

# <span id="page-28-0"></span>TV-ohjelmien tallentaminen

# Toiminta

Jos televisio on kytketty Internetiin, voit tallentaa suosikkitelevisio-ohjelmasi tai asettaa digitaalisen lähetyksen ohjelmoidun tallennuksen USB-kiintolevylle.

Aloita tallennus ja hallitse tallenteita television sähköisessä ohjelmaoppaassa. Katso TV:n käyttäminen > TV:n katseleminen > Ohjelmaoppaan tarkastelu (Siv[u 16\)](#page-17-0).

Huomautus: Tallennusta ei tueta joissain maissa.

# Vaatimukset

Voit tallentaa TV-ohjelmat seuraavasti:

- Viritä televisio vastaanottamaan digitaalisia TV-kanavia (DVB-lähetys tai vastaava). Katso Television asetus > Kanavat > Automaattinen asennusl (Siv[u 40\)](#page-41-0).
- Varmista, että televisio on kytketty Internetiin nopealla laajakaistayhteydellä. Saat lisätietoja kohdasta Television liittäminen > Tietokoneet ja Internet (Siv[u 56\)](#page-57-0).

 Kytke USB-kiintolevy televisioon. Käytä USB 2.0 -yhteensopivaa kiintolevyä, jonka kiintolevytila on vähintään 250 gigatavua ja vähimmäissiirtonopeus 30 megatavua sekunnissa.

Huomautus: Voit käyttää samaa kiintolevyä TV-ohjelmien tallennukseen ja keskeyttämiseen.

Voit tarkistaa, tukeeko ohjelmaopas tallennusta, seuraavasti:

Paina  $\bigcap$ -painiketta ja valitse [Ohjelmaopas]. Jos löysit [TV-tallennus]-painikkeen ohjelmaoppaan sivuilta, voit asettaa ja hallita tallenteita.

Jos [TV-tallennus]-painike ei ole käytettävissä, tarkista, onko ohjelmaoppaan tiedot määritetty päivitettäviksi verkon kautta. Valitse  $\bigtriangleup$  > [Laitteisto] > [TVasetukset] > [Esiasetukset] > [Ohjelmaopas] > [Verkosta].

# Kiintolevyn asennus

Ennen TV-ohjelman tallentamista sinun on kytkettävä USB-kiintolevy televisioon ja alustettava se.

### Varoitus:

- Varoitus: Philips ei vastaa siitä, jos televisio ei tue USB-kiintolevylaitetta tai jos laitteeseen tallennetut tiedot vahingoittuvat tai katoavat.
- Alustus poistaa kaikki tiedot liitetystä USB-kiintolevylaitteesta.
- USB-kiintolevy on alustettu juuri tätä televisiota varten. Pidä se jatkuvasti kytkettynä televisioon. Sen sisältämiä tallenteita ei voi käyttää muussa televisiossa tai tietokoneessa. Älä kopioi tai muuta USB-kiintolevyn tallennustiedostoja minkään tietokonesovelluksen kautta. Se vioittaa tallenteet.
- Älä ylikuormita USB-porttia. Jos liität USB-kiintolevylaitteen, jonka virrankulutus on yli 500 mA, varmista, että se on liitetty omaan ulkoiseen virtalähteeseensä.

1. Liitä USB-kiintolevy television sivupaneelissa olevaan USB-liitäntään. Jos USB-liitäntöjä tarvitaan lisää, käytä USBkeskitintä.

Huomautus: Jos käytät liitännässä USBkeskitintä, älä liitä mitään muuta USB-laitetta televisioon, kun alustat USB-kiintolevyä.

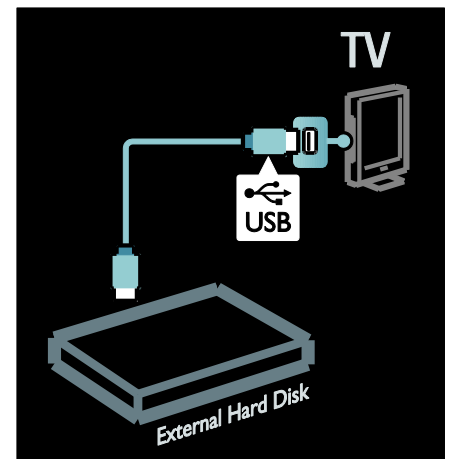

2. Käynnistä televisio ja tarvittaessa kiintolevy, jos sillä on ulkoinen virtalähde.

3. Kun televisiossa on viritetty digitaalinen televisiokanava, aloita alustus painamalla  $\blacksquare$ (keskeytä).

4. Suorita alustusprosessi loppuun noudattamalla näytön ohjeita.

Varoitus: Alustusprosessi voi kestää vähän aikaa. Älä sammuta televisiota tai irrota USBkiintolevyä ennen kuin tämä prosessi on suoritettu.

# Suomi

# Tallennuksen aloittaminen

#### Tallennus yhdellä painalluksella

Voit tallentaa parhaillaan katselemasi ohjelman, jos television kaukosäätimessä on

(tallennus) -painike:

1. Paina (tallenna). Tallennus käynnistyy välittömästi ja voit säätää tallennuksen päättymisaikaa ponnahdusikkunassa.

2. Vahvista päättymisaika valitsemalla [Ajasta] ja painamalla OK.

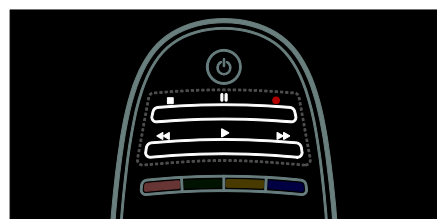

#### Jos television kaukosäätimessä ei ole painiketta:

1. Paina  $\bigoplus$ -painiketta ja valitse [Ohjelmaopas].

2. Nykyinen televisio-ohjelma valittuna, paina **EXECTIONS** ja valitse [Tallenna]. Televisio asettaa tallennuksen päättymisajaksi ohjelman päättymisajan.

3. Aloita tallennus valitsemalla [Ajasta]ja painamalla OK.

Voit pysäyttää tallennuksen välittömästi painamalla (pysäytä).

#### Huomautuksia:

- Et voi vaihtaa televisiokanavia tallennuksen aikana.
- Et voi keskeyttää televisiolähetystä tallennuksen aikana.

#### Tallennuksen ajoittaminen

Voit ajoittaa tallennuksen tulevalle ohjelmalle, joka lähetetään samana päivänä tai muutaman päivän sisällä (enintään 8 päivän kuluessa).

1. Ajoita tallennus painamalla  $\bigoplus$ -painiketta ja valitsemalla [Ohjelmaopas]. Valitse ohjelmaoppaan sivulla kanava ja ohjelma tallentamista varten.

 Selaa ohjelmia painamalla oikeaa tai vasenta siirtymispainiketta. Voit valita kanavan luettelosta myös antamalla kanavanumeron.

 Voit muuttaa päivämäärää valitsemalla päivämäärän sivun yläreunasta ja painamalla OK-painiketta. Valitse päivämäärä ja paina OK-painiketta.

2. Valitse ohjelma, paina **E OPTIONS**, ja valitse [Tallenna].

3. Säädä tarvittaessa tallennusaikaa puskurimuistin lisäämiseksi ohjelman lopussa. Valitse [Ajasta] ja paina sitten OK-painiketta. Ohjelman tallennus on ajoitettu.

Varoitus näytetään automaattisesti, jos ajoitat päällekkäisiä tallennuksia.

Jos haluat tallentaa ohjelman ollessasi poissa, muista kytkeä televisio valmiustilaan ja pitää USB-kiintolevy kytkettynä.

#### Ajoitetun tallennuksen asettaminen

Voit asettaa manuaalisesti tallennuksen, jota ei ole liitetty mihinkään ohjelmaan, seuraavasti:

1. Paina ohjelmaopassivulla **E OPTIONS**,

valitse [Manuaalinen tallennus], ja paina OK.

2. Aseta kanava, päivä ja aikaväli valintaikkunassa.

3. Valitse [Ajasta] ja paina OK.

#### Ohjelman tiedot

Kun haluat tarkastella ohjelman lisätietoja, valitse ohjelma ohjelmaoppaasta ja paina OK. Ohjelman tilan mukaan voit aloittaa sen katselun, ajoittaa sen tallennuksen, toistaa tallenteen tai poistaa tallenteen tällä sivulla.

## Tallenteiden hallinta

#### Tallennusluettelo

Jos haluat tarkastella tallenteiden ja ajoitettujen tallennusten luetteloa, valitse[TVtallennus]-painike ohjelmaoppaan yläreunasta ja paina OK.

#### Huomautus:[TV-tallennus]-painike muuttuu [{0} tallennetta]televisiotallenteiden jälkeen. Painikkeen edessä oleva numero ilmaisee tallenteiden määrän.

Voit tällä sivulla:

- valita tallenteen katselua varten.
- poistaa tallenteen,
- ajoittaa ajastetun tallennuksen, jota ei ole liitetty tiettyyn TV-ohjelmaan,
- peruuttaa ajoitetun tallennuksen tai

tarkistaa jäljellä olevan kiintolevytilan.

### Tallenteen katselu

Valitse tallenne tallennusluettelosta ja paina OK. Tallenteen toisto aloitetaan.

Voit hallita toistoa kaukosäätimen (toista)-,  $\blacktriangleright$  (siirry eteenpäin)-,  $\blacktriangleleft$  (siirry taaksepäin)-, **Ⅱ** (keskeytä)- ja ■ (pysäytä) -painikkeilla.

#### Tallenteen poistaminen

Voit poistaa olemassa olevan tallenteen seuraavasti:

1. Valitse tallenne luettelosta ja paina : OPTIONS.

2. Valitse [Poista tallenne] ja paina OK.

#### Ajoitetun tallennuksen peruuttaminen

Voit peruuttaa ajoitetun tallennuksen seuraavasti:

1. Valitse tallennus ja paina  $\equiv$  OPTIONS.

2. Valitse [Poista ajastus] ja paina OK.

### Vanhentuneet tallennukset

Lähettäjät voivat rajoittaa niiden päivien määrää, joina tallennusta voi katsella lähetyksen jälkeen, tai rajoittaa toistoa. Luettelossa oleva tallennus voi näyttää päivien määrän ennen sen vanhentumista. Vanhentunutta tallennusta ei voi enää toistaa.

#### Peruutetut tallennukset

Jos lähettäjä estää ajoitetun tallennuksen tai jos tallennusta ei suoriteta aikataulun mukaan, se merkitään [Epäonnistui] tallenneluettelossa.

# <span id="page-31-0"></span>HbbTV-lähetysten katselu

# Toiminta

Jotkin digitaaliset kanavat lähettävät vuorovaikutteista HbbTV:tä (Hybrid Broadcast Broadband TV).

HbbTV-lähetyksissä kanavien normaaleihin TV-ohjelmiin on yhdistetty monenlaista tietoa ja viihdettä. Voit selata näitä tietoja vuorovaikutteisesti. Voit olla vuorovaikutuksessa ohjelman kanssa, äänestää, ostaa verkossa tai maksaa tilauspohjaisista ohjelmista.

Jotta voit käyttää kaikkia HbbTV-palveluja, televisio on liitettävä Internetiin. Saat lisätietoja television liittämisestä Internetiin kohdasta Television liittäminen > Tietokoneet ja Internet (Sivu [56\)](#page-57-0).

Huomautus: tällä toiminnolla ei voi ladata tiedostoja televisioon.

# HbbTV:n käyttäminen

Kun katselet TV-kanavaa, joka lähettää HbbTV:tä, vuorovaikutteiset sivut avautuvat automaattisesti tai sinua pyydetään jossain vaiheessa avaamaan ne.

Televisiokanavan mukaan sinun on painettava punaista painiketta tai kaukosäätimen OKpainiketta, jotta voit avata sivun.

Kun haluat sulkea HbbTV-sivut, valitse asianmukainen painike näytössä ja paina OKpainiketta.

# HbbTV-sivuilla liikkuminen

Voit liikkua HbbTV-sivuilla käyttämällä siirtymispainikkeita, värillisiä painikkeita, numeropainikkeita tai  $\bigcirc$  (takaisin) painiketta.

Kun katselet videoita HbbTV-sivuilla voit käyttää ▶ (toista)-, II (keskeytä)- tai (pysäytä) -painikkeita.

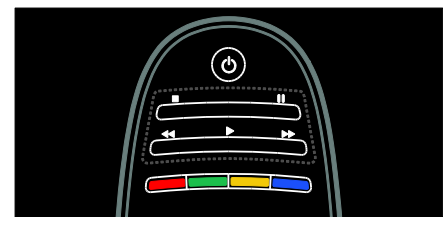

# HbbTV-teksti-tv

Jotkin kanavat lähettävät HbbTV-teksti-tv:tä, joka on teksti-tv:n uusi versio.

Televisiokanavan mukaan saatat tarvita Internet-yhteyden HbbTV-teksti-tv:n käyttämiseen.

Voit liikkua HbbTV-teksti-tv:ssä käyttämällä samoja kaukosäätimen painikkeita kuin liikkuessasi HbbTV-sivuilla.

# Suomi

# HbbTV:n estäminen

HbbTV:n estäminen tietystä kanavasta

 $1 \text{ Paina} \equiv \text{OPTIONS}$ 

2. Valitse [Tämän kanavan HbbTV] > [Pois].

HbbTV:n estäminen kaikista kanavista

1. Paina  $\bigoplus$  (Koti) ja valitse [Laitteisto]. 2. Valitse [TV-asetukset]TV-asetukset > [Esiasetukset] > [HbbTV] > [Pois].

# <span id="page-32-0"></span>Teksti-TV:n käyttö

# Sivun valitseminen

1. Valitse kanava, jolla on teksti-tv, ja paina sitten TEXT.

- 2. Valitse sivu jollain seuraavista tavoista:
- Anna sivunumero seuraavilla painikkeilla: Numeropainikkeet.
- Siirry seuraavaan tai edelliseen sivuun painamalla **AV**-tai I<sup>I</sup>I-painiketta.
- Valitse värikoodattu kohde painamalla Väripainikkeet.
- 3. Poistu painamalla  $\bigcirc$ .

# Tekstitelevision asetukset ja toiminnot

1. Kun tekstitelevisio on näkyvissä, paina : OPTIONS-painiketta.

2. Valitse jokin seuraavista toiminnoista:

- [Pysäytä sivu] / [Vapauta sivu]: pysäytä tai vapauta nykyinen sivu.
- [Dual screen] / [Koko kuva]: ota tekstitv:n kaksikuvanäyttö käyttöön tai poista se käytöstä. Kaksikuvanäyttö näyttää nykyisen kanavan tai lähteen vasemmanpuoleisessa näytössä ja tekstitv:n oikeanpuoleisessa näytössä.
- [T.O.P.-yhteenveto]: T.O.P.-teksti-tvlähetyksissä (Table Of Pages) voit siirtyä kohteesta toiseen ilman sivunumeroita.
- [Suurenna] / [Normaali näkymä]: Lähennä sivua. Voit siirtyä suurennetussa näkymässä painamalla seuraavia painikkeita: Navigointipainikkeet.
- [Näytä]: piilota tai näytä sivulla olevat piilotiedot, kuten kysymysten vastaukset ja ratkaisut.
- [Alasivujen kierto]: jos käytettävissä on alisivuja, kukin näytetään automaattisesti.
- **[Kieli]**: vaihda kieltä, jos haluat käyttää eri merkistöä.

3. Poistu painamalla **E OPTIONS**.

# Teksti-TV:n kieli

Jotkin digitaaliset palveluntarjoajat tarjoavat teksti-tv:n useilla kielillä. Voit valita ensi- ja toissijaisen kielen.

- 1. Paina **n**-painiketta.
- 2. Valitse [Laitteisto] > [Kanava-asetukset]
- tai [Satelliittiasetukset].
- 3. Valitse [Kielet] > [Ensisijainen teksti-TV] tai [Toissijainen teksti-TV].

4. Valitse haluamasi teksti-tv:n kielet ja paina OK-painiketta.

# Alasivut

Teksti-tv-sivu voi sisältää useita alasivuja. Nämä alasivut näkyvät pääsivunumeron vieressä olevassa palkissa.

Jos teksti-tv:n sivulla on alasivuja, voit selata niitä painamalla + tai >-painiketta.

# Haku

1. Kun katselet teksti-tv:tä, voit korostaa ensimmäisen sanan tai numeron painamalla OK-painiketta.

2. Painamalla Navigointipainikkeet-painiketta voit ohittaa etsittävän sanan tai numeron.

3. Aloita haku painamalla OK.

4. Poistu hakutoiminnosta painamalla **A**painiketta, kunnes mitään sanoja tai numeroita ei ole korostettuina.

# Digitaalinen teksti-TV

Joihinkin digitaalisiin televisiokanaviin (esimerkiksi BBC1) sisältyy digitaalinen tekstitv tai interaktiivisia palveluita.

Kun katselet digitaalista teksti-tv:tä:

- Voit valita tai korostaa kohteita Navigointipainikkeet-painikkeella.
- Voit valita toiminnon Väripainikkeetpainikkeella ja vahvistaa valinnan tai ottaa sen käyttöön OK-painikkeella.

Huomautus: Digitaalisia tekstipalveluja ei voi käyttää, kun lähetyksessä on tekstitys, jota käytät itsekin televisiossa. Saat lisätietoja kohdasta Lisätietoja television käyttämisestä > Tekstityksen näyttäminen (Sivu [33\)](#page-34-0).

# Teksti-TV 2.5

Teksti-TV 2.5 tarjoaa enemmän värejä ja laadukkaampia kuvia kuin tavallinen teksti-TV. Jos kanava lähettää teksti-TV 2.5:tä, se tulee käyttöön oletusasetuksen mukaan.

## Teksti-TV 2.5:n ottaminen käyttöön ja poistaminen käytöstä

1. Paina **n**-painiketta. 2. Valitse [Laitteisto] > [TV-asetukset] > [Esiasetukset].

3. Valitse [Teksti-tv 2.5] > [Päälle] tai [Pois] ja paina OK-painiketta.

# <span id="page-33-0"></span>Lukitusten ja ajastimien määrittäminen

# Kello

Voit asettaa kellon näkymään television kuvaruutuun. Kello näyttää TV-lähetysten palveluntarjoajan lähettämän kellonajan.

## Television kellon näyttäminen

1. Kun katsot televisiota, paina := OPTIONS-painiketta.

2. Valitse [Tila] ja paina OK-painiketta. Kello näytetään kuvaruudun oikeassa alakulmassa.

## Kellotilan vaihtaminen

Kellotila on automaattisesti synkronoitu koordinoituun yleisaikaan (UTC-aika). Jos televisio ei voi vastaanottaa UTC-ajan lähetystä, määritä kellotilaksi [Manuaalinen].

1. Kun katsot televisiota, paina  $\biguparrow$ . 2. Valitse [Laitteisto] > [TV-asetukset] > [Esiasetukset].

3. Valitse [Kello] > [Kellon automatiikka]. 4. Valitse [Auto] ja sitten [Manuaalinen] tai [Maakohtainen]. Paina tämän jälkeen OK.

### Kesäajan ottaminen käyttöön tai poistaminen käytöstä

Jos kellotilaksi on asetettu [Maakohtainen], voit ottaa tarvittaessa käyttöön oman aikavyöhykkeesi kesäajan ja poistaa sen käytöstä.

1. Valitse [Kello]-valikosta

[Talviaika/Kesäaika] > [Kesäaika] tai [Talviaika] ja paina OK. Kesäaika otetaan käyttöön tai poistetaan käytöstä.

Kellon manuaalinen asettaminen Jos kellotilaksi on määritetty [Manuaalinen], valitse päivämäärä ja aika manuaalisesti.

1. Valitse [Kello]-valikosta [Päiväys] tai [Aika] ja paina OK-painiketta.

2. Tee valinnat seuraavilla painikkeilla Navigointipainikkeet.

3. Valitse [Valmis] ja paina OK-painiketta.

# <span id="page-33-1"></span>**Uniajastin**

Uniajastin siirtää television valmiustilaan tietyn määritetyn ajan jälkeen. Voit halutessasi katkaista televisiosta virran aikaisemmin tai määrittää uniajastimen uudelleen ajastetun ajan kuluessa.

1. Paina **n**-painiketta.

2. Valitse [Laitteisto] > [TV-asetukset] > [Esiasetukset] > [Uniajastin].

3. Aseta uniajastin painamalla Navigointipainikkeet-painiketta. Se voi olla enimmillään 180 minuuttia (viiden minuutin välein). Uniajastin kytkeytyy pois käytöstä, jos asetukseksi määritetään nolla minuuttia.

4. Aktivoi uniajastin painamalla OK. Televisio siirtyy määrittämäsi ajan kuluttua valmiustilaan.

# Suomi

# <span id="page-34-1"></span>Lapsilukko

Voit estää lapsia katsomasta sopimattomia televisio-ohjelmia lukitsemalla TV:n tai estämällä tietyllä ikärajalla merkittyjen ohjelmien katselun.

### Lapsilukkokoodin asettaminen ja muuttaminen

- 1. Paina **n**-painiketta.
- 2. Valitse [Laitteisto] > [Kanava-asetukset]
- > [Lapsilukko].
- 3. Valitse [Aseta koodi] tai [Muuta koodi].
- 4. Anna koodi seuraavilla painikkeilla:

# Numeropainikkeet.

Vihje: jos unohdat koodin, voit ohittaa olemassa olevat koodit 8888-koodilla.

## Kanavien lukitseminen tai avaaminen

1. Valitse lapsilukkovalikosta **[Kanavalukitus]**.

2. Anna lapsilukkokoodi valitsemalla

Numeropainikkeet. [Kanavalukitus]-valikko tulee näkyviin.

3. Valitse lukittavat tai avattavat kanavat.

# Vanhempien luokittelu

Jotkin digitaalikanavien ohjelmat on luokiteltu iän mukaan. Voit asettaa television näyttämään vain ohjelmia, jotka ovat ikäluokitukseltaan tarkoitettu lapsesi ikäisille tai nuoremmille.

- 1. Paina **n**-painiketta.
- 2. Valitse [Laitteisto] > [Kanava-asetukset]
- tai [Satelliittiasetukset].

## 3. Valitse [Lapsilukko] > [Vanhempien luokittelu].

Näyttöön tulee viesti, jossa sinua pyydetään antamaan lapsilukkokoodi.

4. Anna lapsilukkokoodi painamalla Numeropainikkeet.

5. Valitse ikäluokitus ja paina sitten OK. Kaikkien valitun ikäluokituksen ylittävien ohjelmien katselu on estetty.

Saat lisätietoja lapsilukkokoodeista kohdasta Lisätietoja television käyttämisestä > Ajastimien ja lukkojen määrittäminen > Lapsilukko (Sivu [33\)](#page-34-1).

# <span id="page-34-0"></span>Tekstitysten näyttäminen

# Analogiset kanavat

- 1. Siirrä TV analogiselle TV-kanavalle.
- 2. Paina TEXT-painiketta.

3. Anna alasivunumeron kolminumeroinen sivunumero (tavallisesti 888).

4. Poistu teksti-tv:stä painamalla  $\bigcirc$ painiketta.

Tekstitys tulee näkyviin, jos se on käytettävissä.

# Digitaaliset kanavat

- 1. Paina **E** OPTIONS-painiketta.
- 2. Valitse [Tekstitys] ja paina OK-painiketta.

3. Valitse [Tekstitys ei käytössä], [Tekstitys käytössä] tai [Mute-toiminnossa] ja paina OK-painiketta.

## Huomautus:

- Jos MHEG-sovellus on käytössä, tekstitystä ei näytetä.
- Jos valitset [Mute-toiminnossa], tekstitykset näytetään vain, kun mykistät äänet painamalla .

# Tekstityskieli

Joissain digitaalisissa kanavissa voit valita tekstityskielen.

- 1. Paina **n**-painiketta.
- 2. Valitse [Laitteisto] > [Kanava-asetukset]
- tai [Satelliittiasetukset] > [Tekstityskieli].

3. Valitse haluamasi kieli valitsemalla

[Ensisijainen teksti] tai [Toissijainen teksti].

4. Vahvista valinta painamalla OK-painiketta.

Vihje: voit myös painaa  $\equiv$  OPTIONS  $>$ [Tekstityskieli].

# <span id="page-35-0"></span>Scenea-toiminnon käyttö

# Toiminnot

Voit näyttää oletuskuvan television taustakuvana. Voit ladata taustakuvaksi myös jonkin muun kuvan.

Jos uniajastin ei ole käytössä, taustakuva näytetään 240 minuutin ajan. Muutoin se näytetään uniajastimen mukaan.

# Vaatimukset

Jos haluat käyttää taustakuvana jotain toista kuvaa, tarvitset USB-muistilaitteeseen tallennetun kuvan, joka on kooltaan alle 1 Mt.

# Virran kytkeminen

1. Paina **n**-painiketta.

2. Valitse [Scenea] ja paina OK-painiketta.

Näkyviin tulee oletuskuva.

Huomautus: oletuskuva näytetään uniajastimelle määritetyn keston ajan. Lisätietoja uniajastimesta on kohdassa Lisätietoja television käyttämisestä > Ajastimien ja lukkojen määrittäminen > Uniajastin (Siv[u 32\)](#page-33-1).

# Television taustakuvan määrittäminen

Voit ladata taustakuvaksi myös haluamasi kuvan.

Huomautus: uuden kuvan lataaminen korvaa nykyisen kuvan.

- 1. Liitä USB-muistilaite televisioon.
- 2. Paina  $\bigcap$ -painiketta.

3. Valitse [Selaa USB:tä] ja paina OKpainiketta.

4. Valitse kuva ja paina **E OPTIONS**painiketta.

5. Valitse [Aseta Scenea] ja paina OKpainiketta.

6. Valitse [Kyllä] ja paina OK-painiketta.

7. Poistu Scenea-toiminnosta painamalla mitä tahansa painiketta.

# Scenea Lounge Light -valon määrittäminen

Kun TV on valmiustilassa, voit ottaa Ambilightin käyttöön ja luoda taustakuvalla loungemaisen valovaikutelman. Taustavalo on käytettävissä vain joissakin malleissa.

Kun televisio on valmiustilassa, paina sen etuosan AMBILIGHT-painiketta.

Huomautus: valon kytkeytyminen voi kestää yli 5 sekuntia.

Jos haluat valita jonkin toisen valon värin, katso lisätietoja kohdasta TV:n käyttäminen > Ambilight > Asennus (Siv[u 19\)](#page-20-1).

# <span id="page-35-1"></span>Easylink-toiminnon käyttäminen

# **Toiminnot**

Hyödynnä HDMI-CEC-yhteensopivia mahdollisimman tehokkaasti Philips EasyLinkin parannetuilla hallintatoiminnoilla. Jos HDMI-CEC-yhteensopivat laitteesi on liitetty HDMI-liitännällä, voit hallita niitä televisiosi kaukosäätimellä.

Huomautus: Muut merkit kuvaavat HDMI-CEC-toiminnot eri tavalla. Esimerkkejä ovat Anynet (Samsung), Aquos Link (Sharp) ja BRAVIA Sync (Sony). Kaikki merkit eivät ole täysin yhteensopivia Philips EasyLinkin kanssa.

Kun otat Philips EasyLinkin käyttöön, voit käyttää seuraavia toimintoja.

#### Toisto yhdellä painikkeella

Kun toistat HDMI-CEC-yhteensopivasta laitteesta, TV käynnistyy valmiustilasta ja valitsee oikean lähteen.

#### Valmiustila yhdellä painikkeella

Kun painat television kaukosäätimen  $\Phi$ painiketta, TV ja kaikki HDMI-CECyhteensopivat laitteet siirtyvät valmiustilaan.
#### Äänentoiston hallinta

Jos liität HDMI-CEC-yhteensopivan laitteen, jossa on kaiuttimet, voit käyttää näitä kaiuttimia television kaiuttimien sijaan.

Saat lisätietoja television äänilähtövaihtoehdoista kohdasta Lisätietoja television käyttämisestä > EasyLinktoiminnon käyttäminen > Kaiutinlähdön valitseminen (Sivu [36\)](#page-37-0).

#### EasyLink-kaukosäädin

Voit hallita useita HDMI-CEC-yhteensopivia laitteita television kaukosäätimellä.

Jos haluat ottaa EasyLink-kaukosäätimen käyttöön, katso lisätietoja kohdasta Lisätietoja television käyttämisestä > EasyLink-toiminnon käyttäminen > Laitteiden hallinta samanaikaisesti (Sivu [35\)](#page-36-0).

#### Kuvanlaadun säilyttäminen

Jos television kuvanlaadussa esiintyy häiriöitä kuvankäsittelytoimintojen tai muiden laitteiden vuoksi, ota käyttöön Pixel Plus linkki.

Jos haluat ottaa Pixel Plus -linkin käyttöön, katso lisätietoja kohdasta **Lisätietoja** television käyttämisestä > EasyLinktoiminnon käyttäminen > Kuvanlaadun säilyttäminen (Siv[u 37\)](#page-38-0).

#### Tekstitykset sisältävän kuvan näyttöalueen suurentaminen

Jos katsot lähetystä tai videota, jossa on tekstitykset, voit suurentaa kuvan näyttöalueen. Jotkin tekstitykset luovat kuvan alle erillisen palkin tekstityksille, mikä saattaa rajoittaa näytettävää kuva-aluetta. Kun otat automaattisen tekstityksen siirtämisen käyttöön, tekstitykset näytetään kuvan yläreunassa, minkä ansiosta näet kuvasta enemmän.

Jos haluat automaattisen tekstityksen siirtämisen käyttöön, katso lisätietoja kohdasta Lisätietoja television käyttämisestä > EasyLink-toiminnon käyttäminen > Tekstitykset sisältävän kuvan näyttöalueen suurentaminen (Sivu [37\)](#page-38-1).

#### Toisen laitteen kuuntelu valmiustilassa

Voit kuunnella liitettyä HDMI-CECyhteensopivaa laitetta television kaiuttumilla myös silloin, kun televisio on valmiustilassa.

Jos haluat ottaa toiminnon käyttöön, katso lisätietoja kohdasta Lisätietoja television käyttämisestä > EasyLink-toiminnon käyttäminen > Toisen laitteen kuuntelu valmiustilassa (Sivu [37\)](#page-38-2).

### Vaatimukset

Jos haluat hyödyntää Philips EasyLinkin kehittyneitä hallintatoimintoja, toimi seuraavasti:

- Liitä vähintään kaksi HDMI-CECyhteensopivaa laitetta HDMI-liitännällä.
- Määritä kukin HDMI-CEC-yhteensopiva laite oikein.
- Ota EasyLink käyttöön.

### <span id="page-36-1"></span>Virran kytkeminen

#### EasyLink-toiminnon ottaminen käyttöön ja käytöstä poistaminen

Huomautus: jos et aio käyttää Philips Easylinkiä, poista se käytöstä.

1. Paina  $\bigoplus$ -painiketta. 2. Valitse [Laitteisto] > [TV-asetukset] > [EasyLink].

3. Valitse [Päälle] tai [Pois]. Paina sitten OK.

### <span id="page-36-0"></span>Laitteiden hallinta samanaikaisesti

Jos liität useita tätä asetusta tukevia HDMI-CEC-laitteita, kaikki laitteet vastaavat television kaukosäätimeen.

Varoitus: Tämä on lisäasetus. Laitteet, jotka eivät tue tätä asetusta, eivät vastaa TV:n kaukosäätimeen.

1. Paina **A**-painiketta.

2. Valitse [Laitteisto] > [TV-asetukset] > [EasyLink].

3. Valitse [EasyLink-kaukosäädin] > [Päälle] tai [Pois].

4. Ota asetus käyttöön painamalla OKpainiketta.

#### Huomautuksia:

- los haluat vaihtaa takaisin television hallintaan, paina  $\bigcap$  ja valitse sitten [TV:n] katseleminen].
- Jos haluat hallita jotakin toista laitetta, paina  $\bigtriangleup$ -painiketta ja valitse laite Aloitusvalikosta.
- Lopeta painamalla **D**-painiketta.

#### EasyLink-painikkeet

HDMI-CEC-yhteensopivia laitteita voi hallita seuraavilla TV:n kaukosäätimen painikkeilla.

- OK: aloita tai pysäytä toisto sekä jatka toistoa liitetyssä laitteessa, aktivoi valinta tai käytä laitteen valikkoa.
- $\blacksquare$  (Edellinen) /  $\blacksquare$  (Seuraava): siirry taakse- tai eteenpäin liitetyssä laitteessa.
- Numeropainikkeet: valitse nimike, luku tai kappale.
- Toistopainikkeet: hallitse videon katselua tai musiikin kuuntelua.
- Valmiustila: näytä liitetyn laitteen valikko.
- : näytä TV-valikko.
- (Valmiustila): aseta TV ja liitetty laite valmiustilaan.

Muut EasyLink-painikkeet ovat käytettävissä kuvaruutukaukosäätimessä.

#### Kuvaruutukaukosäätimen käyttäminen

1. Kun katselet sisältöä liitetystä laitteesta,  $paina := OPTIONS$ .

2. Valitse [Näytä laitteen painikkeet] ja paina OK-painiketta.

- 3. Valitse näyttöpainike ja paina sitten OK.
- 4. Sulje painamalla **D**-painiketta.

### <span id="page-37-0"></span>Kaiutinlähdön valitseminen

Jos liitetty laita on HDMI Audio Return Channel (HDMI ARC) -yhteensopiva, voit käyttää äänilähtöliitäntänä HDMI-kaapelia. Tämä ei edellytä muuta kaapelia. Varmista, että liität laitteen television HDMI ARC liitäntään. Saat lisätietoja kohdasta Television liittäminen > Yleistä kaapeleista > HDMI (Sivu [46\)](#page-47-0).

#### TV:n kaiuttimien määrittäminen

1. Paina **n**-painiketta.

2. Valitse [Laitteisto] > [TV-asetukset] >

[EasyLink] > [TV-kaiuttimet].

3. Valitse yksi seuraavista vaihtoehdoista ja paina OK-painiketta:

- [Pois]: poista TV:n kaiuttimet käytöstä.
- [Päälle]: ota TV:n kaiuttimet käyttöön.
- [EasyLink]: Toista TV-äänet liitetyn HDMI-CEC-laitteen kautta. Siirrä TV:n äänet liitettyyn HDMI-CECäänilaitteeseen Muokkaa-valikosta.
- [EasyLink-autostart]: poista TV:n kaiuttimet käytöstä automaattisesti ja toista TV:n äänet liitetyn HDMI-CECäänilaitteen kautta.

#### Kaiutinlähdön valitseminen Muokkaavalikossa

Jos [EasyLink] tai [EasyLink-autostart] on valittu, voit hallita TV:n ääniä Muokkaavalikossa.

- 1. Kun katsot televisiota, paina **III ADJUST**.
- 2. Valitse [Kaiuttimet] ja paina OKpainiketta.

3. Valitse jokin seuraavista asetuksista ja paina sitten OK:

- [TV]: käytössä oletusarvoisesti. Toista TV:n äänet TV:n kaiuttimista ja liitetystä HDMI-CEC-äänilaitteesta, kunnes äänentoiston hallinta siirtyy liitetylle järjestelmälle. Tämän jälkeen TV:n äänet toistetaan liitetyn laitteen kautta.
- [Vahvistin]: Toista äänet liitetyn HDMI-CEC-laitteen kautta. Jos järjestelmääänitila ei ole käytössä laitteessa, äänet toistetaan edelleen TV:n kaiuttimista. Jos [EasyLink-autostart] on otettu käyttöön, TV kehottaa liitettyä laitetta siirtymään äänitilaan.

### Kuvanlaadun säilyttäminen

<span id="page-38-0"></span>Jos television kuvanlaadussa esiintyy häiriöitä kuvankäsittelytoimintojen tai muiden laitteiden vuoksi, ota käyttöön Pixel Plus linkki.

#### Pixel Plus Link -toiminnon ottaminen käyttöön

1. Paina **n**-painiketta. 2. Valitse [Laitteisto] > [TV-asetukset] > [EasyLink]. 3. Valitse [Pixel Plus -linkki] > [Päälle] ja paina OK-painiketta.

### <span id="page-38-1"></span>Kuvan näyttöalueen suurentaminen

Jotkin tekstitykset luovat kuvan alle erillisen palkin tekstityksille, mikä saattaa rajoittaa näytettävää kuva-aluetta. Kun otat automaattisen tekstityksen siirtämisen käyttöön, tekstitykset näytetään kuvan yläpuolella, minkä ansiosta näet kuvasta enemmän.

#### Automaattisen tekstityksen siirron ottaminen käyttöön

1. Paina  $\bigoplus$ -painiketta.

2. Valitse [Laitteisto] > [TV-asetukset] > [EasyLink] > [Automaattinen tekstityksen siirto].

3. Valitse **[Päälle]** ja aktivoi painamalla **OK**painiketta.

Huomautus: varmista, että television kuvasuhdeasetus on [Autom. kuvakoko] tai [Movie expand 16:9].

### Toisen laitteen kuuntelu television valmiustilassa

<span id="page-38-2"></span>Voit kuunnella liitetyn HDMI-CEC yhteensopivan laitteen ääniä TV:n kaiuttimista, vaikka TV olisi valmiustilassa.

1. Painamalla **III ADJUST**-painiketta voit

vastaanottaa ääntä liitetystä Philips EasyLink laitteesta.

Jos vain ääni -tila on käytettävissä, se otetaan käyttöön.

2. Sammuta television näyttö hyväksymällä kehote.

3. Säädä äänen toistoa television kaukosäätimellä.

# 4 Television asetusten määrittäminen

# Asetukset-avustaja

Anna asetusavustajan opastaa kuva- ja ääniasetusten määrittämisessä.

1. Kun katsot televisiota, paina  $\biguparrow$ . 2. Valitse [Laitteisto] > [Nopeat kuva- ja ääniasetukset] ja paina OK-painiketta. 3. Valitse [Aloita] ja paina OK-painiketta. 4. Valitse haluamasi asetukset näytön ohjeiden mukaisesti.

# Kuva ja äänet

### Lisää kuva-asetuksia

- 1. Paina **n**-painiketta.
- 2. Valitse [Laitteisto] > [TV-asetukset] > [Kuva] ja paina OK-painiketta.
- 3. Valitse säädettävä asetus:
- [Smart-kuva]: siirry esimääritettyihin Smart-kuva-asetuksiin.
- [Nollaa]: palauta oletusasetukset.
- **[Kontrasti]**: säädä kirkkaiden alueiden voimakkuutta ja jätä tummat alueet ennalleen.
- [Kirkkaus]: säädä tummien alueiden voimakkuutta ja yksityiskohtia.
- [Väri]: säädä värikylläisyyttä.
- [Värisävy]: muuta kuvan värisävyä NTSC-koodatuissa lähetyksissä.
- [Terävyys]: säädä kuvan terävyyttä.
- [Melun vähennys]: suodata ja vähennä kuvassa olevaa kohinaa.
- [Sävy]: säädä kuvan väritasapainoa.
- **[Katselusävy]**: mukauta sävyasetusta.

 [Pixel Plus HD]/ [Pixel Precise HD]: siirry lisäasetuksiin, kuten [HD Natural Motion], \*[Perfect Natural Motion], [Clear LCD], [Supertarkkuus], [Dynaaminen kontrasti], [Dynaaminen taustavalo], [MPEG artifact vähentyminen], [Värien parannus], [Gamma].

\*Vain tietyissä malleissa.

- [PC-tila]: Salli kuva-asetusten muokkaaminen, kun tietokone on yhdistetty televisioon HDMI-liitännällä. Jos käytettävissä, voit valita [Kuvaformaatti] > [Skaalaamaton], jolloin saat eniten yksityiskohtia tietokoneen sisällön näyttämiseen.
- [Valoanturi]: säädä asetuksia dynaamisesti valaistuksen mukaan.
- [Kuvaformaatti]: muuta kuvasuhdetta.
- [Näytön reunat]: muuta kuvan kokoa.
- [Kuvan siirto]: Säädä kuvan paikkaa. Et voi valita tätä asetusta, jos valittu kuvasuhdeasetus on Autom. zoomaus tai Laajakuva.

#### Lisää ääniasetuksia

- 1. Paina **n**-painiketta.
- 2. Valitse [Laitteisto] > [TV-asetukset] >

[Ääni] ja paina OK-painiketta.

3. Valitse säädettävä asetus:

- [Smart-ääni]: siirry esimääritettyihin Smart-ääniasetuksiin.
- [Nollaa]: palauta oletusasetukset.
- [Basso]: säädä bassotasoa.
- [Diskantti]: säädä diskanttitasoa.
- [Surround]: ota tilaäänet käyttöön.
- [Kuulokevoimakkuus]: säädä kuulokkeiden äänenvoimakkuutta.
- [Autom. äänenvoimakkuus]: vähennä automaattisesti esimerkiksi kanavanvaihdon aiheuttamia nopeita äänenvoimakkuuden muutoksia.
- [Tasapaino]: säädä oikean ja vasemman kaiuttimen tasapainoa.

# Ääniasetukset

#### Äänen kielen valitseminen

Jos televisiokanavan lähetyksessä on useita tai kaksi ääntä, voit valita äänen ensisijaisen kielen.

Kun katsot televisiota, paina : OPTIONS.

- [Äänen kieli]: Valitse äänen kieli digitaalikanaville.
- [Ääni I-II]: Valitse äänen kieli analogisille kanaville.

Digitaaliset televisiokanavat voivat lähettää ääntä useilla kielillä. Jos käytettävissä on useita kieliä, valitse haluamasi ensisijainen kieli.

1. Paina  $\bigoplus$ 

2. Valitse [Laitteisto] > [Kanava-asetukset]

tai [Satelliittiasetukset] > [Kieli].

3. Valitse jokin seuraavista asetuksista ja paina OK-painiketta:

- [Ensisijainen ääni] / [Toissijainen ääni]: Valitse käytettävissä oleva äänikieli. Määritä toissijainen kieli samassa valikosta. Jos ensisijaista kieltä ei ole käytettävissä, televisio vastaanottaa tämän kielen.
- [Haluttu äänimuoto]: valitse, haluatko vastaanottaa äänet tavallisessa muodossa (MPEG) vai kehittyneemmässä äänimuodossa (AAC, EAC-3 tai AC-3, jos ne ovat saatavilla).
- [Mono/Stereo]: valitse mono- tai stereoäänet, jos stereolähetys on käytettävissä.

4. Poistu painamalla  $\bigcirc$ .

#### Tehdasasetusten palauttaminen

Voit palauttaa oletuskuva- ja oletusääniasetukset siten, että kanavaasennuksen asetuksia ei muuteta.

1. Kun katsot televisiota, paina  $\biguparrow$ .

2. Valitse [Laitteisto] > [TV-asetukset] >

[Tehdasasetukset] ja paina OK-painiketta. Television asetukset palautetaan

oletusasetuksiksi.

# Kanavat

## Uudelleenjärjestäminen ja nimeäminen

#### Kanavien järjestyksen muuttaminen

Kun kanavat on asennettu, voit asettaa ne haluamaasi järjestykseen.

1. Kun katsot televisiota, paina Q FINDpainiketta. Kanavaluettelo avautuu.

2. Valitse kanava, jonka haluat järjestää uudelleen, ja paina  $\equiv$  OPTIONS-painiketta. 3. Valitse [Järjestä uudelleen] ja paina OKpainiketta.

4. Siirrä korostettuna näkyvä kanava toiseen paikkaan seuraavilla painikkeilla

Navigointipainikkeet. Paina sitten OK.

5. Valitse jokin seuraavista asetuksista ja paina OK-painiketta.

- [Lisää]: lisää kanava haluamaasi paikkaan.
- [Vaihda]: vaihda paikkaa toisen kanavan kanssa.

6. Kun olet valmis, paina  $\equiv$  OPTIONSpainiketta ja valitse [Pois].

#### Kanavien nimen vaihtaminen

Kun kanavat on asennettu, voit nimetä ne uudelleen haluamallasi tavalla.

1. Kun katsot televisiota, paina Q FINDpainiketta. Kanavaluettelo avautuu.

2. Valitse kanava, jonka haluat nimetä  $u$ udelleen, ja paina  $\equiv$  OPTIONS-painiketta.

#### 3. Valitse [Nimeä uudelleen] ja paina sitten OK.

4. Muokkaa nimeä kirjoitusnäytössä Navigointipainikkeet- tai

Numeropainikkeet-painikkeella ja paina sitten OK-painiketta.

Vihje: painamalla OK-painiketta kirjoitusnäytössä voit ottaa näyttönäppäimistön käyttöön.

5. Kun olet valmis, paina

Navigointipainikkeet ja valitse [Valmis].

- Tyhjennä merkintä valitsemalla *[Poista]*.
- Peruuta valitsemalla [Peruuta].
- 6. Vahvista valinta painamalla OK.
- 7. Paina  $\rightarrow$ painiketta ja poistu.

### Piilottaminen ja näyttäminen

#### Kanavien piilottaminen

Voit estää kanavien luvattoman käytön piilottamalla ne kanavaluettelossa.

1. Kun katsot televisiota, paina Q FIND.

2. Valitse piilotettava kanava ja paina : $\equiv$ OPTIONS-painiketta.

3. Valitse [Piilota kanava] ja paina OKpainiketta.

Kanava on piilotettu.

#### Kanavien näyttäminen

1. Kun katsot televisiota, paina Q FINDpainiketta.

2. Paina : OPTIONS-painiketta.

3. Valitse [Näytä piilot. kanavat] ja paina OK-painiketta.

Piilotetut kanavat näkyvät kanavataulukossa, mutta niiden kanavatietoja ei näytetä.

4. Valitse piilotettu kanava ja paina : $\equiv$ OPTIONS-painiketta.

5. Valitse [Näytä kaikki] ja paina OKpainiketta. Kaikki piilotetut kanavat näytetään.

### Kanavaluettelon päivittäminen

Kun televisio käynnistettiin ensimmäisen kerran, siihen asennettiin kaikki kanavat. Voit lisätä ja poistaa digitaalisia kanavia automaattisesti tai päivittää kanavia manuaalisesti.

Huomautus: Jos saat kehotteen kirjoittaa koodin, kirjoita 8888.

#### Automaattinen päivitys

Jos haluat lisätä tai poistaa digitaalisia kanavia automaattisesti, jätä televisio valmiustilaan. Televisio päivittää kanavat ja tallentaa uudet kanavat joka päivä. Tyhjät kanavat poistetaan kanavaluettelosta.

Jos kanava päivitetään, näkyviin tulee ilmoitus käynnistettäessä.

#### Jos et halua nähdä tätä ilmoitusta

1. Paina  $\bigoplus$ -painiketta.

2. Valitse [Laitteisto] > [Kanava-asetukset]

- tai *[Satelliittiasetukset]*.
- 3. Valitse [Kanavan asennus] >

[Kanavapäivitysviesti].

4. Valitse **[Pois]** ja paina **OK-painiketta.** 

#### Automaattisten päivitysten poistaminen käytöstä

Valitse [Kanavan asennus]-valikosta [Autom. kanavapäivitys] > [Pois].

#### Kanavien päivittäminen manuaalisesti

- 1. Paina **n**-painiketta.
- 2. Valitse [Laitteisto] > [Kanavien haku] > [Päivitä kanavat] ja paina OK-painiketta. 3. Päivitä kanavat noudattamalla näytön

ohjeita.

### Automaattinen asennus

Kun televisio käynnistettiin ensimmäisen kerran, siihen asennettiin kaikki kanavat. Voit suorittaa asennuksen uudelleen ja määrittää kielen ja maan sekä asentaa kaikki saatavilla olevat TV-kanavat.

#### Asennuksen käynnistys

1. Paina **n**-painiketta.

2. Valitse [Laitteisto] > [Kanavien haku] > [Kanavien asentaminen] ja paina OK-

painiketta.

3. Asenna kanavat noudattamalla näytön ohjeita.

4. Kun olet valmis, valitse **[Viimeistely]** ja paina OK-painiketta.

Vihje: näet kanavaluettelon painamalla Q FIND-painiketta.

#### Huomautuksia:

- Jätä asetukset asennuksen aikana ennalleen, ellet ole saanut digitaalisten kanavien tarjoajalta määritettäviä asetuksia.
- Kun digitaaliset televisiokanavat on haettu, asennettujen kanavien luettelossa voi olla tyhjiä kanavanumeroita. Voit muuttaa kanavien nimeä, muuttaa kanavien järjestystä ja poistaa kanavia.

# Suomi

#### Verkon valinta

Jos haluat asentaa kaapeli- tai antennikanavat, sinun on vaihdettava vastaavaan verkkoon.

- 1. Kun katsot televisiota, paina  $\bigstar$ .
- 2. Valitse [Laitteisto] > [Kanava-asetukset].
- 3. Valitse [Kanavan asennus] >

#### [Antenni/kaapeli DVB].

4. Valitse jokin seuraavista asetuksista:

- [Antenni (DVB-T)]: käytä maksuttomia antennikanavia tai digitaalisia DVB-Tkanavia
- [Kaapeli]: Käytä kaapelikanavia tai digitaalisia DVB-C-kanavia.
- 5. Vahvista valinta painamalla OK.
- 6. Poistu painamalla D-painiketta.

#### Satelliittikanavien katselu

Voit katsella satelliittikanavia painamalla  $\bigstar$  > [Katso satelliittia].

### Analogisten kanavien asentaminen

Voit hakea ja tallentaa analogisia TV-kanavia manuaalisesti.

#### Vaihe 1: Järjestelmän valitseminen

Huomautus: Ohita tämä vaihe, jos järjestelmän asetukset ovat oikeat.

- 1. Kun katsot televisiota, paina  $\biguparrow$ .
- 2. Valitse [Laitteisto] > [Kanava-asetukset]
- > [Kanavan asennus].

3. Valitse [Analog.: Manuaalinen asennus] > [lärjestelmä] ja paina OK-painiketta.

4. Valitse maan tai alueen järjestelmä ja paina OK-painiketta.

#### Vaihe 2 Uusien TV-kanavien hakeminen ja tallentaminen

1. Valitse [Analog.: Manuaalinen asennus] valikosta [Etsi kanava] ja paina OKpainiketta.

2. Valitse jokin seuraavista toiminnoista:

- Paina Navigointipainikkeet- tai Numeropainikkeet-painikkeita syöttääksesi kanavan taajuuden manuaalisesti.
- Hae seuraava kanava automaattisesti valitsemalla [Haku] ja painamalla sitten OK.

3. Kun kanavan taajuus on oikea, valitse [Valmis] ja paina OK-painiketta.

4. Jos haluat tallentaa uuden TV-kanavan, valitse [Tallenna uutena kanavana] ja paina sitten OK.

### Digitaalisten kanavien ja satelliittikanavien asentaminen

#### Digitaalisten kanavien asentaminen

Jos haluat parantaa televisiosignaalin vastaanottoa, vaihda antennin asentoa tai paikkaa. Virittäminen edellyttää oikeaa taajuutta. Saat parhaan tuloksen ottamalla yhteyden palveluntarjoajaan tai ammattiasentajaan.

- 1. Paina **n**-painiketta.
- 2. Valitse [Laitteisto] > [Kanava-asetukset]
- > [Kanavan asennus].
- 3. Valitse [Digitaalinen: vastaanottokoe] >

**[Haku]** ja paina OK-painiketta.

4. Paina Numeropainikkeet-painiketta ja anna kanavan taajuus.

- 5. Valitse [Haku] ja paina OK-painiketta.
- 6. Kun oikea kanava on löytynyt, valitse

[Muistiin] ja paina OK-painiketta.

7. Paina  $\rightarrow$ painiketta ja poistu.

#### Huomautuksia

- Jos vastaanotto on heikko, suuntaa antenni uudelleen ja toista toimenpide.
- Jos vastaanotat DVB-C-kanavan, valitse [Auto]-asetus [Symbolinopeustila] kohdassa, ellei kaapeliyhtiö ole ilmoittanut tiettyä symbolinopeutta.

#### Satelliittikanavien asentaminen

Huomautus: vain tietyissä malleissa. [Satelliitin haku] on käytettävissä ainoastaan, jos TV tukee DVB-S-ominaisuutta.

Jos käyttämässäsi satelliitissa on yhteys SATliittimeen, voit vastaanottaa satelliittikanavia.

- 1. Kun katsot televisiota, paina  $\bigstar$ .
- 2. Valitse [Laitteisto] > [Satelliitin haku] > [Asenna kanavat uudelleen].

3. Suorita asennus loppuun noudattamalla näytön ohjeita.

4. Kun olet valmis, valitse [Viimeistely] ja paina OK-painiketta.

## Kanavien hienosäätö

Jos analogisen kanavan vastaanottolaatu on huono, voit yrittää hienosäätää kanavaa.

- 1. Paina **n**-painiketta.
- 2. Valitse [Laitteisto] > [Kanava-asetukset]
- > [Kanavan asennus].
- 3. Valitse [Analog.: Manuaalinen asennus] > [Hienosäätö] ja paina sitten OK.

4. Voit hienosäätää kanavan painamalla - tai **V**-painiketta.

5. Kun valittuna on oikea kanavataajuus, valitse [Valmis] ja paina sitten OK-painiketta. 6. Valitse jokin seuraavista asetuksista ja paina sitten OK.

- [Tallenna nykyinen kanava]: tallenna kanava nykyisen kanavanumeron kohdalle.
- [Tallenna uutena kanavana]: tallenna kanava uudella kanavanumerolla.

### Kanavien asentaminen uudelleen

HUOMAA: Tämä toiminto on tarkoitettu jälleenmyyjille ja huoltohenkilökunnalle.

Voit kopioida kanavaluetteloja yhdestä Philips-televisiosta toiseen USBtallennuslaitteen avulla. Sinun ei tarvitse etsiä kanavia tai asentaa niitä uudelleen toiseen televisioon. Kanavaluettelotiedosto mahtuu mihin tahansa USB-tallennuslaitteeseen.

#### Vaatimukset

Kahdella Philips-televisiolla on oltava

- sama maa-asetus.
- sama vuosialue.
- sama DVB-tyyppi, jonka voi tarkistaa mallinimen loppuliitteestä (H, K, T tai D/00).
- samat satelliittikanava-asetukset, mukaan lukien LNB-satelliittien määrä.
- sama laitteistotyyppi, jonka voi tarkistaa television takapaneelissa olevasta tarrasta (esimerkiksi Qxxx.xx.Lx).
- yhteensopivat ohjelmistoversiot.

Näyttöön tuleva viesti ilmoittaa, jos kanavaluetteloa ei voi kopioida toiseen televisioon.

Huomautus: Jos saat kehotteen kirjoittaa koodin, kirjoita 8888.

#### Kopioi kanavaluettelo USB-laitteeseen

1. Liitä USB-laite televisioon, johon kanavat on asennettu.

2. Paina **n**-painiketta.

3. Valitse [Laitteisto] > [TV-asetukset] > [Esiasetukset] > [Kanavaluettelon

kopiointi] > [Kopioi USB:hen] ja paina OKpainiketta. Kanavaluettelo kopioidaan USBtallennuslaitteeseen.

4. Irrota USB-tallennuslaite.

#### Kopioi kanavaluettelo televisioon, johon ei ole asennettu kanavia

1. Aloita alkuasennus kytkemällä virta televisioon, johon ei ole asennettu kanavia. Valitse kieli ja maa. Maa-asetuksen on oltava sama kuin televisiossa, jonka kanavaluettelo kopioidaan. Ohita kanavahaku.

2. Liitä televisioon USB-tallennuslaite, jossa on kanavaluettelo.

3. Paina **n**-painiketta.

4. Valitse [Laitteisto] > [TV-asetukset] >  $[Essiasetukset] > [Kanavaluettelon]$ 

kopiointi] > [Kopioi TV:hen] ja paina OKpainiketta. Kanavaluettelo kopioidaan televisioon.

5. Irrota USB-tallennuslaite.

#### Kopioi kanavaluettelo televisioon, johon on asennettu kanavat

1. Kytke virta televisioon, johon kanavaluettelo kopioidaan. 2. Paina **n**-painiketta.

3. Valitse [Laitteisto] > [Kanavien haku] > [Asenna kanavat uudelleen] ja paina OKpainiketta.

Sinua kehotetaan valitsemaan maa, jossa televisio on asennettu. Merkitse nykyinen asetus muistiin, paina  $\bigcirc$ -painiketta ja poistu painamalla [Peruuta]-painiketta.

4. Jos television maa-asetus on eri kuin televisiossa, jonka kanavaluettelo kopioidaan, asenna televisio uudelleen ja valitse yhteensopiva maa-asetus. Saat lisätietoja kohdasta Television määrittäminen > **Television asentaminen uudelleen** (Sivu [45\)](#page-46-0). 5. Liitä kanavaluettelon sisältävä USB-

tallennuslaite televisioon, johon kanavaluettelo kopioidaan.

Suomi

6. Valitse [Laitteisto] > [TV-asetukset] > [Esiasetukset] > [Kanavaluettelon

kopiointi] > [Kopioi TV:hen] ja paina OKpainiketta. Kanavaluettelo kopioidaan televisioon.

<span id="page-44-0"></span>7. Irrota USB-tallennuslaite.

# Valikkojen kieli

1. Kun katsot televisiota, paina **n**-painiketta 2. Valitse **[Laitteisto] > [TV-asetukset] >** [Esiasetukset] > [Valikkokieli].

3. Valitse valikkokieli luettelosta ja paina OKpainiketta.

# Erityisryhmäominaisuuksien määrittäminen

# Virran kytkeminen

Jotkin digitaaliset televisiokanavat tarjoavat erityisesti kuulo- tai näkövammaisille tarkoitettuja ääni- ja tekstitystoimintoja.

Voit ottaa nämä toiminnot käyttöön ottamalla erityisryhmäominaisuudet käyttöön asetusvalikossa.

1. Paina **A**-painiketta.

2. Valitse [Laitteisto] > [TV-asetukset] > [Esiasetukset].

3. Valitse [Erityisryhmille] > [Päälle] ja paina OK-painiketta.

# Kuulemisvaikeus

Vihje: Painamalla **E OPTIONS-painiketta** ja valitsemalla [Äänen kieli] voit tarkistaa, onko kuulovammaisille tarkoitetun äänen kieli käytettävissä. Televisio tukee niiden kielten kuulovammaisille tarkoitettua ääntä, joiden kohdalla on korvan kuvake.

#### Kuulovammaisille tarkoitetun äänen ja tekstityksen ottaminen käyttöön

1. Kun katsot televisiota, paina :=

OPTIONS-painiketta.

2. Valitse asetukset seuraavilla painikkeilla.

 Punainen: ota kuulovammaisten äänisisältö käyttöön tai poista se käytöstä.

 Vihreä: ota kuulovammaisille tarkoitetut ääni- ja tekstitysominaisuudet käyttöön.

3. Poistu painamalla  $\bigcirc$ .

# Näkövammaiset

Vihie: Painamalla **E** OPTIONS-painiketta ja valitsemalla [Äänen kieli] voit tarkistaa, onko näkövammaisille tarkoitettu ääni käytettävissä. Televisio tukee niiden kielten näkövammaisille tarkoitettua ääntä, joiden kohdalla on silmän kuvake.

#### Näkövammaisille tarkoitetun äänen ottaminen käyttöön (jos käytettävissä)

1. Kun katsot televisiota, paina OPTIONS.

2. Valitse vihreällä painikkeella [Visuaalisesti himmennetty].

3. Valitse asetukset seuraavilla painikkeilla.

- Punainen [Pois]: näkövammaisille tarkoitetun äänen poistaminen käytöstä.
- Keltainen [Kuulokkeet]: näkövammaisille tarkoitetun äänen toistaminen pelkästään kuulokkeista. (jos käytettävissä)
- Vihreä [Kaiuttimet]: näkövammaisille tarkoitetun äänen toistaminen pelkästään kaiuttimista.
- Sininen [Kaiuttimet + kuulokkeet]: näkövammaisille tarkoitetun äänen toistaminen kaiuttimista ja kuulokkeista.
- 4. Poistu painamalla  $\bigcirc$ .

Huomautus: Jos EasyLink-kaukosäädin on käytössä, et voi valita keltaista tai vihreää painiketta. Saat lisätietoja sen poistamisesta käytöstä kohdasta Lisätietoja television käyttämisestä > EasyLink-toiminnon käyttäminen > Ottaminen käyttöön (Sivu [35\)](#page-36-1).

#### Äänenvoimakkuuden säätäminen näkövammaisille

1. Valitse [Erityisryhmille]-valikosta [Yhd. voimakkuus] painamalla keltaista painiketta.

2. Siirrä liukusäädintä ylös- tai alaspäin

painamalla Navigointipainikkeet-painiketta ja paina OK-painiketta.

3. Poistu painamalla  $\bigcirc$ -painiketta.

#### Näkövammaisille tarkoitetut äänimerkit

Tämä ominaisuus ottaa käyttöön äänimerkit, kun kaukosäätimen tai television painikkeita painetaan.

1. Valitse [Erityisryhmille]-valikosta [Näppäinääni] painamalla sinistä painiketta.

2. Ota äänimerkit käyttöön painamalla vihreää painiketta tai poista ne käytöstä painamalla punaista painiketta.

3. Sulje painamalla D-painiketta.

# Muut asetukset

#### Television esittely

Käynnistä television ominaisuuksien esittely.

Huomautus: Esittelyä ei tueta MHEGkanavilla.

1. Kun katsot televisiota, paina  $\biguparrow$ .

2. Valitse [Laitteisto] > [Esittelyt] ja paina OK-painiketta.

3. Valitse esittely ja paina OK-painiketta.

4. Sulje painamalla D-painiketta.

# Ohjelmiston päivittäminen

### TV-ohjelmisto

#### Ohjelmistoversion tarkistaminen

1. Paina **n**-painiketta.

2. Valitse [Laitteisto] >

[Ohjelmistoasetuks.] > [Nykyinen ohjelmistotieto] ja paina OK-painiketta.

Nykyisen ohjelmiston versio tulee näkyviin.

Varoitus: Älä asenna ohjelmistoversiota, joka on vanhempi kuin tuotteen nykyinen ohjelmistoversio. Philips ei ole korvausvelvollinen eikä vastaa ongelmista, jotka aiheutuvat ohjelmistoversion vaihtamisesta vanhempaan.

Päivitä ohjelmisto jollain seuraavista tavoista:

- päivitys USB-flash-aseman avulla
- päivitys digitaalisesta lähetyksestä
- päivitys Internetistä.

Lisätietoja on seuraavilla sivuilla.

#### USB-päivitys

Tarvitset tähän toimenpiteeseen

- aikaa suorittaa päivitys loppuun.
- USB-flash-aseman, jossa on vähintään 256 Mt tallennustilaa, joka on FAT- tai DOS-alustettu ja jonka kirjoitussuojaus ei ole käytössä.
- tietokoneen, jossa on USB-liitäntä ja Internet-yhteys.

Huomautus: älä käytä USB-kiintolevyä.

- 1. Paina  $\bigoplus$ -painiketta.
- 2. Valitse [Laitteisto] > [Päivitä ohjelmisto] ja paina OK-painiketta.

Päivitysavustaja käynnistyy.

3. Aloita päivitys noudattamalla näytön ohjeita.

Huomautus: Päivitysavustaja ohjaa sinut Philipsin tukisivustoon. Suorita päivitys loppuun sivuston asennusohjeiden mukaisesti.

#### Ohjelmiston päivittäminen internetin kautta

Voit päivittää TV-ohjelmiston suoraan Internetissä liittämällä television Internetiin nopeaa yhteyttä tukevan reitittimen kautta.

1. Valitse  $\triangle$  > [Laitteisto] > [Päivitä ohjelmisto] ja paina lopuksi OK-painiketta. 2. Valitse [Internet] ja paina OK-painiketta. 3. Aloita päivitys noudattamalla näytön ohjeita.

Kun päivitys on valmis, TV:n virta katkeaa ja kytkeytyy uudelleen automaattisesti. Odota, kunnes TV:n virta kytkeytyy takaisin. Älä käytä TV:n tai kaukosäätimen virtakytkintä.

Huomautus: jos TV on liitetty Internetiin, TV ilmoittaa uuden ohjelmiston saatavuudesta käynnistymisen yhteydessä.

#### Päivitys digitaalisesta lähetyksestä

Kun ohjelmistopäivityksiä on saatavilla, televisiosi voi vastaanottaa niitä digitaalisina lähetyksinä.

Näkyviin tulee kehotus päivittää ohjelmisto. On erittäin suositeltavaa päivittää ohjelma, kun siihen kehotetaan.

Noudata ruudulla annettuja ohjeita.

Huomautus: jos haluat päivittää ohjelmiston myöhemmin, valitse  $\bigtriangleup$  > [Laitteisto] > [Ohjelmistoasetuks.] > [Paikallinen päivitys].

# Näyttöohje

#### Vaatimukset

Huomioi ennen näytön [Ohje]-toiminnon päivittämistä seuraavat seikat:

- Tarvitset FAT- tai DOS-alustetun USBmuistilaitteen.
- Tarvitset tietokoneen, jossa on Internetyhteys.
- Tarvitset arkistoapuohjelman, joka tukee ZIP-tiedostomuotoa (esimerkiksi WinZip Microsoft Windows järjestelmässä tai Stufflt Macintoshjärjestelmässä).

Huomautus: älä käytä USB-kiintolevyä.

#### Uusimman tiedoston lataaminen

1. Liitä USB-muistilaite tietokoneeseen USBporttiin.

2. Luo USB-muistilaitteen juureen kansio nimeltä upgrades.

#### 3. Avaa selaimessa sivu [www.philips.com/support](http://www.philips.com/support).

4. Etsi Philipsin tukisivustosta tuotteesi ja sitten televisiosi [Ohje]-tiedosto. Tiedosto (\*.upg-tiedosto) pakataan \*.zip-tiedostoksi.

5. Jos [Ohje]-tiedostosta on saatavilla sivustosta uudempi versio kuin televisiossasi oleva, napsauta tätä uutta tiedostoa.

6. Tallenna se tietokoneeseen.

7. Pura \*.upg-tiedosto \*.zip-tiedostosta arkistoapuohjelmalla.

8. Tallenna \*.upg-tiedosto USB-muistilaitteen upgrades-kansioon.

9. Irrota USB-muistilaite tietokoneesta.

#### [Ohje]-toiminnon päivittäminen

- Älä katkaise TV:stä virtaa tai irrota USBmuistilaitetta päivityksen aikana.
- Jos päivityksen aikana on sähkökatkos, älä irrota USB-muistilaitetta televisiosta. TV jatkaa päivitystä heti, kun virta palautuu.
- Jos päivityksen aikana tapahtuu virhe, aloita päivitys uudelleen. Jos virhe tapahtuu uudelleen, ota yhteyttä Philipsin asiakastukeen.
- 1. Kytke televisioon virta.
- 2. Irrota kaikki muut USB-laitteet televisiosta.

3. Liitä \*.upg-tiedoston sisältävä USB-

muistilaite television USB-liitäntään.

4. Paina **A**-painiketta.

#### 5. Valitse [Laitteisto] > [Ohjelmistoasetuks.] > [Paikallinen päivitys].

Päivitysnäyttö avautuu.

6. Valitse \*.upg-tiedosto ja paina OK.

Viesti näyttää päivityksen tilan.

7. Suorita päivitys loppuun näytön ohjeiden mukaisesti ja käynnistä TV uudelleen.

# <span id="page-46-0"></span>TV:n uudelleenasennus

TV:n uudelleenasennus palauttaa kaikki television kuva- ja ääniasetukset oletusasetuksiin ja asentaa kaikki TV-kanavat uudelleen.

1. Paina **n**-painiketta.

2. Valitse [Laitteisto] > [TV-asetukset] >

[Asenna TV uudelleen] ja paina OKpainiketta.

3. Noudata näyttöön tulevia ohjeita.

# 5 Television liittäminen

# Yleistä kaapeleista

## Kaapelin laatu

#### Yleiskuvaus

Tarkista laitteen käytettävissä olevat liitännät, ennen kuin liität laitteen televisioon. Liitä laite televisioon käyttäen laadukkainta mahdollista liitäntää. Käyttämällä laadukkaita kaapeleita varmistat hyvän kuvan- ja äänenlaadun.

Tämän käyttöoppaan liitännät ovat vain suosituksia. Muut ratkaisut ovat myös mahdollisia.

Vihje: Jos laitteessa on ainoastaan komposiitti- tai RCA-liitännät, liitä laite SCART-RCA-muuntokaapelilla television SCART-liitäntään.

# <span id="page-47-0"></span>HDMI

HDMI-liitännällä saadaan paras kuvan ja äänen laatu.

- HDMI-kaapeli yhdistää kuva- ja äänisignaalit. Käytä HDMI-liitäntää teräväpiirtolähetysten kanssa ja EasyLink-toiminnon käyttämiseksi.
- HDMI Audio Return Channel (ARC) liitäntään voit liitää television äänilähtöliitännän tai HDMI ARC yhteensopivan laitteen.
- Älä käytä yli 5-metristä HDMI-kaapelia.

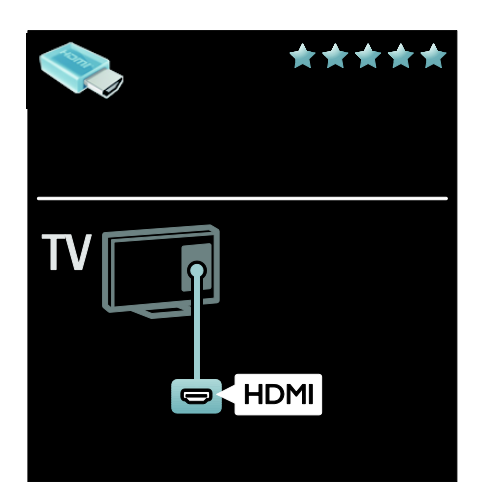

# Y Ph Pr

Käytä komponenttivideo (Y Pb Pr) -liitäntää yhdessä Audio L/R -liitännän kanssa ääntä varten.

Y Pb Pr pystyy käsittelemään teräväpiirtosignaaleja.

Liitä kaapelin liittimet vastaavan värisiin Y Pb Pr -liitäntöihin.

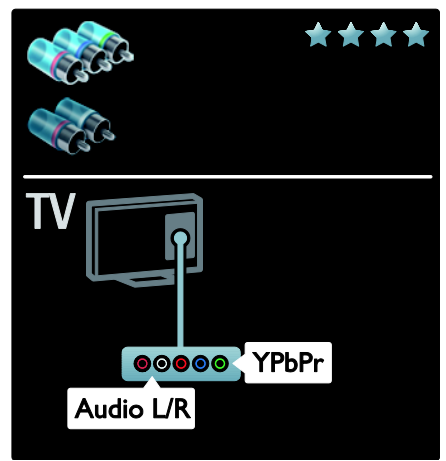

# **SCART**

SCART-kaapeli välittää sekä video- että äänisignaaleja.

SCART-liitäntöjen kautta voidaan siirtää RGB-videosignaaleja, mutta ei teräväpiirtosignaaleja.

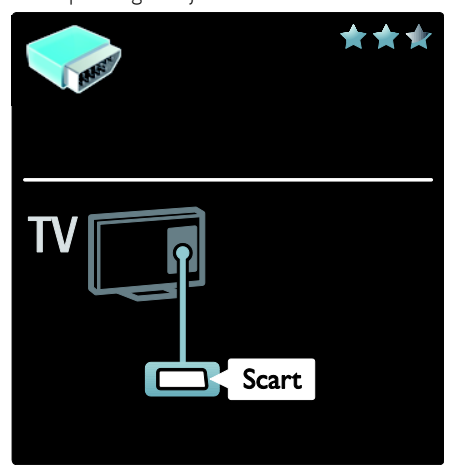

# Laitteiden liittäminen

### Yleiskuvaus

Voit liittää laitteita televisioon millä tahansa alla kuvatuilla tavoilla. Valitse liittämisen jälkeen  $\spadesuit$  > [Lisää laitteet].

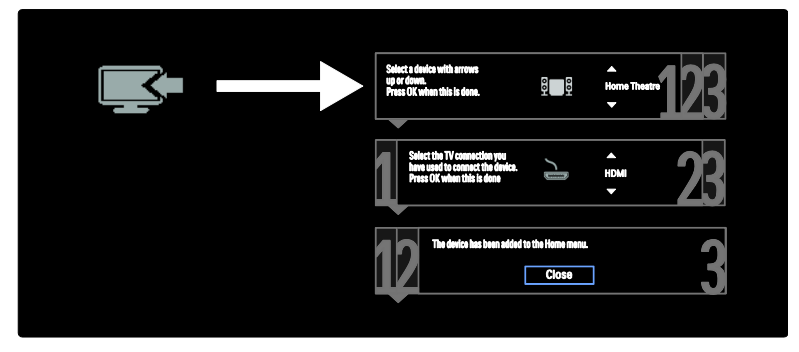

# VGA

Tällä liitännällä voit näyttää tietokoneen sisältöä televisiossa.

Käytä äänelle ja kuvalle VGA- ja AUDIO IN liitäntöjä.

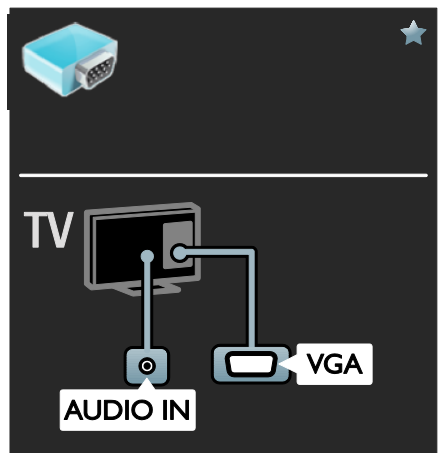

# Blu-ray- tai DVD-soitin

Liitä soitin televisioon HDMI-kaapelilla.

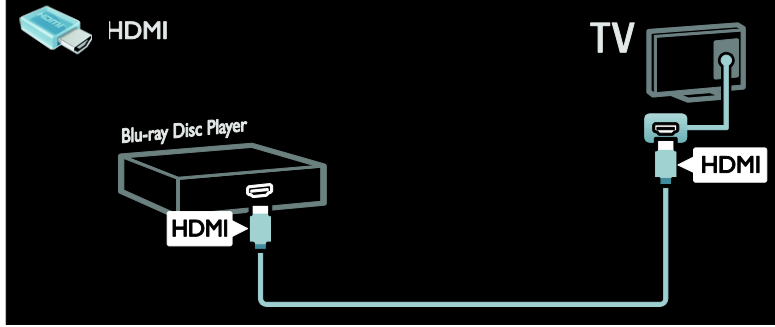

Liitä soitin televisioon komponenttikaapelilla (Y Pb Pr) ja Audio L/R -äänikaapelilla.

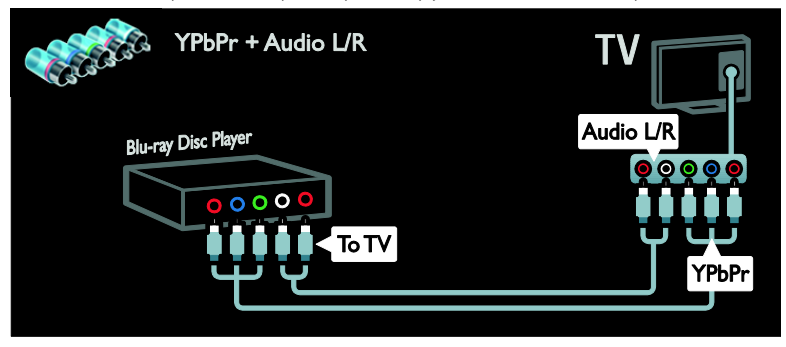

### Televisiovastaanotin

Liitä satelliitti- tai digitaalitelevisiovastaanotin televisioon antennikaapelilla. (SAT on käytettävissä vain joissain malleissa.)

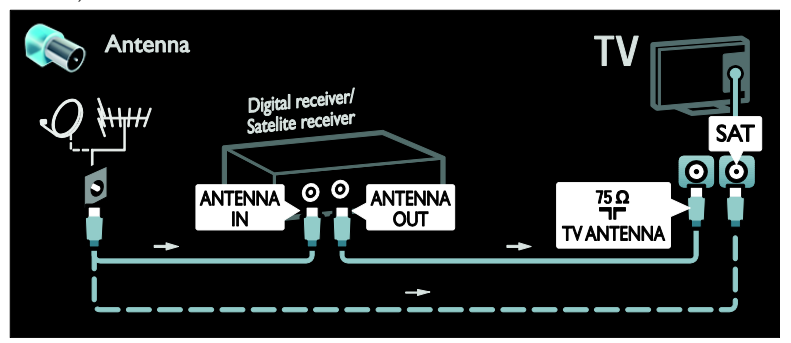

Liitä satelliitti- tai digitaalitelevisiovastaanotin televisioon HDMI-kaapelilla.

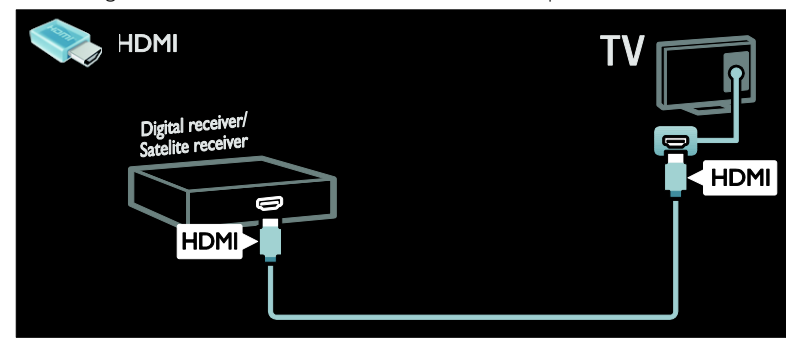

Liitä satelliitti- tai digitaalitelevisiovastaanotin televisioon SCART-kaapelilla.

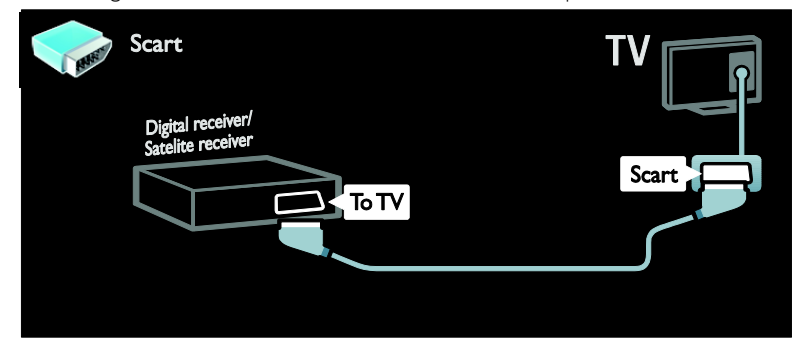

Liitä satelliitti- tai digitaalitelevisiovastaanotin televisioon komponenttikaapelilla (Y Pb Pr) ja Audio L/R -äänikaapelilla.

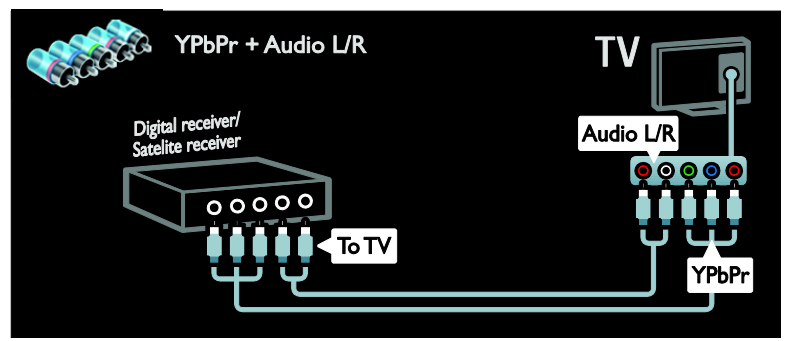

# **Tallennin**

Liitä tallennin televisioon antennikaapelilla. (SAT on käytettävissä vain joissain malleissa.)

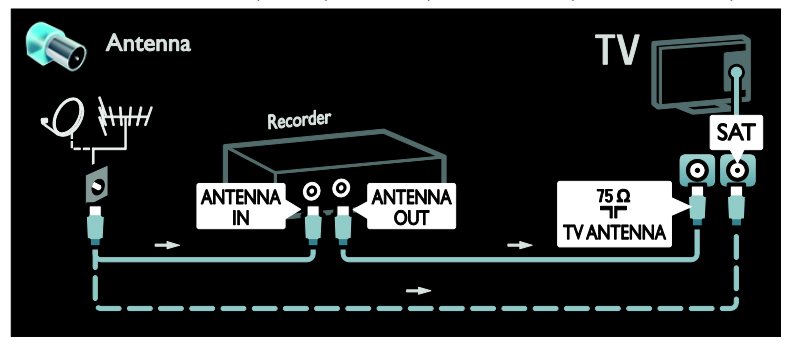

Liitä tallennin televisioon SCART-kaapelilla.

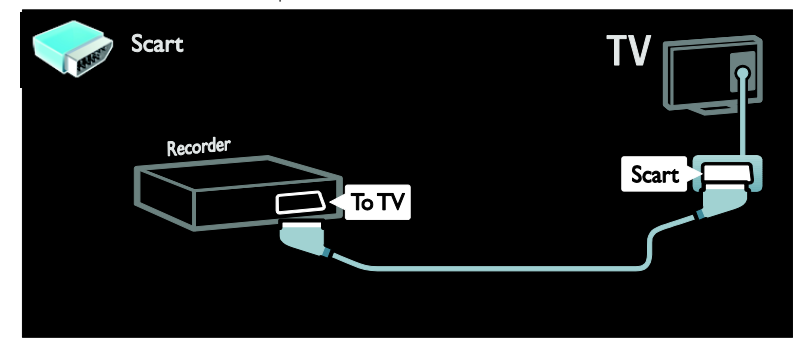

Liitä tallennin televisioon komponenttikaapelilla (Y Pb Pr) ja Audio L/R -äänikaapelilla.

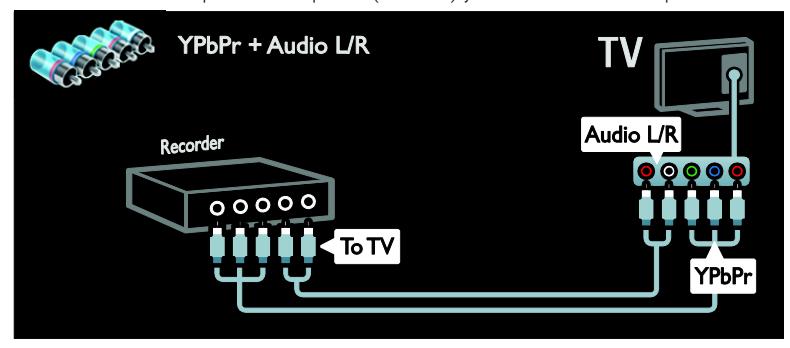

# **Pelikonsoli**

Kätevimmät pelikonsoliliitännät ovat television sivussa. Voit kuitenkin myös käyttää television takaosan liitäntöjä.

Saat parhaan pelikokemuksen, kun asetat television pelitilaan.

1. Paina **III ADJUST**.

2. Valitse [Smart-kuva] > [Peli] ja paina OKpainiketta.

3. Voit poistua painamalla  $\rightarrow$ -painiketta.

Liitä pelikonsoli televisioon HDMI-kaapelilla.

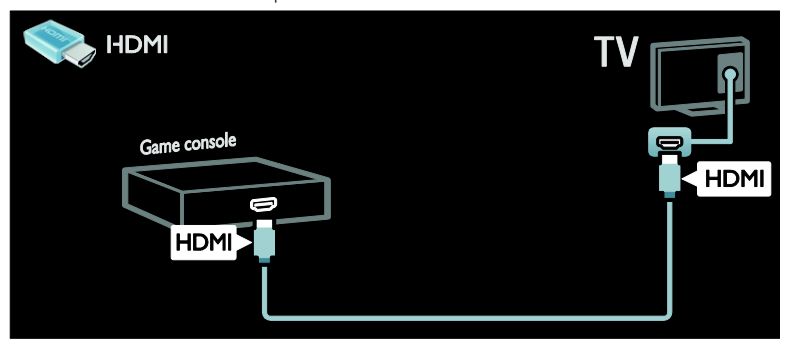

Liitä pelikonsoli televisioon komponenttikaapelilla (Y Pb Pr) ja Audio L/R -äänikaapelilla.

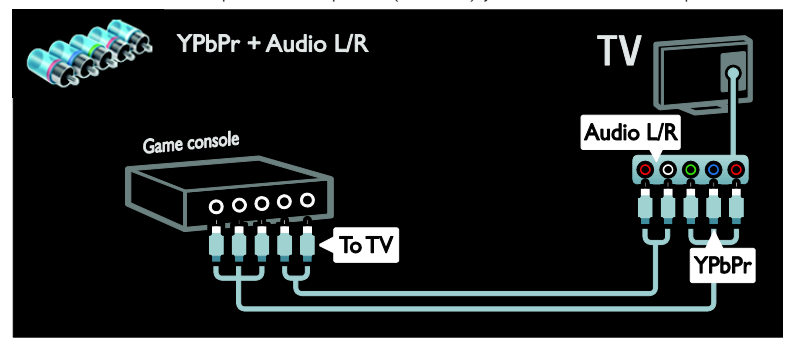

## Kotiteatterijärjestelmä

Liitä kotiteatterijärjestelmä televisioon HDMI-kaapelilla ja optisella tai koaksiaalisella äänikaapelilla. (Optinen äänilähtö on käytettävissä vain tietyissä malleissa.)

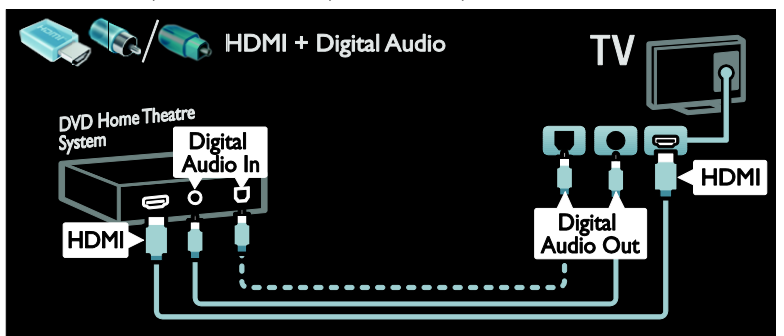

Liitä kotiteatterijärjestelmä televisioon SCART-kaapelilla.

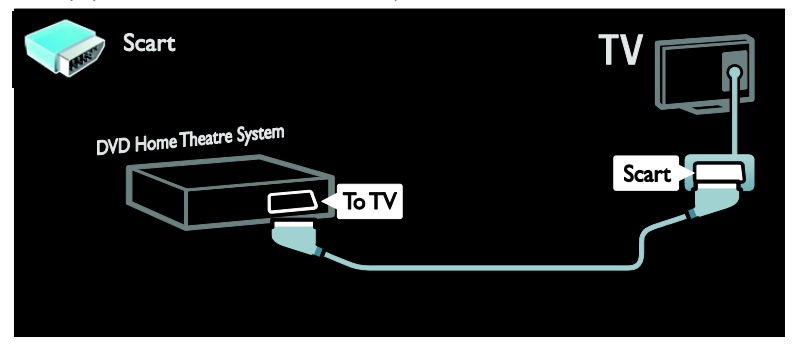

Liitä kotiteatterijärjestelmä televisioon komponenttikaapelilla (Y Pb Pr) ja Audio L/R -äänikaapelilla.

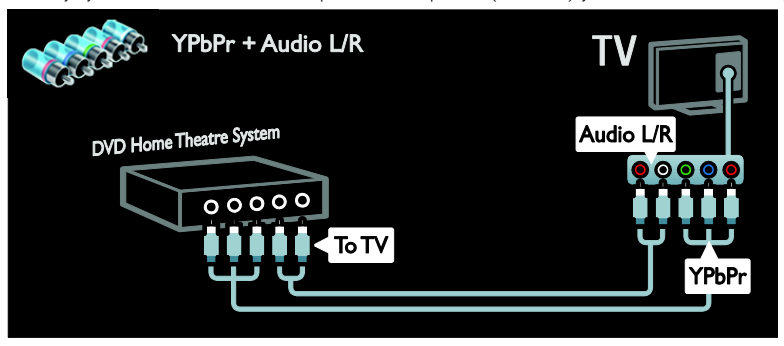

# Digitaalikamera

Liitä digitaalikamera televisioon USB-kaapelilla.

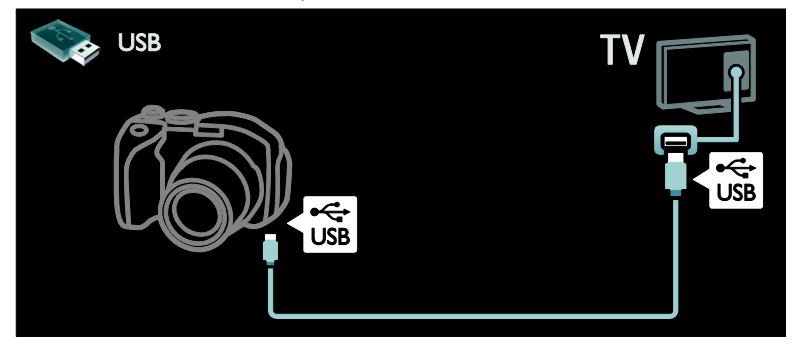

# Digitaalinen videokamera

Liitä digitaalinen videokamera televisioon HDMI-kaapelilla.

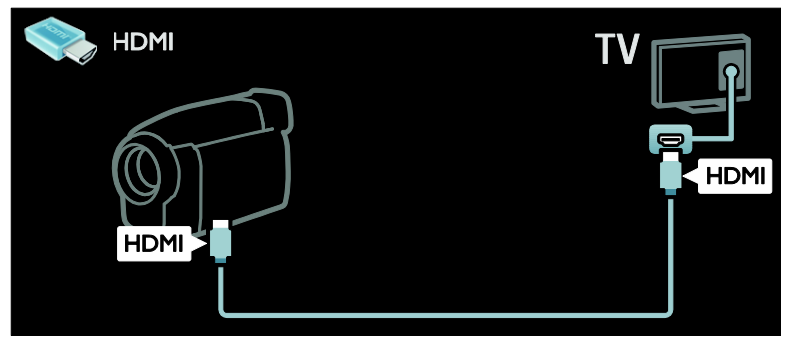

Liitä digitaalinen videokamera televisioon komponenttikaapelilla (Y Pb Pr) ja Audio L/R äänikaapelilla.

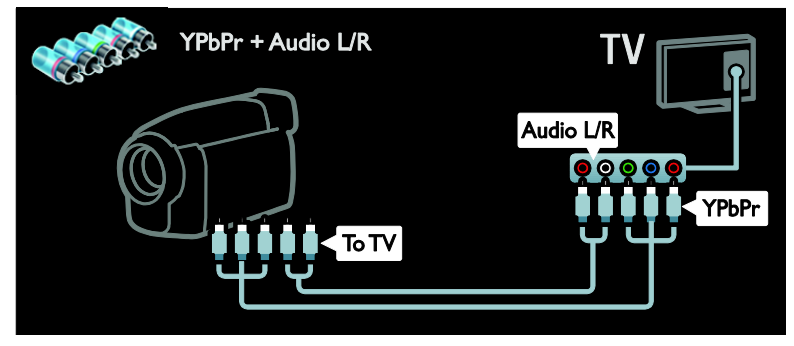

# Muiden laitteiden liittäminen

## Ulkoinen kiintolevy

Liitä ulkoinen kiintolevy televisioon USB-kaapelilla.

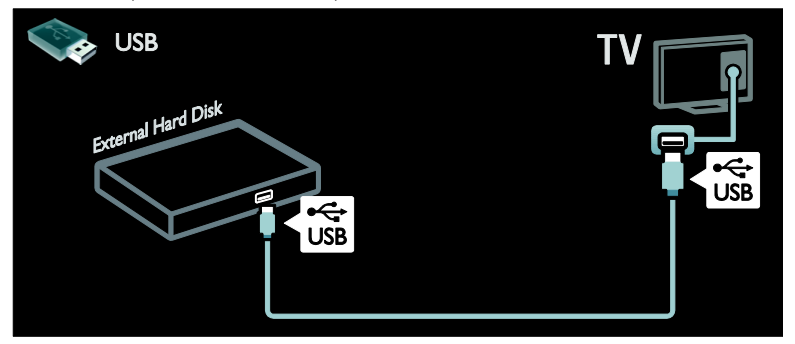

# **Tietokone**

Liitä tietokone televisioon HDMI-kaapelilla.

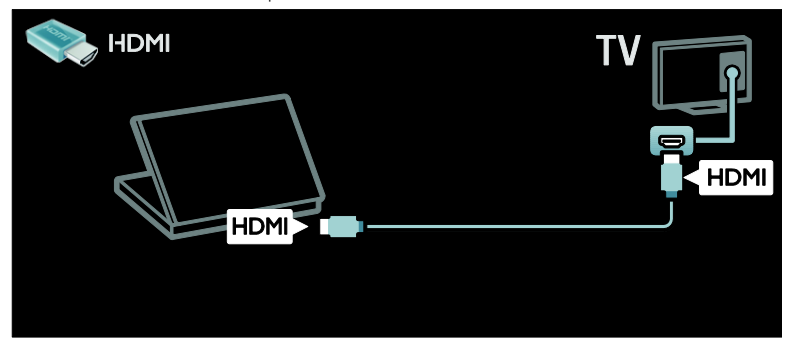

Liitä tietokone televisioon DVI-HDMI-kaapelilla.

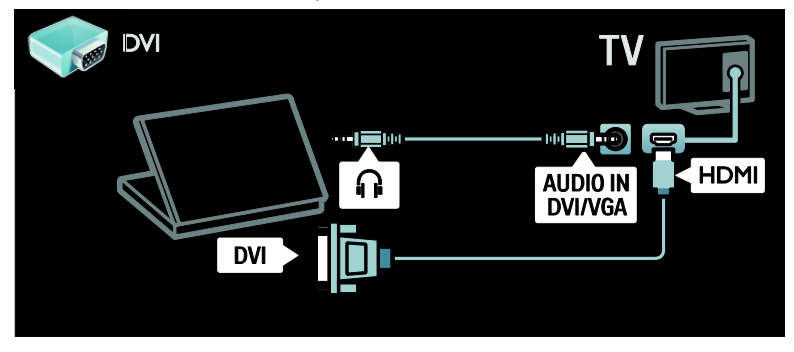

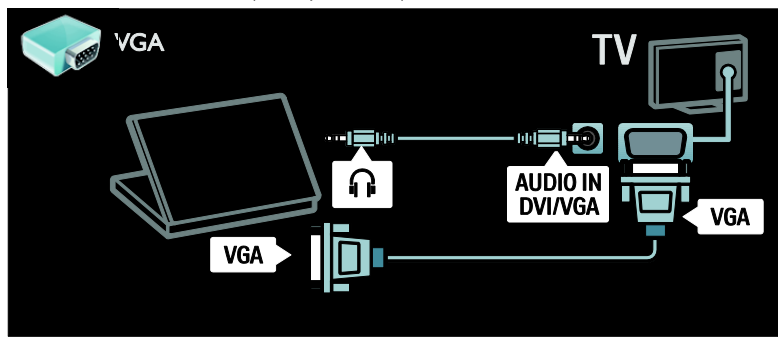

# Näppäimistö ja hiiri

#### USB-näppäimistö

\*Vain tietyissä malleissa.

Voit liittää USB-näppäimistön syöttääksesi tekstiä televisioon. Voit myös kirjoittaa uuden kanavan nimen tai aiheen nimen YouTube-sovellukseen Net TV:ssä.

#### USB-näppäimiston asentaminen

Kytke televisioon virta. Liitä USB-kiintolevy television sivussa olevaan USB-liitäntään. Jos USB-liitäntöjä tarvitaan lisää, käytä USBkeskitintä.

Kun televisio havaitsee näppäimistön, valitse näppäimistön ulkoasu ja testaa valintaa.

Jos valitsit ensin kyrillisen tai kreikkalaisen näppäimistön, voit myös lisätä toisen latinalaisen näppäimistön.

Voit vaihtaa näppäimistön asettelua valitsemalla  $\bigtriangleup$  > [Laitteisto] > [TVasetukset] > [Esiasetukset] > [USBhiiri/näppäimistö] >

[Näppäimistöasetukset] ja painamalla OKpainiketta.

#### Näppäimistön televisiopainikkeet

Voit kirjoittaa tekstiä seuraavilla painikkeilla:

- Enter<sup>←</sup>: OK
- Backspace : poista merkki osoittimen edestä
- Navigointipainikkeet : selaa tekstikentässä
- Voit siirtyä (jos toinen näppäimistö on asetettu) eri näppäimistöjen välillä painamalla samanaikaisesti Altja Shiftnäppäimiä.

#### Näppäimistön Net TV -näppäimet

- $Enter \leftarrow$ : OK vahvista merkintä.
- $Backspace$ : palaa edelliselle sivulle.
- Navigointipainikkeet : siirry seuraavaan kenttään.
- Koti : vieritä sivun yläreunaan.
- End : vieritä sivun alareunaan.
- Page Up : hyppää yksi sivu ylös.
- Page Down : hyppää yksi sivu alas.
- +/- : zoomaa lähemmäksi tai kauemmaksi yhden askelen verran.
- \* : sovita sivun leveyteen.

#### USB-hiiri

\*Vain tietyissä malleissa.

Voit selata Internet-sivuja kytkemällä USBhiiren. Voit valita linkkejä Internet-sivulta ja napsauttaa niitä helpommin. USB-hiirellä ei voi selata Net TV -sovellussivuja tai TVvalikkoja.

#### USB-näppäimiston asentaminen

Vaihda televisioon. Liitä USB-hiiri television sivussa olevaan USB-liitäntään. Jos USBliitäntöjä tarvitaan lisää, käytä USB-keskitintä. Voit kytkeä USB-hiiren myös liitettyyn USBnäppäimistöön.

Kun televisio havaitsee hiiren, aseta seurantanopeus. Selaa testialueelle nopeuden tarkistamiseksi.

#### USB-hiiren käyttö television kanssa

- Vasen hiiripainike (napsauta vasemmalla painikkeella) :OK
- Oikea hiiripainike (napsauta oikealla painikkeella) : **D** (Takapaneeli)
- Rullapainike: vieritä Internet-sivua ylösja alaspäin.

# Tietokoneet ja internet

### Toiminnot

#### Tietokoneen selaaminen

Jos kytket television kotiverkkoon, voit toistaa kuvia, musiikkia ja videoita tietokoneelta tai tallennuslaitteesta. Kun verkko on asennettu televisioon, voit hakea ja toistaa tiedostoja tietokoneelta TVruudulla. Katso TV:n käyttäminen > Selaa tietokonetta DLNA:n kautta (Siv[u 20\)](#page-21-0).

Huomautus: jos laite ei palaudu DLNAtilassa ulkoisten sähköhäiriöiden (kuten staattisen purkauksen) vuoksi, sinulta edellytetään toimenpiteitä.

#### Net TV

Jos kytket television kotiverkkoon Internetyhteydellä, voit linkittää television Net TV:hen. Net TV tarjoaa juuri sinun televisiollesi räätälöityjä Internet-palveluja ja sivustoja. Toista musiikkia ja videoita, käytä infotainment-palveluja, vuokraa elokuvia ja paljon muuta. Kun verkko on asennettu, voit nauttia parhaasta mahdollisesta Internettarionnasta televisiossasi. Katso TV:n käyttäminen > Net TV:n selaaminen (Sivu [22\)](#page-23-0).

### Vaatimukset

Varoitus: Tämä televisio on EMC-direktiivin mukainen vain, kun sen kanssa käytetään suojattua Cat5-Ethernet-kaapelia.

Jos haluat liittää television tietokoneeseen tai Internetiin tai molempiin, tarvitset seuraavat:

- Tarvitset enintään 3 metriä pitkän Ethernet-kaapelin.
- Tarvitset tietokoneverkon, jossa on a) UPnP (universal plug-and-play) reititin ja b) Microsoft Windows XP-, Microsoft Windows Vista-, Mac OSX- tai Linuxkäyttöjärjestelmä.
- Jos haluat liittää television tietokoneisiin, tarvitset myös mediapalvelinohjelmiston, jolla voit jakaa tiedostoja televisiollasi. Saat lisätietoja kohdasta Television käyttäminen > Tietokoneen selaaminen DNLA:n kautta (Sivu [20\)](#page-21-0).

 Jos haluat liittää televisiosi Internetiin, tarvitset myös nopean Internetyhteyden.

Huomautus: DLNA1.5 -verkkotoiminto tukee seuraavia käyttöjärjestelmiä: Microsoft Windows XP tai Vista, Intel Mac OSX tai Linux.

#### Liitännät

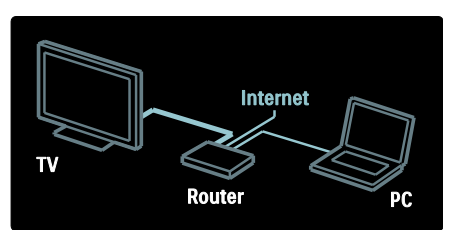

1. Käynnistä reititin ja ota siinä käyttöön DHCP-asetus.

2. Liitä reititin televisioon Ethernet-kaapelilla.

Voit liitää reitittimen televisioon myös langattomalla USB-sovittimella (tätä ei toimiteta tuotteen mukana). Saat lisätietoja kohdasta Television liittäminen >

Tietokoneet ja Internet > Langaton LAN valmius (Siv[u 57\)](#page-58-0).

3. Paina , valitse [Laitteisto] > [Yhdistä verkkoon] ja paina sitten OK.

4. Asenna verkko noudattamalla näytön ohjeita.

5. Odota, että televisio löytää verkkoyhteyden.

6. Hyväksy käyttöoikeussopimus, jos sitä pyydetään.

## <span id="page-58-0"></span>Langaton LAN -valmius

Tämä osio koskee vain langattomia televisioita. Langattomalla USB-sovittimella PTA01 (lisävaruste, myydään erikseen) voit liittää television kotiverkkoon langattomasti. Voit nauttia Net TV -palvelujen parhaasta annista ja jakaa sisältöjä kotiverkkoon liitettyjen laitteiden välillä käyttämällä Wi-Fi MediaConnect- tai DLNA-yhteyttä helposti ja saumattomasti.

#### Huomautus:

- Langaton verkko käyttää samaa 2,4 GHz:n taajuusaluetta kuin tavalliset kodin laitteet, kuten Dect-puhelimet, mikroaaltouunit ja Bluetooth-laitteet, mistä voi aiheutua Wi-Fi-häiriöitä. Siirrä nämä laitteet kauemmas televisiosta, johon on liitetty langaton USB-sovitin.
- Poista käytöstä tarpeettomat kotiverkon verkkolaitteet, sillä ne lisäävät verkon liikennettä.
- Vastaanoton laatu määräytyy langattoman reitittimen sijainnin sekä paikallisen Internet-palveluntarjoajan palvelujen laadun perusteella.
- Kun toistat videota langattomassa kotiverkossa, on suositeltavaa käyttää IEEE 802.11 N -reititintä. Yhteysnopeus voi vaihdella langattoman kotiverkon käyttöympäristön mukaan.

#### Käytä televisiota langattomasti

1. Kytke langattomaan verkkoreitittimeen virta.

2. Aseta USB-sovitin PTA01 television sivupaneelissa olevaan USB-liitäntään. Langattoman toiminnon asennus käynnistyy automaattisesti.

3. Noudata näyttöön tulevia ohjeita.

#### WPS (Wi-Fi Protected Setup) -standardi

Jos reititin tukee WPS (Wi-Fi Protected Setup) -standardia, paina reitittimen WPSpainiketta. Palaa televisioon 2 minuutin kuluessa, valitse [WPS] ja paina OKpainiketta. Televisio muodostaa yhteyden verkkoon. Tähän kuluu noin 2 minuuttia. Viimeistele asennus.

Uusissa reitittimissä on yleensä WPSjärjestelmä ja sen merkkinä WPS-logo. WPSjärjestelmä käyttää WPA-salausta, eikä sitä voi yhdistää verkossa oleviin laitteisiin, jotka käyttävät WEP-salausta. Jos haluat edelleen käyttää WEP-laitetta verkossa, asenna se valitsemalla [Haku] > [Katselu].

#### Etsi reitittimiä.

Jos verkossa on useita reitittimiä, voit valita haluamasi verkon. Valitse tietty verkkoreititin valitsemalla [Haku]ensimmäisellä asennussivulla.

Reitittimet, joissa on WPS ja joiden signaali on voimakkain, näytetään ensimmäisinä näyttöön tulevassa luettelossa.

Valitse reititin. Jos muodostat yhteyden WPS-reitittimeen, valitse [WPS] televisiossa.

- Jos olet määrittänyt PIN-koodin reititinohjelmistossa, valitse [WPS pincode:] ja anna koodi.
- Voit kirjoittaa salausavaimen manuaalisesti valitsemalla [Katselu] ja kirjoittamalla avaimen.

#### PIN-koodi

Muodosta suojattu yhteys PIN-koodilla valitsemalla PIN-koodi ja painamalla OKpainiketta. Kirjoita muistiin 8-numeroinen PIN-koodi, joka näkyy televisiossa, ja kirjoita se reititinohjelmistoon tietokoneessa. Katso reitittimen käyttöoppaasta, mihin kohtaan PIN-koodi kirjoitetaan.

#### Oma

Kirjoita salausavain (suojausavain) manuaalisesti valitsemalla **[Katselu]** ja painamalla OK-painiketta. Jos reititin käyttää WPA-suojausta, syötä salalause kaukosäätimellä.

Voit käyttää näyttönäppäimistöä valitsemalla tekstinkirjoituskentän ja painamalla OKpainiketta. Jos käytössä on WEP-salaus, televisio pyytää WEP-salausavaimen syöttämistä heksadesimaalilukuna.

Etsi heksadesimaaliavain reitittimen ohjelmistosta tietokoneessa. Kirjoita muistiin WEP-avainluettelon ensimmäinen avain ja syötä se televisioon kaukosäätimellä. Jos salausavain hyväksytään, televisio on liitetty langattomaan reitittimeen.

Hyväksy käyttöoikeussopimus, jos sitä pyydetään.

Jos käytät langatonta USB-sovitinta, pidä se kytkettynä television USB-liitäntään.

## Wi-Fi MediaConnect

#### Toiminta

Wi-Fi MediaConnect -ohjelmistolla voit siirtää tietokoneen näytön televisioon langattomasti. Voit ladata ohjelmiston maksutta \*Wi-Fi MediaConnect -CD-levyn avulla. Wi-Fi MediaConnect -ohjelmisto on saatavilla ainoastaan PC-käyttöön.

\*Wi-Fi MediaConnect -CD-levy toimitetaan langattoman USB-sovittimen PTA01 mukana.

#### Vaatimukset

Jos haluat käyttää Wi-Fi MediaConnect ohjelmistoa, huomioi seuraavat vaatimukset:

- Sinun on liitettävä televisiosi kotiverkkoon.
- Tarvitset langattoman reitittimen.
- Langaton USB-sovitin PTA01 (vain televisioille, joissa ei ole Wi-fi-liitäntää).

Voit tarkistaa langattomien USB-sovittimien saatavuuden paikallisilta jälleenmyyjiltä. Voit myös ostaa sen verkosta osoitteessa [www.philips.com/tv](http://www.philips.com/tv).

#### Asenna Wi-Fi MediaConnect (CD-ROMlevyltä)

1. Aseta Wi-Fi MediaConnect -CD-levy tietokoneeseen.

2. Tietokone käynnistää Internet-selaimen ja avaa Wi-Fi MediaConnect -lataussivun [www.philips.com/wifimediaconnect](http://www.philips.com/wifimediaconnect).

Sivustosta voit tarkistaa tietokoneen järjestelmävaatimukset.

3. Anna CD-levyn kuoressa oleva koodi. 4. Lataa maksuton Wi-Fi MediaConnect ohjelmisto napsauttamalla Lataa nyt painiketta.

5. Kun ohjelmisto on ladattu, käynnistä tiedosto 'Wi-Fi MediaConnect setup.exe'. Noudata tietokoneen näyttöön tulevia ohjeita.

#### TV:n verkkonimi

Jos kotiverkossa on useita televisioita, voit antaa tälle televisiolle uuden nimen. Nimeä televisio uudelleen verkossa valitsemalla  $\bigstar$ [Laitteisto] > [Verkkoasetukset] ja valitsemalla TV:n verkkonimen.

Kun haluat kirjoittaa nimen, avaa näyttönäppäimistö valitsemalla OK tai käytä kaukosäätimen näppäimistöä.

#### Aloita siirtäminen

Aloita tietokoneen kuvan siirtäminen televisioon napsauttamalla tietokoneen näytön oikeassa alakulmassa olevan tehtäväpalkin pientä TV-kuvaketta. Tietokoneen näyttö näkyy televisioruudulla.

#### Lopeta siirtäminen

Lopeta siirtäminen napsauttamalla TVkuvaketta uudelleen.

#### Siirrä tietokoneen näyttö televisioon: Ohje

Voit lukea Wi-Fi MediaConnectin ohjetta napsauttamalla ohjelman kuvaketta tietokoneen ilmoitusalueella hiiren oikealla painikkeella ja valitsemalla Ohje.

#### Lisätiedot

Voit siirtää teräväpiirtovideokuvaa (HD) tai tavallista videokuvaa (SD). Tämä riippuu tietokoneen suorituskyvystä.

- Sisällönsuojauksen vuoksi joitain kaupallisia DVD- tai Blu-ray-levyjä ei voi siirtää tietokoneesta.
- Televisio näyttää tietokoneen mediatiedostot pienellä viiveellä.
- Wi-Fi MediaConnect -ohjelmisto on saatavilla ainoastaan PC-käyttöön.

#### Siirrä tietokoneen näyttö televisioon: Tietokoneen vaatimukset

Vähimmäisominaisuudet

- Windows XP, Vista, Windows 7 (vain PC)
- Intel Pentium Core 2 Duo 1,8 GHz
- 512 Mt RAM
- 200 Mt vapaata kovalevytilaa
- Wi-Fi 802.11g
- Internet-yhteys

#### Siirrä tietokoneen näyttö televisioon: Tietokoneen vaatimukset

Suositellut ominaisuudet

- Windows XP, Vista, Windows 7 (vain PC)
- Intel Pentium Core 2 Duo 2,1 GHz
- 1 Gt RAM
- 200 Mt vapaata kovalevytilaa
- Wi-Fi 802.11n
- Internet-yhteys

# Yleinen liittymä

### **Toiminnot**

Joidenkin digitaalisten televisio-ohjelmien katselu edellyttää CA-moduulia (salausmoduulia).

Jos televisiossa on CA-moduuli ja olet tilannut sekä maksanut tietyt kanavapalvelut, voit katsoa kyseisiä kanavia. Sovellukset, toiminnot, sisältö ja ruudun viestit vaihtelevat CA-moduulin palvelujen mukaan.

### Vaatimukset

Varoitus: voit välttää CA-moduulin vauriot asettamalla sen paikoilleen alla olevien ohjeiden mukaisesti.

#### Huomautus:

- Tämä TV tukee sekä CI- että CI+ moduulia. CI+-moduulin avulla palveluntarjoajat voivat tarjota ensiluokkaisia HD-ohjelmia, joilla on vahva kopiointisuojaus.
- Katso tarvittaessa palveluntarjoajan julkaisuista, kuinka Smart-kortti asetetaan CA-moduuliin.

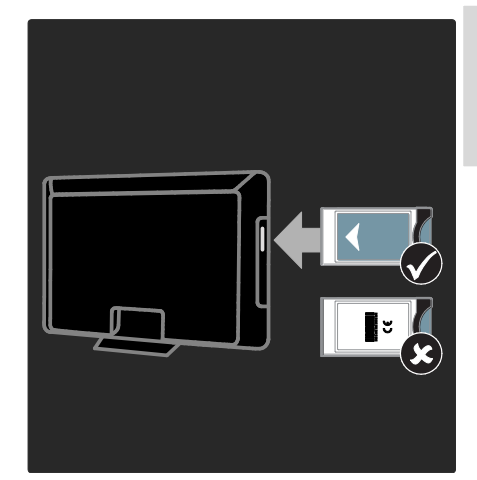

1. Sammuta televisio.

2. Noudata CA-moduulissa olevia ohjeita. Aseta moduuli television sivussa olevaan yleiseen liitäntään.

3. Työnnä CA-moduuli niin pitkälle kuin se menee. Odota sitten, että moduuli aktivoituu. Tämä kestää muutaman minuutin. Älä irrota CA-moduulia, kun se on käytössä, sillä tämä poistaa tilaamiesi digitaalisten palveluiden aktivoinnin.

## CA-moduulin palvelujen katsominen

1. Kun olet asettanut CA-moduulin televisioon ja aktivoinut moduulin, paina OPTIONS.

2. Valitse [Yleinen liittymä] ja paina OKpainiketta.

3. Valitse CA-moduulin palveluntarjoaja ja paina OK-painiketta.

# 6 Vianmääritys

# Ota yhteyttä Philipsiin

Varoitus: Älä yritä korjata televisiota itse. Muussa tapauksessa seurauksena voi olla vakavia vammoja, television vahingoittuminen korjauskelvottomaksi tai takuun raukeaminen.

Jos et onnistu ratkaisemaan ongelmaasi, tutustu tämän television koskeviin usein kysyttyihin kysymyksiin osoitteessa [www.philips.com/support](http://www.philips.com/support).

Voit halutessasi pyytää tukea myös maasi Philips-kuluttajapalvelusta. Löydät yhteysnumeron television mukana toimitetusta esitteestä.

Merkitse muistiin television malli- ja sarjanumero, ennen kuin otat yhteyttä Philipsiin. Nämä numerot on painettu television takaosaan ja pakkaukseen.

# Television yleiset ongelmat

#### Virran kytkeminen televisioon ei onnistu:

- **•** Irrota virtajohto pistorasiasta. Odota minuutti ennen kuin liität sen uudelleen.
- Tarkista, että virtajohto on tukevasti kiinni.
- Tarkista, että TV:n jalustassa tai takaosassa oleva virtakytkin on oikeassa asennossa.

#### TV ei reagoi kaukosäätimeen tai sen etuosan painikkeisiin, kun se on käynnistetty

TV:n käynnistyminen kestää jonkin aikaa. Tänä aikana TV ei reagoi kaukosäätimeen eikä etuosan painikkeisiin. Tämä on normaalia toimintaa.

#### Television valmiustilan merkkivalo vilkkuu punaisena:

Irrota virtajohto pistorasiasta. Odota, kunnes televisio jäähtyy, ennen kuin liität virtajohdon uudelleen. Jos valo vilkkuu edelleen, ota yhteys Philipsin asiakastukeen.

#### Olet unohtanut lapsilukon avauskoodin: Anna koodi 8888.

Television valikkokieli on väärä: Vaihda television valikon kieleksi haluamasi kieli.

Lisätietoja on kohdassa Television asetusten määrittäminen > Muuta kieliasetuksia > Valikkokieli (Sivu [43\)](#page-44-0).

Kun kytket televisioon virran, katkaiset sen virran tai asetat sen valmiustilaan, kuulet sen rungosta kuuluu ritisevää/napsahtelevaa ääntä:

Mitään toimia ei tarvita. Ääni johtuu television rungon normaaleista koon muutoksista sen lämmetessä tai viiletessä. Tämä ei vaikuta television toimintaan.

#### Kun televisio on valmiustilassa, aloitusnäyttö tulee näkyviin, ja sitten televisio palaa valmiustilaan.

Tämä on normaalia toimintaa. Kun irrotat television virtalähteestä ja liität sen takaisin virtalähteeseen, näet käynnistysnäytön seuraavan käynnistyksen yhteydessä. Voit kytkeä television valmiustilasta toimintaan painamalla kaukosäätimen Upainiketta tai mitä tahansa television etuosassa olevaa painiketta.

# Televisiokanavien ongelmat

#### Asennetut kanavat eivät näy kanavaluettelossa:

Tarkista, että oikea kanava on valittu.

#### Asennuksen aikana ei löytynyt digitaalisia kanavia:

- Varmista, että maassasi tuetaan DVB-T-, tai DVB-C- tai DVB-S-lähetyksiä.
- Varmista, että antenniliitäntä on kunnossa ja että valittuna on oikea verkko.

# Kuva

Televisioon on kytketty virta, mutta kuvaa ei näy tai kuva on vääristynyt:

- Varmista, että antenni on liitetty televisioon kunnolla.
- Varmista, että näyttölähteeksi on valittu oikea laite.
- Varmista, että ulkoinen laite tai lähde on liitetty oikein.

#### Ääni kuuluu, mutta kuvaa ei näy:

Tarkista, että kuva-asetukset on määritetty oikein.

#### Antenniliitännän vastaanotto on huono:

- Varmista, että antenni on liitetty televisioon kunnolla.
- Kaiuttimet, maadoittamattomat äänilaitteet, neonvalot, korkeat rakennukset ja muut suuret rakennelmat voivat vaikuttaa vastaanoton laatuun. Yritä parantaa vastaanoton laatua muuttamalla antennin suuntaa tai siirtämällä laitteita etäämmälle televisiosta.
- Jos vain yhden kanavan vastaanotto on huono, yritä hienosäätää kanavaa.

#### Liitetyistä laitteista tulevan kuvan laatu on huono:

- Tarkista, että laitteiden liitännät ovat kunnossa.
- Tarkista, että kuva-asetukset on määritetty oikein.

#### Televisio ei ole tallentanut kuva-asetuksia:

Tarkista, että television sijaintiasetukseksi on määritetyt Koti. Tässä tilassa voit muokata asetuksia ja tallentaa ne.

#### Kuva ei sovi kuvaruutuun, vaan se on liian suuri tai pieni:

Yritä käyttää jotain toista kuvasuhdetta.

#### Kuva on väärässä kohdassa kuvaruudussa:

Joidenkin laitteiden kuvasignaalit eivät sovi kunnolla kuvaruutuun. Tarkista laitteen signaali.

#### Lähetysten kuva on salattu:

Tämä sisällön katseleminen edellyttää ehkä CA-moduulia (salausmoduulia). Tarkista asia palveluntarjoajalta.

#### Tiedot sisältävä e-mainos tulee näkyviin television kuvaruutuun:

Televisio on [Shop]-tilassa. Voit poistaa etarran asettamalla television **[Koti]**-tilaan ja käynnistämällä television uudelleen. Television sijoittaminen (Siv[u 10\)](#page-11-0).

#### Tietokoneen näyttö televisioruudussa ei ole vakaa:

- Tarkista, että tietokoneessa on käytössä tuettu tarkkuus ja virkistystaajuus. Saat lisätietoja kohdasta Tuotteen tiedot > Tuetut näyttötarkkuudet (Siv[u 63\)](#page-64-0).
- Aseta television kuvasuhteeksi [Skaalaamaton].

# Ääni

#### Televisiosta tulee kuva, mutta ääni ei kuulu:

Jos televisio ei havaitse äänisignaalia, se vaihtaa äänilähdön automaattisesti pois käytöstä – kyse ei ole toimintahäiriöstä.

- Tarkista, että kaikki kaapelit on liitetty kunnolla.
- Varmista, että ääniä ei ole mykistetty tai äänenvoimakkuus ole nollassa.
- Varmista, että valittuna on television kaiuttimien asetus. Paina **III ADIUST** valitse [Kaiuttimet] ja valitse sitten TV.
- Varmista, että television äänilähtö on liitetty HDMI CEC- tai EasyLinkyhteensopivan kotiteatterilaitteen äänituloon. Äänen pitäisi kuulua kotiteatterijärjestelmän kaiuttimista.

#### Kuva näkyy, mutta äänenlaatu on huono:

Tarkista, että ääniasetukset on määritetty oikein.

#### Kuva näkyy, mutta ääni kuulu vain toisesta kaiuttimesta:

Tarkista, että äänitasapaino on säädetty keskelle.

# **HDMI**

#### HDMI-laitteissa ilmenee ongelmia:

- Huomaa, että HDCP-tuki voi pidentää aikaa, joka televisiolta kuluu HDMIlaitteesta tulevan tiedon näyttämiseen.
- Jos televisio ei tunnista HDMI-laitetta, eikä kuvaa näy, vaihda lähteeksi välillä toinen laite ja sitten taas HDMI-laite.
- Jos ääni katkeilee, tarkista, että HDMIlaitteen lähtöasetukset on määritetty oikein.
- Jos käytössä on HDMI-DVI-sovitin tai HDMI-DVI-kaapeli, tarkista, että lisääänikaapeli on liitetty AUDIO L/R- tai AUDIO IN -liitäntään (vain miniliitäntä).

#### EasyLink-toiminnot eivät ole käytettävissä: Varmista, että HDMI-laitteesi ovat HDMI-CEC-yhteensopivia. EasyLink-toiminnot ovat käytettävissä vain HDMI-CECyhteensopivissa laitteissa.

#### Jos HDMI-CDC-yhteensopiva äänilaite on liitetty televisioon eikä televisiossa näy mitään mykistys- tai äänenvoimakkuuskuvaketta, kun äänenvoimakkuus mykistetään, sitä lisätään

#### tai vähennetään.

Tämä toiminta on normaalia, kun HDMI-CEC-yhteensopiva äänilaite on liitetty.

# USB

#### USB-laitteen sisältö ei näy:

- Tarkista, että USB-muistilaite on asetettu Massamuistityyppiyhteensopivaksi laitteen oppaissa kuvatulla tavalla.
- Tarkista, että USB-muistilaite on yhteensopiva television kanssa.
- Tarkista, että televisio tukee ääni- ja kuvatiedostomuotoja.

#### Ääni- ja kuvatiedostojen toistossa on häiriöitä:

USB-muistilaitteen siirtotoiminto saattaa rajoittaa tiedonsiirtonopeutta televisioon, mikä aiheuttaa toiston huonon laadun.

# Verkko

#### Net TV ei toimi

Jos reititinyhteys on määritetty oikein, tarkista reitittimen internet-yhteys.

#### Tietokoneen selaaminen tai Net TV:n käyttäminen on hidasta.

Lisätietoja tiedonsiirrosta ja muista signaalin laatuun vaikuttavista tekijöistä on reitittimen käyttöoppaassa.

Reitittimen internet-yhteyden on oltava nopea.

#### Langattomassa verkossa on ongelmia tai sitä ei löydy.

- Varmista, etteivät mikroaaltouunit, DECT-puhelimet tai lähellä olevat Wi-Fi-laitteet häiritse langatonta verkkoa.
- Jos langaton verkko ei toimi kunnolla, kokeile langallista verkkoyhteyttä.
- Jos haluat käyttää DLNA-yhteyttä, pääset ohjeisiin valitsemalla Median jakaminen -ikkunassa Kuinka jakaminen vaikuttaa palomuurin asetuksiin?

# 7 Tuotetiedot

# Virta ja vastaanotto

Tekniset tiedot voivat muuttua ilman erillistä ilmoitusta.

#### Virta

- Verkkovirta: 220–240 V, 50/60 Hz
- Virrankulutus valmiustilassa: <0,15 W
- Ympäristön lämpötila: 5–40 °C
- Lisätietoja virrankulutuksesta on teknisissä tiedoissa osoitteessa [www.philips.com/support](http://www.philips.com/support).

Tuotteen tyyppikilvessä ilmoitettu teho on tuotteen virrankulutus normaalissa kotitalouskäytössä (IEC 62087 Ed.2). Suluissa ilmoitettu suurin teho tarvitaan sähköturvallisuuteen (IEC 60065 Ed. 7.2).

#### Vastaanotto

- Antennituloliitäntä: 75 ohmia, koaksiaalinen (IEC75)
- TV-järjestelmä: DVB COFDM 2 K / 8 K
- Videotoisto: NTSC, PAL, SECAM
- Digitaalinen TV: MPEG-4, DVB-T (maanpäällinen), \*DVB-T2, DVB-C (kaapeli), \*DVB-S/S2 (satelliitti).
- Virittimen aaltoalueet: VHF, UHF, Skanava, Hyperband

\*Vain tietyissä malleissa.

# Näyttö ja ääni

#### Kuva/näyttö

- Näytön tyyppi: reunojen LED-taustavalo
- Ruudun halkaisija:
	- 81 cm / 32 tuumaa
	- 94 cm / 37 tuumaa
	- 107 cm / 42 tuumaa
	- 119 cm / 47 tuumaa
	- 140 cm / 55 tuumaa
- Kuvasuhde: 16:9 (laajakuva)
- Paneelin erottelukyky: 1920 x 1080p
- Kuvanparannus: Pixel Precise HD
- Perfect Motion Rate (PMR):
	- PFL7x06-sarja: 400 Hz
	- PFL7xx6-sarja: 600 Hz

#### Kuva/näyttö

- HD Natural Motion PFL7x06-, PFL7466- ja PFL7666-sarjat
- Perfect Natural Motion PFL7xx6-sarja
- Ambilight: Ambilight Spectra 2
- 3D: 3D TV (vain PFL76x6-sarja)

#### Ääni

- Lähtöteho (RMS): - PFL7x06-sarja: 20 W - PFL7xx6-sarja: 24 W
- Incredible Surround -äänet:
- Kirkas ääni
- Dynamic Bass -bassotehostus
- <span id="page-64-0"></span>Mono / Stereo / NICAM

# Näytön erottelukyky

#### Tietokoneformaatit - HDMI

#### (Tarkkuus – virkistystaajuus)

640 x 480 - 60 Hz  $800 \times 600 - 60$  Hz 1024 x 768 - 60 Hz  $1280 \times 1024 - 60$  Hz  $1360 \times 768 - 60$  Hz  $1600 \times 1200 - 60$  Hz 1920 x 1080 - 60 Hz

#### Tietokoneformaatit - VGA (Tarkkuus – virkistystaajuus)

 $640 \times 480 - 60$  Hz  $800 \times 600 - 60$  Hz  $1024 \times 768 - 60$  Hz  $1280 \times 1024 - 60$  Hz  $1360 \times 768 - 60$  Hz 1600 x 1200 - 60 Hz  $1920 \times 1080 - 60$  Hz

# Videomuodot

(Tarkkuus – virkistystaajuus)

480i – 60 Hz  $480p - 60$  Hz 576i – 50 Hz 576p – 50 Hz 720p – 50 Hz, 60 Hz 1080i – 50 Hz, 60 Hz 1080p – 24 Hz, 25 Hz, 30 Hz, 50 Hz, 60 Hz

# Multimedia

#### Tuetut multimedialiitännät

- USB : NTFS, FAT 16, FAT 32. Liitä vain USB-laitteita, joiden virrankulutus on enintään 500 mA.
- SD-kortti (videokauppa)
- Ethernet LAN RJ-45

#### Tuetut kuvatiedostot

JPEG (\*.jpg)

#### Tuetut ääni- ja videotiedostot

Multimediatiedostojen nimissä saa olla enintään 128 merkkiä.

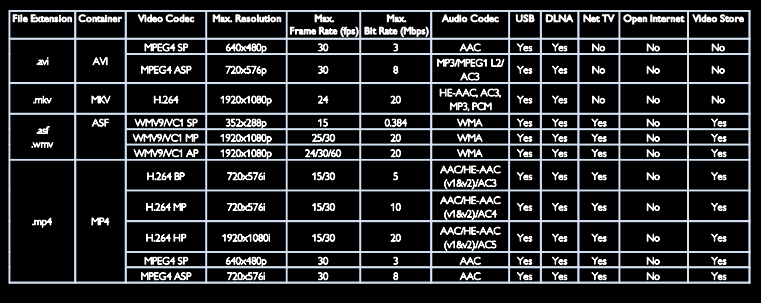

#### Tuetut ääni- ja videotiedostot

Multimediatiedostojen nimissä saa olla enintään 128 merkkiä.

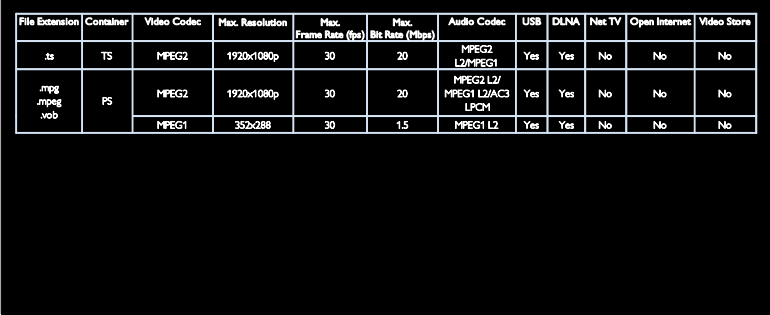

#### Tuettu DLNA-yhteensopiva mediapalvelinohjelmisto

- Windows Media Player (Microsoft Windows)
- Twonky Media (Microsoft Windows ja Mac OS X)
- Sony Vaio Media Server (Microsoft Windows)
- TVersity (Microsoft Windows)
- Nero MediaHome
- DiXiM (Microsoft Windows XP)
- **•** Macrovision Network Media Server (Microsoft Windows)
- Fuppes (Linux)
- uShare (Linux)

# Liitännät

#### Taustapuoli

- EXT 1: SCART (RGB/CVBS)
- Komponentti ja ääni: Y Pb Pr, ääni v/o
- Palveluportti: SERV.U
- Kuulokkeet: 3,5 mm:n stereominiliitäntä
- SAT: F-pin (satelliitti). Vain tietyissä malleissa.

#### **BOTTOM**

- VERKKO: Ethernet LAN RJ-45
- DIGITAALINEN ÄÄNILÄHTÖ: Optinen
- HDMI 1–3
- ÄÄNITULO: 3,5 mm:n DVI/VGAstereominiliitäntä
- Antenni: 75 ohmia, koaksiaalinen
- VGA: PC-tulo

#### Sivu

- Yleinen liittymä: CI
- SD-kortti (videokaupat)
- $2 \times$  USB
- HDMI

#### HDMI-toiminnot

- Audio Return Channel (vain HDMI 1)
- 3D

# **Mitat**

Huomautus: Mitat ja painot ovat likimääräisiä. Muotoilu ja tekniset tiedot voivat muuttua ilman erillistä ilmoitusta.

#### Television mittojen selite

Television mittojen selitteet:

- ( ) : 81 cm / 32 tuuman TV
- { } : 94 cm / 37 tuuman TV
- [ ] : 107 cm / 42 tuuman TV
- (( )) : 119 cm / 47 tuuman TV
- {{ }} : 140 cm / 55 tuuman TV

Huomioi televisiotasi vastaava selite. Katso sen jälkeen mitat seuraavalta sivulta.

Tarkista television paino ilman jalustaa television selitteestä.

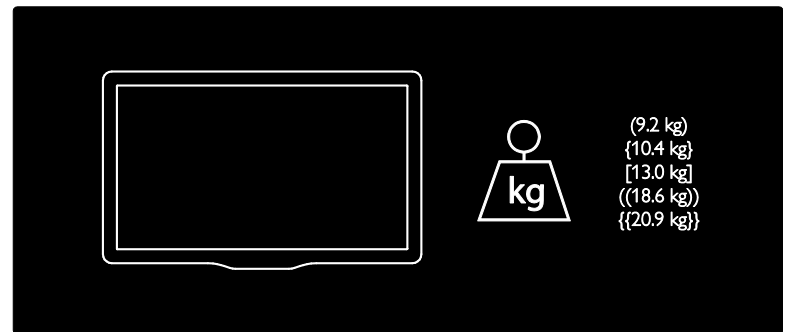

Tarkista television paino jalustan kanssa television selitteestä.

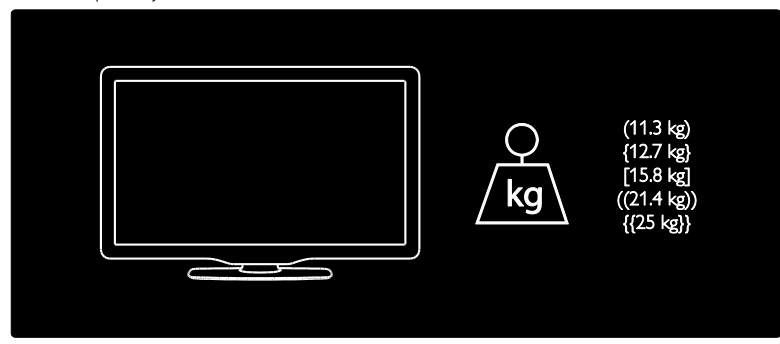

Tarkista television mitat television selitteestä (jalustan kanssa ja ilman sitä).

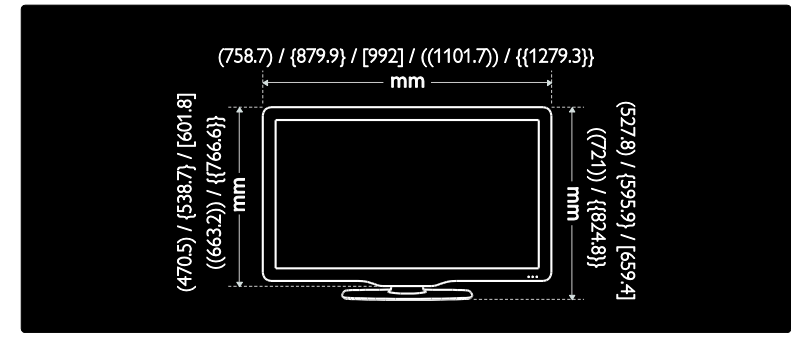

Tarkista television paksuus television selitteestä (jalustan kanssa ja ilman sitä).

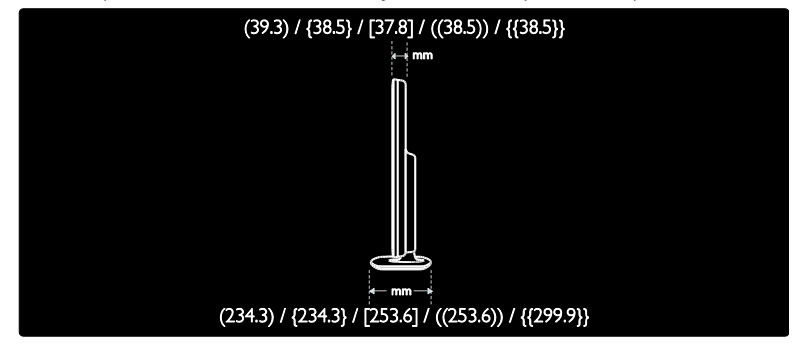

# Ohjeen versio

UMv 3139 137 04513 - 20110915

# 8 Hakemisto

# A

analogiset kanavat, hienosäätö - 42 analogiset kanavat, tekstitys - 33 asetukset, avustaja - 38 asetukset, kuva - 38 asetukset, ääni - 38

# $\subset$

CAM, asettaminen - 59 CAM, ottaminen käyttöön - 59 CA-moduuli - 59 CA-moduuli, katso myös Conditional Access Module, CAM - 59

# $\mathsf{D}$

demo - 44 digitaalikanavat - 41 digitaalikanavat, tekstitys - 33 digitaalinen radio - 15 DLNA - 20

# E

EasyLink, kaukosäätimen näppäinten vaihtaminen - 35 EasyLink, ohjaintoiminnot - 35 EasyLink, ottaminen käyttöön - 35 EasyLink, toiminnot - 34 EasyLink, TV n kaiuttimet - 36 Elektroninen ohjelmaopas - 16 EPG, valikko - 16 erityisryhmät, kuulovammaiset - 43 erityisryhmät, näkövammaiset - 43 erityisryhmät, ottaminen käyttöön - 43

# H

HbbTV - 30 HbbTV, vastaanoton estäminen - 31 HDMI - 46  $HDMI ARC - 46$ hoito - 7

### I

ikäluokitus - 33

### K

kanavaluettelo - 15 kanavat, asentaminen (automaattinen) - 40 kanavat, asentaminen (manuaalinen) - 41 kanavat, asentaminen uudelleen - 42 kanavat, hienosäätö (analoginen) - 42 kanavat, järjestyksen muuttaminen - 39 kanavat, nimen vaihtaminen - 39 kanavat, piilottaminen ja näyttäminen - 40 kanavat, päivittäminen - 40 kanavat, suosikit - 15 kanavat, vaihtaminen - 15 kanavien asentaminen (automaattinen) - 40 kanavien asentaminen (manuaalinen) - 41 kanavien hakeminen - 40 kanavien järjestyksen muuttaminen - 39 kanavien nimen vaihtaminen - 39 kaukosäädin - 11 kaukosäädin, esittely - 11 kaukosäädin, näyttö - 35 kaukosäädin, paristot - 12 Kauppa-tila - 10 kello - 32 kensington-lukko - 10 kieli, valikko - 43 kierrätys - 8 kosteus - 7

 $K$ oti-tila - 10 Koti-valikko - 3 kuulemisvaikeus - 43 kuva-asetukset - 38 kuvasuhde - 38 käytön lopettaminen - 8

### $\mathbf{L}$

laitteen liittäminen - 47 laitteet, katseleminen - 17 laitteet, lisääminen - 17 Langaton LAN -valmius - 57 lapsilukko - 33 liittimet - 4 liittäminen, tietokone - 54 liittäminen, USB - 18

### M

mediapalvelinohjelmisto (Mac) - 21 mediapalvelinohjelmisto (PC) - 20 mitat - 65 multimedia - 64 multimedia, tiedostojen toistaminen - 18

### N

Net TV, selaaminen - 22 näkövammaiset - 43 näyttö - 63 näytön erottelukyky - 63 näytönsäästäjä - 34

# $\Omega$

ohje, näytössä - 10 ohjelmisto, digitaalinen päivitys - 44 ohjelmisto, Internet-päivitys - 44 ohjelmisto, versio - 44

### P

Pause TV - 26 PC, liittäminen - 54 Pixel Plus Link - 37

### S

Scenea, katso näytönsäästäjä - 34 Scenea, ottaminen käyttöön - 34 SD-kortti, alustus - 24 SD-kortti, muistin koko - 24 seinäteline - 9 sijainti, koti tai kauppa - 10 sijoittelu, asentaminen jalustalle tai seinälle - 9 smart-kuva - 16 smart-ääni - 38 suosikkiluettelo, lisääminen - 15 Sähköinen ohjelmaopas (EPG, Electronic Programme Guide) - 16 säätimet - 11

# $\overline{\mathsf{T}}$

tallentaa, TV-ohjelmat - 27 tallenteet, hallinta - 29 taustakuva - 34 tehdasasetukset - 39  $teksti-TV 25 - 32$ teksti-TV, alasivut - 31 teksti-TV, digitaalinen teksti - 31 teksti-TV, haku - 31 teksti-TV, kahden sivun näyttö - 31 teksti-TV, kieli - 31 teksti-TV, suurentaminen - 31 tekstitys, analoginen - 33 tekstitys, digitaalinen - 33 tekstitys, kieli - 33 television kaiuttimien mykistys - 36 television käynnistäminen, sammuttaminen - 14

television sijoittaminen - 9 television uudelleenasennus - 45 teräväpiirto (HD), sisältö - 5 tietokone, katso PC - 56 tietokone, näyttötarkkuudet - 63 tietokone, tiedostojen toistaminen - 21 tuotteen rekisteröinti - 10 turvallisuus - 6

# U

uniajastin - 32 USB-hiiri - 55 USB-näppäimistö - 55

# V,W

verkko, muodosta yhteys - 56 verkkovideo, vuokraaminen - 24 Wi-Fi MediaConnect - 58 virta - 63

# Y

yhteyden ottaminen Philipsiin - 10 yhteystiedot, Internet - 10 yleinen liittymä - 59 ympäristö, kierrätys - 8 ympäristötoimet - 8

# Ä

äänen kieli - 39 äänenvoimakkuus - 11 ääniasetukset - 38

# Huomautus

 2011 © Koninklijke Philips Electronics N.V. Kaikki oikeudet pidätetään.

 Tekniset tiedot voivat muuttua ilman erillistä ilmoitusta. Tavaramerkit ovat Koninklijke Philips Electronics N.V -yrityksen tai omistajiensa omaisuutta. Philips pidättää oikeuden muuttaa tuotteita koska tahansa ilman velvollisuutta muuttaa aiempia varusteita vastaavasti. Tätä käyttöopasta pidetään riittävänä järjestelmän tarkoitettua käyttöä varten. Jos tuotetta tai sen yksittäisiä moduuleja tai toimintoja käytetään johonkin muuhun kuin tässä määritettyyn tarkoitukseen, niiden kelpoisuudesta ja soveltuvuudesta on pyydettävä vahvistus. Philips takaa, että itse materiaali ei riko mitään yhdysvaltalaista patenttia. Mihinkään muuhun nimenomaiseen tai oletettuun takuuseen ei viitata. Philips ei vastaa asiakirjan sisältöön liittyvistä virheistä tai asiakirjan sisällöstä johtuvista ongelmista. Philipsille ilmoitetuista virheistä ilmoitetaan ja ne julkaistaan Philipsin tukisivustossa mahdollisimman pian.

#### Takuuehdot

- Loukkaantumisen, television vaurioitumisen tai takuun mitätöitymisen vaara! Älä koskaan yritä korjata televisiota itse.
- Käytä televisiota ja lisälaitteita vain valmistajan tarkoittamalla tavalla.
- Television takaseinään painettu varoitusmerkki varoittaa sähköiskun vaarasta. Älä irrota television koteloa. Huoltoa ja korjausta varten ota aina yhteys Philipsin asiakastukeen.

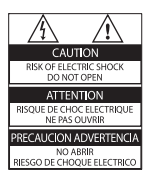

• Takuu raukeaa, jos käyttäjä suorittaa minkä tahansa tässä käyttöoppaassa kielletyn toiminnon tai tekee sellaisia säätöjä tai asennuksia, joiden suorittamista ei suositella tai hyväksytä käyttöoppaassa.

#### Kuvapisteiden ominaisuudet

 Tässä LCD-tuotteessa on suuri määrä värillisiä kuvapisteitä. Vaikka tehollisten kuvapisteiden osuus on vähintään 99,999 %, mustia pisteitä tai kirkkaita valopisteitä (punaisia, vihreitä tai sinisiä) voi näkyä jatkuvasti näytössä. Tämä johtuu näytön rakenteesta (joka noudattaa alan yleisiä standardeja), eikä kyseessä ole toimintahäiriö.

#### Avoimen lähdekoodin ohjelmisto

 Philips Electronics Singapore Pte Ltd lupaa täten toimittaa pyydettäessä kopion tässä tuotteessa käytettyjen tekijänoikeussuojattujen avoimen lähdekoodin ohjelmistopakettien täydellisestä lähdekoodista, mikäli tämä mahdollisuus mainitaan vastaavassa käyttöoikeussopimuksessa. Etu on voimassa kolmen vuoden ajan tuotteen ostopäivästä alkaen kaikille näiden tietojen vastaanottajille. Jos haluat lähdekoodin, kirjoita osoitteeseen open.source@philips.com. Jos et halua käyttää sähköpostia tai et saa kuittausta viikon kuluessa viestin lähettämisestä tähän sähköpostiosoitteeseen, kirjoita englanniksi osoitteeseen Open Source Team, Philips Intellectual Property & Standards, P.O. Box 220, 5600 AE Eindhoven, The Netherlands. Jos et saa kohtuullisen ajan kuluessa kuittausta kirjeeseesi, lähetä sähköpostia edellä mainittuun sähköpostiosoitteeseen. Käyttöoikeussopimusten tekstit ja tässä tuotteessa käytettyjen avoimen lähdekoodin ohjelmistojen tiedot toimitetaan erillisessä vihkosessa.
# Suomi

### EMF-standardin vaatimustenmukaisuus

 Koninklijke Philips Electronics N.V. valmistaa ja myy kuluttajille monia tuotteita, jotka lähettävät ja vastaanottavat sähkömagneettisia signaaleja, kuten mitkä tahansa muutkin elektroniset laitteet.

 Yhtenä Philipsin pääperiaatteena on varmistaa tuotteiden turvallisuus kaikin tavoin sekä noudattaa kaikkia lakisääteisiä vaatimuksia ja tuotteen valmistusajankohtana voimassa olevia sähkömagneettista yhteensopivuutta (EMF) koskevia standardeja.

 Philips on sitoutunut kehittämään, tuottamaan ja markkinoimaan tuotteita, joista ei ole haittaa terveydelle. Philips vakuuttaa, että jos sen tuotteita käsitellään oikein asianmukaisessa käytössä, niiden käyttö on nykyisten tutkimustulosten perusteella turvallista. Philipsillä on aktiivinen rooli kansainvälisten EMFja turvallisuusstandardien kehittämisessä, joten se pystyy ennakoimaan standardien kehitystä ja soveltamaan näitä tietoja tuotteisiinsa jo aikaisessa vaiheessa.

#### Sähkömagneettista yhteensopivuutta koskevat määräykset

- Sähkömagneettista yhteensopivuutta (EMC) koskevan direktiivin (2004/108/ EY) mukaisesti laitteen virtapistoketta ei saa irrottaa virtajohdosta.
- Jos laite ei palaudu DLNA/Net TV -tilaan, sinulta edellytetään toimenpiteitä.

#### Verkkosulake (vain Iso-Britannia)

 Tässä televisiossa voi käyttää hyväksyttyä muottipuristettua pistoketta. Jos verkkosulake on vaihdettava, tilalle on asetettava samanarvoinen sulake kuin pistokkeessa on ilmoitettu (esim. 10 A).

1 Irrota sulakekansi ja sulake.

- $2$  Uuden sulakkeen on oltava BS 1362 -standardin mukainen, ja sen on oltava ASTA:n hyväksymä. Jos sulake katoaa, tarkista oikea sulaketyyppi jälleenmyyjältä.
- $3$  Aseta sulakekansi paikalleen.

# **Tekijänoikeus**

Windows Media on Microsoft Corporationin tavaramerkki tai rekisteröity tavaramerkki Yhdysvalloissa ja/tai muissa maissa.

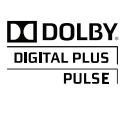

 Dolby Laboratories on antanut luvan valmistukseen. Dolby ja kaksois-D-symboli ovat Dolby Laboratoriesin tavaramerkkejä.

### Ć **) äjus**

DLNA®, DLNA-logo ja DLNA CERTIFIED ® ovat Digital Living Network Alliancen tavaramerkkejä, palvelumerkkejä tai sertifiointimerkkejä.

# HDMI

HDMI ja HDMI-logo sekä

teräväpiirtomultimedian käyttöliittymä ovat HDMI Licensing LLC:n tavaramerkkejä tai rekisteröityjä tavaramerkkejä Yhdysvalloissa ja muissa maissa.

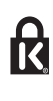

® Kensington ja Micro Saver ovat ACCO World Corporationin Yhdysvalloissa rekisteröityjä tavaramerkkejä, ja rekisteröinti on suoritettu tai hakemuksia käsitellään muissa maissa eri puolilla maailmaa. Kaikki muut rekisteröidyt tai rekisteröimättömät tavaramerkit ovat omistajiensa omaisuutta.

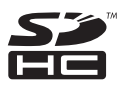

SDHC-logo on SD-3C, LLC:n tavaramerkki.

## Vaatimustenmukaisuusvakuutus

 Philips Innovative Applications N.V. vakuuttaa täten, että tämä televisio on direktiivin 1999/5/ EY oleellisten vaatimusten ja sitä koskevien direktiivin muiden ehtojen mukainen. Vaatimustenmukaisuusvakuutuksen kopio on saatavilla osoitteestahttp://www.philips.com/ support

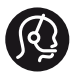

### **Contact information**

België/ Belgique 0800 80 190 Gratis/Gratuit ß chat www.philips.com/support

България 00800 11 544 24

Česká republika 800 142 840 Bezplatný hovor

Danmark 3525 8759 Lokalt opkald ß chat www.philips.com/support

Deutschland 0800 000 7520 (kostenfrei) ß chat www.philips.com/support

Ελλάδα 0 0800 3122 1280 Κλήση χωρίς χρέωση

España 900 800 655 Teléfono local gratuito solamente para clientes en España ß chat www.philips.com/support

Estonia 8000100288 kohalik kõne tariifi

France 0805 025 510 numéro sans frais ß chat www.philips.com/support

Hrvatska 0800 222778 free

Ireland South: 1 800 7445477 North: 0 800 331 6015

Italia 800 088774 Numero Verde

Қазақстан +7 727 250 66 17 local Latvia 80002794 local

Lithuania 880030483 local

Luxemburg/Luxembourg 080026550 Ortsgespräch/Appel local

Magyarország 06 80 018 189 Ingyenes hívás

Nederland 0800 023 0076 Gratis nummer

Norge 22 70 81 11 Lokalsamtale

Österreich 0800 180 016

Polska 00800 3111 318

Portugal 0800 780 902 Chamada Grátis

Россия (495) 961 1111 8800 200 0880 (бесплатный звонок по России)

România 0800-894910 Apel gratuit 0318107125 Apel local

Србија +381 114 440 841 Lokalni poziv

Slovensko 0800 004537 Bezplatný hovor

Slovenija 080080254 lokalni klic

This information is correct at the time of print. For updated information, see www.philips.com/support.

Sverige 08 5792 9100 Lokalsamtal

Suisse/Schweiz/Svizzera 0800 002 050 Schweizer Festnetztarif/ Tarif réseau fixe France

Suomi 09 2311 3415 paikallispuhelu

**Türkiye** 0800 261 3302 Şehiriçi arama

United Kingdom 0870 911 0036 toll free

Українська 0-800-500-697

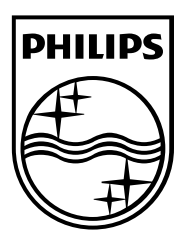

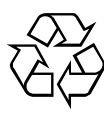

© 2011 Koninklijke Philips Electronics N.V. Kaikki oikeudet pidätetään. Asiakirjan tilausnumero 313913704513